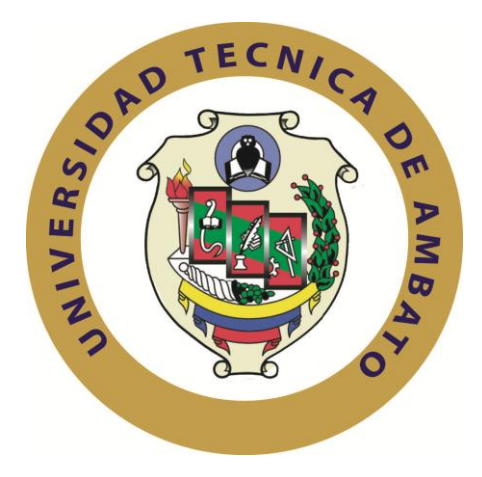

# **UNIVERSIDAD TÉCNICA DE AMBATO**

# **FACULTAD DE INGENIERÍA EN SISTEMAS ELECTRÓNICA E INDUSTRIAL**

# **CARRERA DE INGENIERÍA EN SISTEMAS COMPUTACIONALES E INFORMÁTICOS**

## **Tema**:

"APLICACIÓN MÓVIL UTILIZANDO PLATAFORMA ANDROID PARA MEJORAR LA CALIDAD DEL SERVICIO DE CONSULTA DE INFORMACIÓN DE CONSUMO ELÉCTRICO DE LA EEASA EN LA EMPRESA BESIXPLUS CÍA. LTDA."

Trabajo de Graduación. Modalidad: TEMI. Trabajo Estructurado de Manera Independiente, presentado previo la obtención del título de Ingeniero en Sistemas Computacionales e Informáticos.

AUTOR: Edisson Marcelo Tipantasig Llanganate TUTOR: Ing. David Guevara, Mg.

Ambato - Ecuador

# **APROBACIÓN DEL TUTOR**

En mi calidad de tutor del trabajo de investigación sobre el tema: "**APLICACIÓN MÓVIL UTILIZANDO PLATAFORMA ANDROID PARA MEJORAR LA CALIDAD DEL SERVICIO DE CONSULTA DE INFORMACIÓN DE CONSUMO ELÉCTRICO DE LA EEASA EN LA EMPRESA BESIXPLUS CÍA. LTDA**.", de señor Edisson Marcelo Tipantasig Llanganate, estudiante de la Carrera de Ingeniería en Sistemas Computacionales e Informáticos,, de la Facultad de Ingeniería en Sistemas, Electrónica e Industrial, de la Universidad Técnica de Ambato, considero que el informe investigativo reúne los requisitos suficientes para que continúe con los trámites y consiguiente aprobación de conformidad con el Art. 16 del Capítulo II, del Reglamento de Graduación para obtener el título terminal de tercer nivel de la Universidad Técnica de Ambato.

Ambato junio 20, 2013

EL TUTOR

-------------------------------------------

Ing. David Guevara, Mg.

# **AUTORÍA**

El presente trabajo de investigación titulado: "APLICACIÓN MÓVIL UTILIZANDO PLATAFORMA ANDROID PARA MEJORAR LA CALIDAD DEL SERVICIO DE CONSULTA DE INFORMACIÓN DE CONSUMO ELÉCTRICO DE LA EEASA EN LA EMPRESA BESIXPLUS CÍA. LTDA.". Es absolutamente original, auténtico y personal, en tal virtud, el contenido, efectos legales y académicos que se desprenden del mismo son de exclusiva responsabilidad del autor.

Ambato junio 20, 2013

-------------------------------------------

Edisson Marcelo Tipantasig Llanganate

CC: 1804486965

# **APROBACIÓN DE LA COMISIÓN CALIFICADORA**

La Comisión Calificadora del presente trabajo conformada por los señores docentes Ing. Clay Aldas e Ing. David Martínez, revisó y aprobó el Informe Final del trabajo de graduación titulado "**APLICACIÓN MÓVIL UTILIZANDO PLATAFORMA ANDROID PARA MEJORAR LA CALIDAD DEL SERVICIO DE CONSULTA DE INFORMACIÓN DE CONSUMO ELÉCTRICO DE LA EEASA EN LA EMPRESA BESIXPLUS CÍA. LTDA.**", presentado por el señor Edisson Marcelo Tipantasig Llanganate de acuerdo al Art. 17 del Reglamento de Graduación para obtener el título Terminal de tercer nivel de la Universidad Técnica de Ambato.

------------------------------------------

Ing. Edison H. Álvarez M., Mg.

PRESIDENTE DEL TRIBUNAL

------------------------------------------ ------------------------------------------

Ing. Clay F.Aldás F., Mg. Ing. Héctor D. Martínez V., Mg.

DOCENTE CALIFICADOR DOCENTE CALIFICADOR

## DEDICATORIA:

*El presente proyecto va dedicado con todo amor y cariño*

*A mis padres por estar a mi lado brindándome su confianza y apoyo incondicional en todo momento de mi vida.*

*A mis hermanos por estar siempre ahí incentivando e impulsando lograr esta meta.*

*A todas las personas que de una u otra manera me apoyaron en esta etapa de mi vida.*

*Edisson Marcelo Tipantasig Llanganate*

## AGRADECIMIENTO:

*Mi eterna gratitud para todas las personas que me apoyaron en todo momento, especialmente a los docentes de la Facultad de Ingeniería en Sistemas, Electrónica e Industrial porque incondicionalmente supieron compartir todos sus conocimientos.*

*Edisson Marcelo Tipantasig Llanganate*

# ÍNDICE DE CONTENIDO

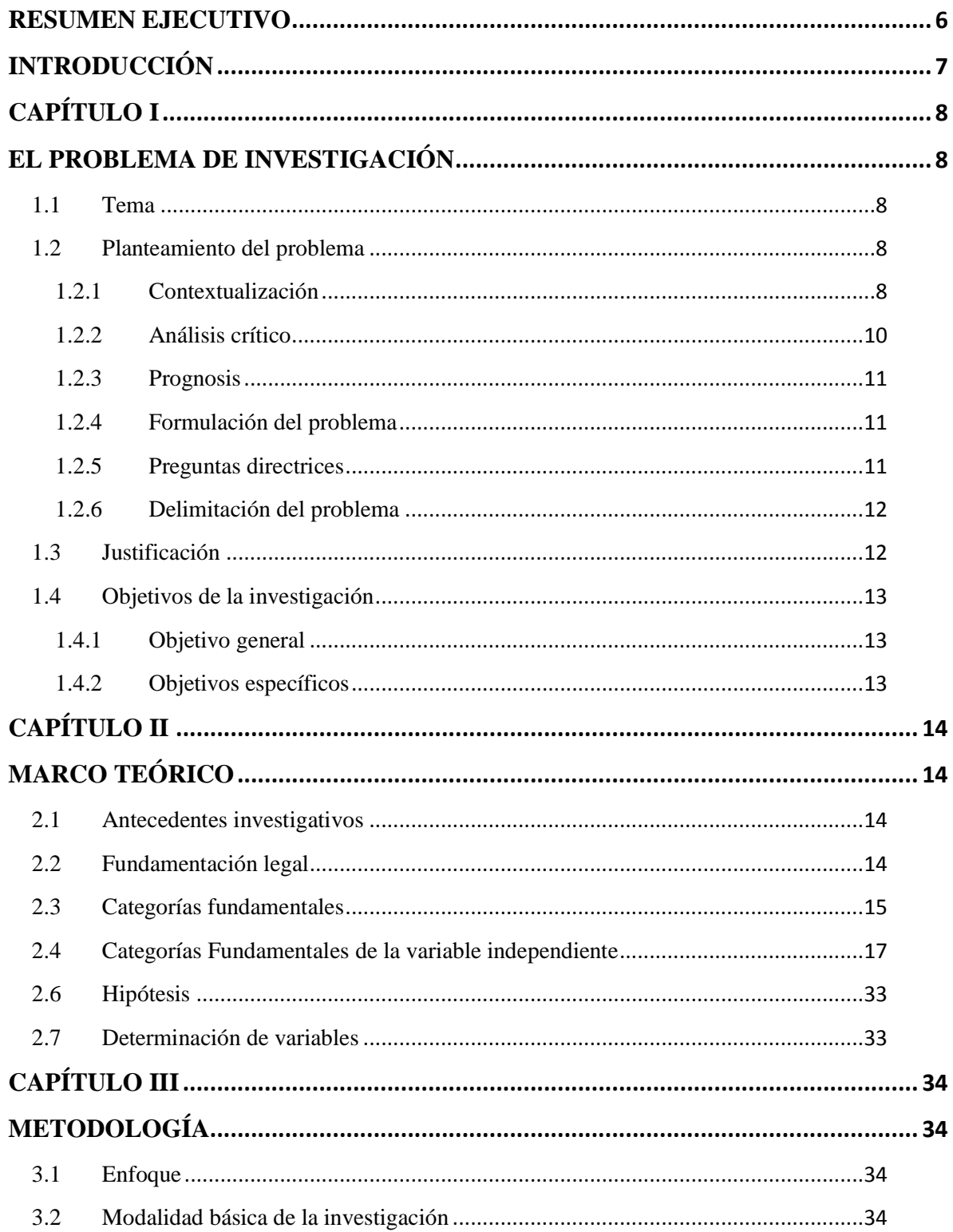

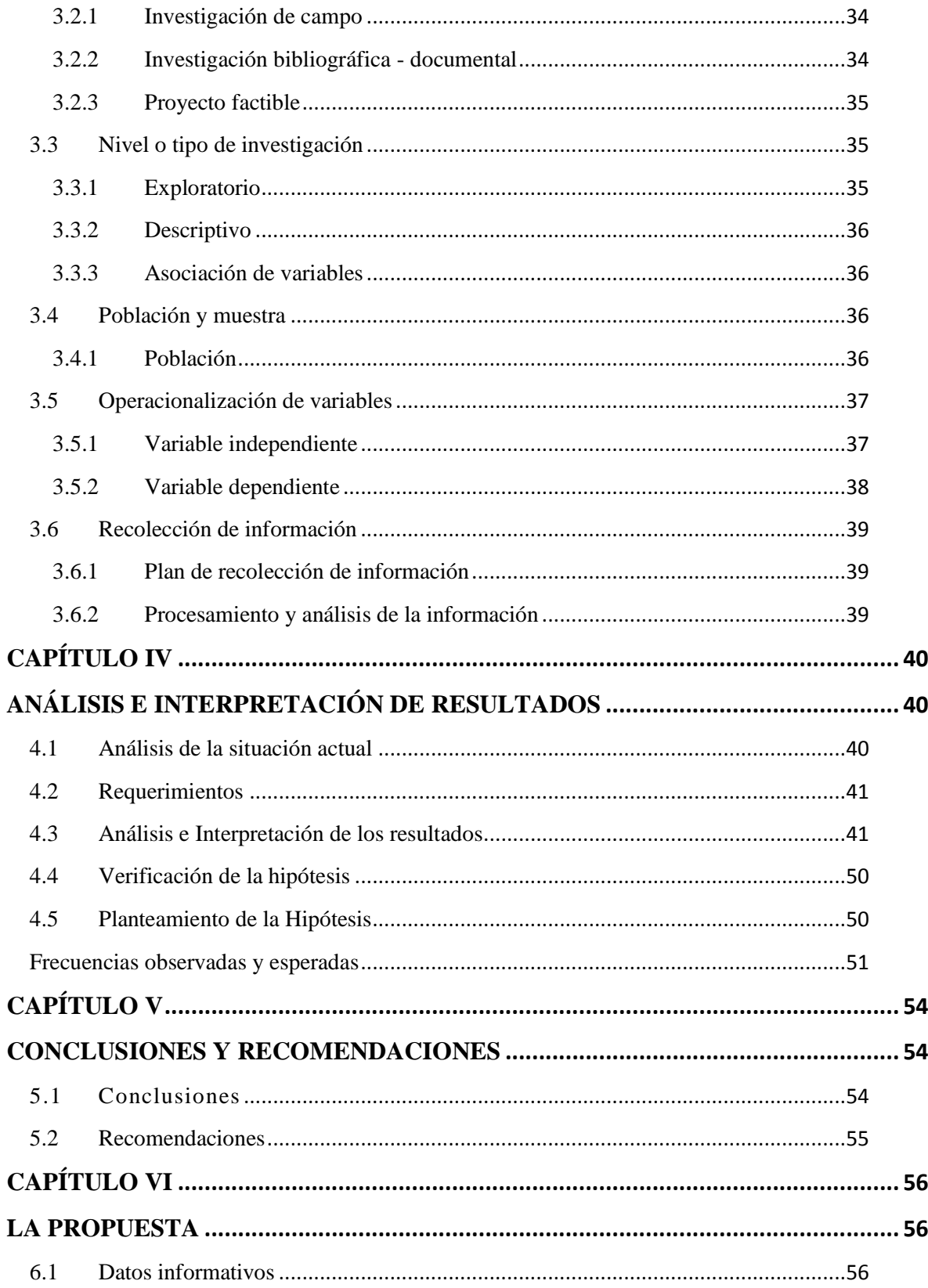

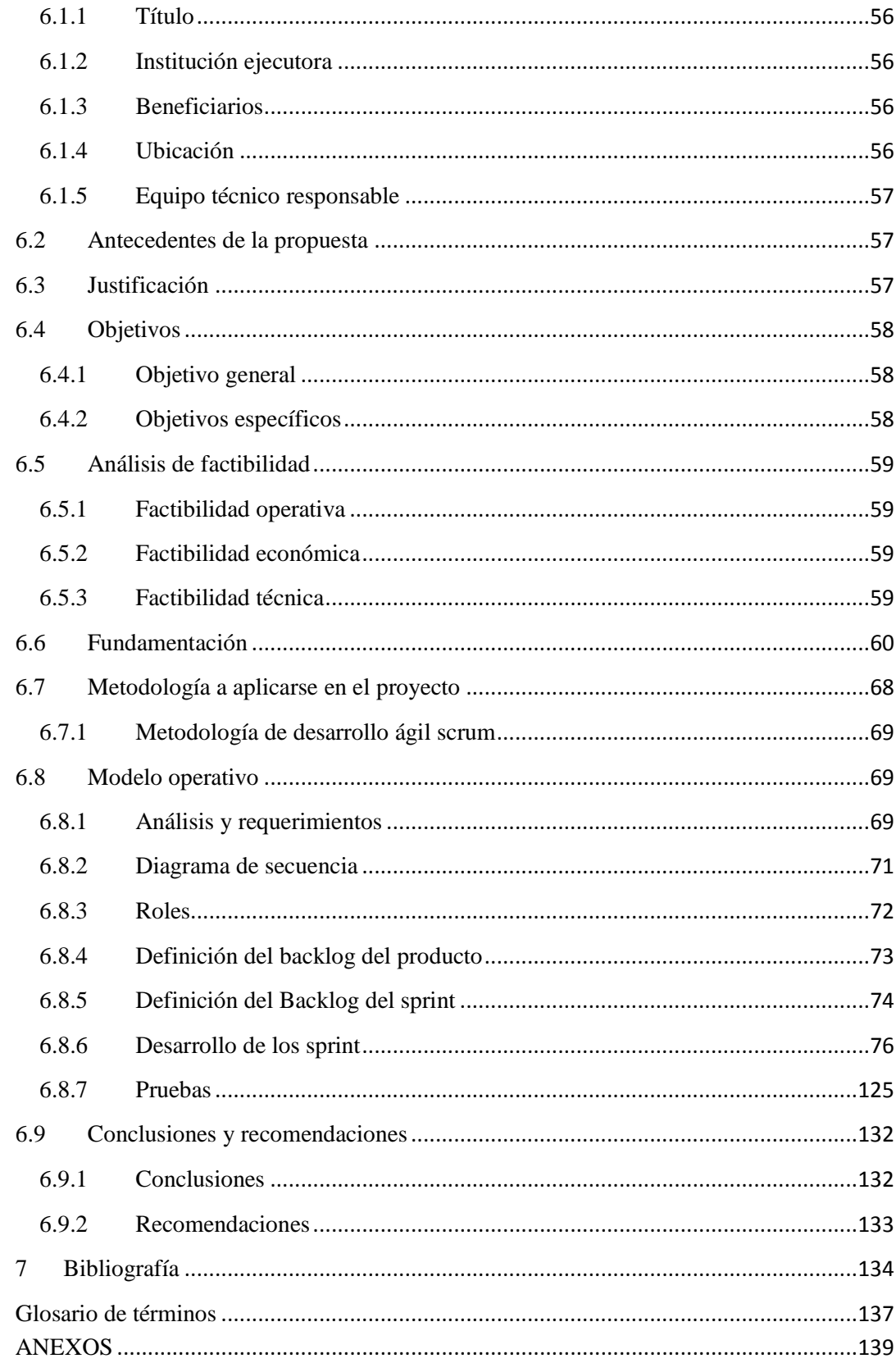

# **ÍNDICE DE FIGURAS**

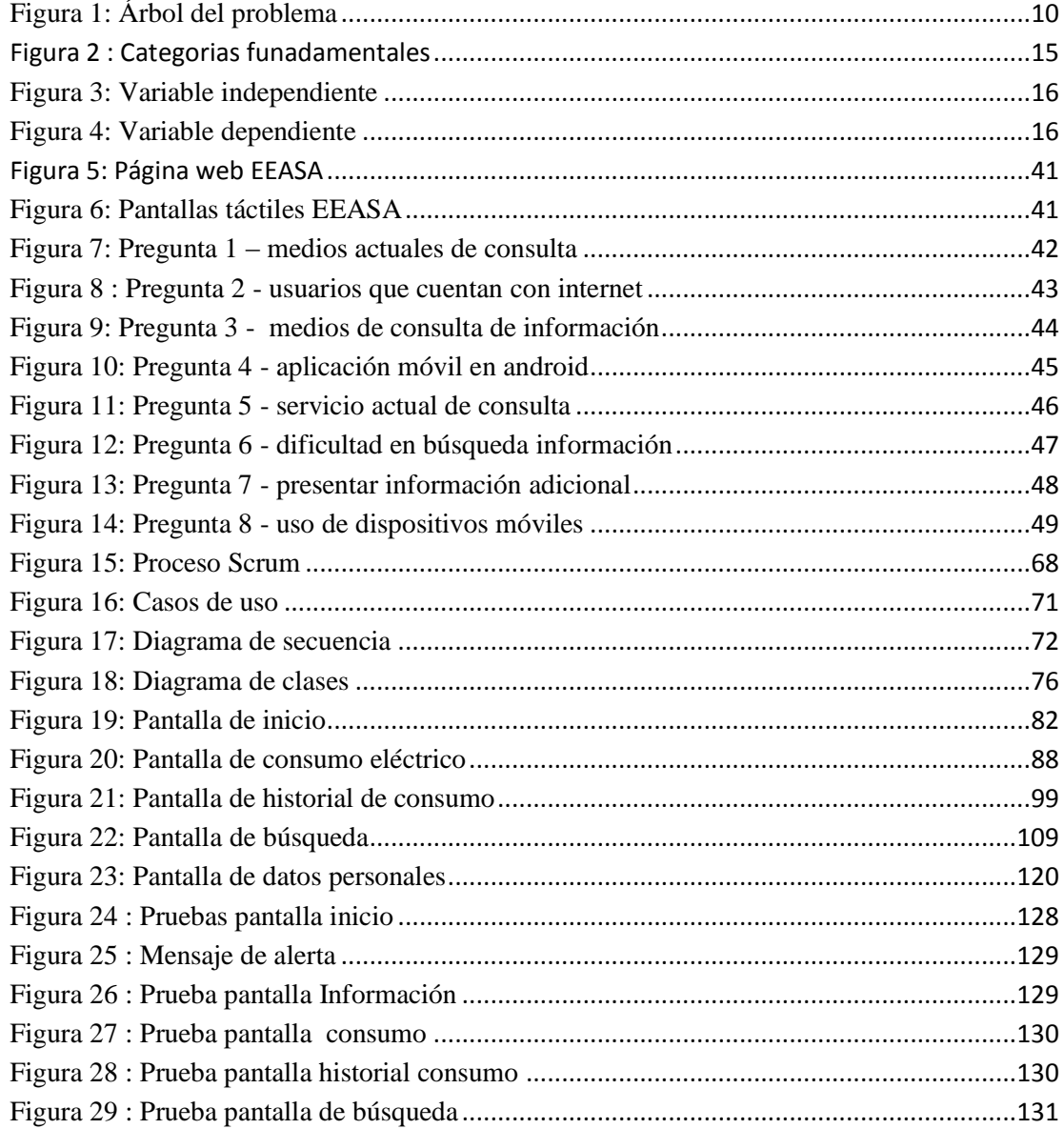

# **ÍNDICE DE TABLAS**

<span id="page-10-0"></span>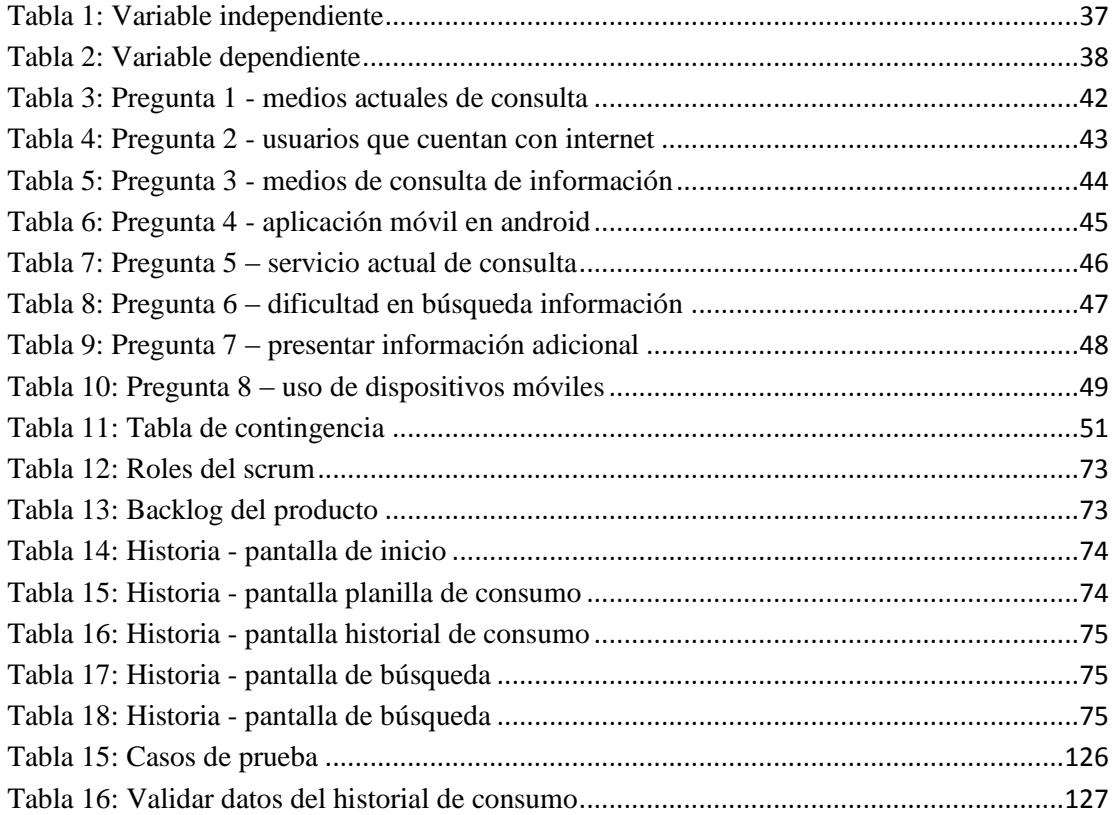

#### **RESUMEN EJECUTIVO**

En los últimos años hemos sido testigos y a la vez partícipes de la incursión drástica de la tecnología móvil a nivel mundial. Actualmente los dispositivos móviles se están constituyendo en una realidad que ofrece a los usuarios, en un mismo equipo funciones de comunicación y procesamiento de datos que van más allá de una simple llamada telefónica o la ejecución de aplicaciones nativas, simplemente estos dispositivos se están convirtiendo en esenciales para la vida diaria de la población.

Además, con el aumento de capacidad de memoria y procesamiento de datos de esto dispositivos, se ha abierto una nueva alternativa para la creación de aplicaciones básicas y avanzadas para móviles, más aún cuando el gigante de internet Google ha presentado un nuevo sistema operativo para este tipo de dispositivos, Android, que se está convirtiendo en una firme alternativa ante otros sistemas como Symbian o Windows Mobile.

Es por ello que en el presente proyecto se plantea una propuesta utilizando la tecnología móvil con plataforma android para el desarrollo de una aplicación móvil que permita consultar la información de consumo e historial eléctrico de la Empresa Eléctrica Ambato Regional Centro Norte SA. de una manera rápida y sencilla.

## **INTRODUCCIÓN**

<span id="page-12-0"></span>Al informe final del proyecto denominado: "APLICACIÓN MÓVIL UTILIZANDO PLATAFORMA ANDROID PARA MEJORAR LA CALIDAD DEL SERVICIO DE CONSULTA DE INFORMACIÓN DE CONSUMO ELÉCTRICO DE LA EEASA EN LA EMPRESA BESIXPLUS CÍA. LTDA.**"** se lo ha dividido en capítulos para una mayor comprensión, el cual se presenta a continuación:

**CAPÍTULO I** denominado "**EL PROBLEMA DE INVESTIGACIÓN**", se identifica el problema a resolver mediante un análisis y planteamiento de objetivos además de una justificación.

**CAPÍTULO II** denominado "**MARCO TEÓRICO**", se presenta antecedentes investigativos, la fundamentación legal, hipótesis además del señalamiento de las variables de la hipótesis.

**CAPÍTULO III** denominado "**METODOLOGÍA**", se determina la metodología de investigación a utilizar, el enfoque, la modalidad básica de la investigación, el tipo de investigación, la población y muestra.

**CAPÍTULO IV** denominado "**ANÁLISIS E INTERPRETACIÓN DE LOS RESULTADOS**", se establece el análisis de la información obtenida por las encuestas realizadas con sus respectivas interpretaciones complementando con la comprobación de la hipótesis planteada.

**CAPÍTULO V** denominado "**CONCLUSIONES Y RECOMENDACIONES**", se presenta las conclusiones que se establecieron por medio de las encuestas realizadas y se propone recomendaciones de más mismas.

**CAPÍTULO VI** denominado "**PROPUESTA**", se presenta el desarrollo del sistema en sus ciclos de vida, analizándolos con respaldo teórico.

Y por último se ubican los anexos en los cuales encontramos la encuesta aplicada para la recolección de información, los requerimientos establecidos para el proyecto y el manual de usuario.

# **CAPÍTULO I**

## <span id="page-13-0"></span>**EL PROBLEMA DE INVESTIGACIÓN**

<span id="page-13-2"></span><span id="page-13-1"></span>**1.1 Tema**: Aplicación móvil utilizando plataforma Android para mejorar la calidad del servicio de consulta de información de consumo eléctrico de la EEASA en la empresa Besixplus Cía. Ltda.

## <span id="page-13-3"></span>**1.2 Planteamiento del problema**

#### <span id="page-13-4"></span>**1.2.1 Contextualización**

A medida que pasa el tiempo aparecen nuevas herramientas y dispositivos que permiten optimizar recursos. La industria de telefonía móvil es una de ellas, la cual está creciendo a pasos agigantados, por ello las empresas han pensado en explotar este medio creando aplicaciones que satisfagan sus necesidades.

Basándose en esta nueva tendencia tecnológica, un grupo internacional de investigadores del Instituto de Medicina Tropical de Amberes, en Bélgica, y del Instituto Alexander von Humboldt en Lima, Perú, han desarrollado una aplicación de aprendizaje que permite conectarse a la plataforma de aprendizaje libre Moodle a través de dispositivos móviles como el iPhone y/o el iPod, u otros de última generación, sus creadores se han basado en plataformas de aprendizaje que se utilizan en universidades de todo el mundo y que permiten acceder a los estudiantes a cursos, exámenes y material de asignaturas a través estos campus virtuales.

Ecuador es una buena infraestructura en comunicación de datos para tecnología móvil que ya está siendo utilizada por las grandes empresas. Un ejemplo de ello es la banca móvil que ya permite realizar un sinnúmero de operaciones financieras a través del celular, algunas de estas instituciones ya han puesto a disposición de sus clientes aplicaciones para dispositivos móviles permitiéndoles hacer sus transacciones sin alejarse de sus actividades cotidianas.

Entre ellas se encuentra el Banco del Pichincha que presentó su servicio de banca móvil para teléfonos BlackBerry denominado "Pichincha Celular", que sirve para hacer consultas, transacciones, recargas y pagos, de igual manera se menciona al Banco Bolivariano que presenta un servicio similar además del Banco del Pacífico que implementó un servicio llamado "Movilmático" que permite hacer transacciones a través de un teléfono celular con posibilidades de navegación WAP en internet y capacidad gráfica.

La empresa Eléctrica Ambato Regional Centro Norte S.A. no se queda atrás en el avance tecnológico con su aplicación que permite solucionar de manera ágil y sencilla el proceso de registro de lectura de consumo con el uso de una pocket pc, sin embargo para consultar la información de consumo eléctrico la EEASA aún no cuenta con una aplicación destinada a este propósito, solo cuenta con una página web que los usuarios acceden desde sus dispositivos móviles.

## **Árbol del problema**

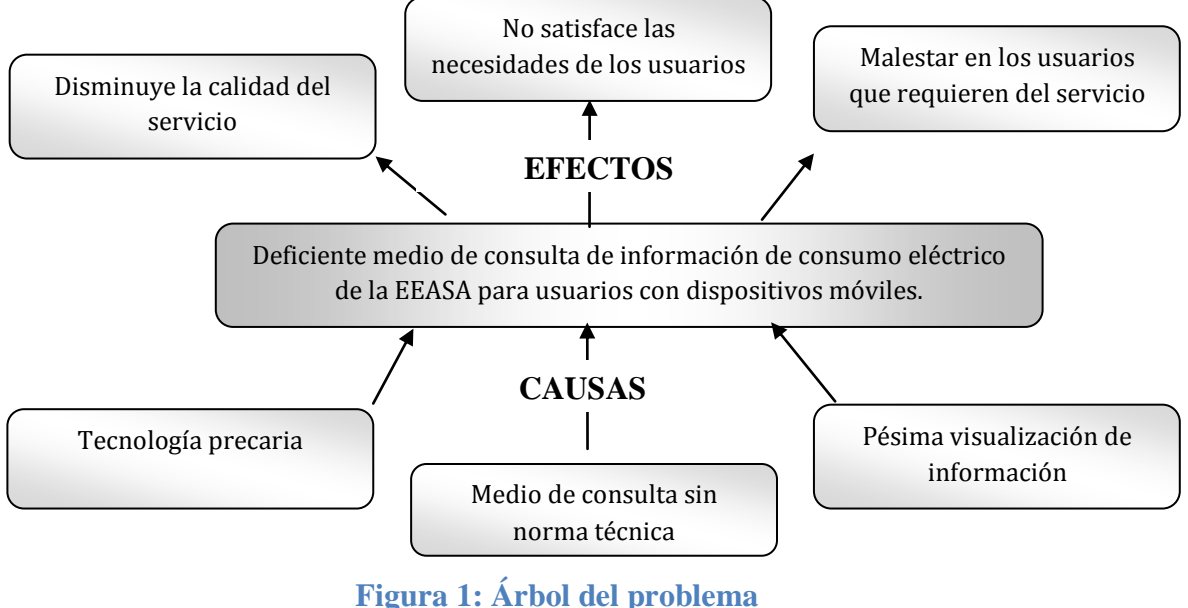

**Elaborado por: Tipantasig E.**

## <span id="page-15-1"></span><span id="page-15-0"></span>**1.2.2 Análisis crítico**

La EEASA actualmente cuenta con su página web para consulta de información de consumo eléctrico, sin embargo este medio es precario en relación a la tecnología móvil que utilizan los usuarios actualmente lo que ha llevado a una disminución en la calidad del servicio de difusión que brinda.

De igual manera como el medio de consulta que brinda la EEASA no fue diseñado con normas técnicas para dispositivos móviles provoca una insatisfacción en las necesidades de consulta de información de los usuarios.

Finalmente puesto que el medio de consulta presenta una pésima visualización de información conlleva a un gran malestar en los usuarios que requieren del servicio.

#### <span id="page-16-0"></span>**1.2.3 Prognosis**

De continuar la situación planteada en la EEASA esta podría afrontar la inconformidad en la ciudadanía por el deficiente servicio que se les ofrece lo que conllevaría al desprestigio de la misma.

Por otro lado si la EEASA no aprovechara la tecnología móvil para presentar información de consumo eléctrico conllevaría a un grado bajo de satisfacción en los usuarios de estos dispositivos debido a que el servicio de consulta no superará sus expectativas o al menos no las igualan.

## <span id="page-16-1"></span>**1.2.4 Formulación del problema**

¿Cómo afecta el deficiente medio de consulta de información de consumo eléctrico de la EEASA en la calidad del servicio en el primer semestre del 2012?

#### <span id="page-16-2"></span>**1.2.5 Preguntas directrices**

¿Es posible determinar y analizar los medios actuales para la consulta de información del consumo eléctrico para la EEASA?

¿Se puede determinar la calidad del servicio para consulta de información del consumo eléctrico de la EEASA en la empresa Besixplus Cía. Ltda.?

¿Es viable desarrollar una aplicación para consulta de información, generación de reportes y gráficas estadísticas del consumo eléctrico de la EEASA utilizando

plataforma android a fin de ofrecer una nueva alternativa de consulta a la ciudadanía y mejorar la calidad del servicio?

## <span id="page-17-0"></span>**1.2.6 Delimitación del problema**

Espacial:

La aplicación móvil utilizando plataforma android para consulta de información del consumo eléctrico de la EEASA beneficiará a todas las personas que requieran del servicio ya sea dentro o fuera del país.

Teoría:

Campo: Tecnología móvil. Área: Desarrollo de aplicaciones Aspecto: Consulta de información

Temporal:

El desarrollo de esta aplicación durara 6 meses a partir de la fecha de aprobación del presente proyecto.

### <span id="page-17-1"></span>**1.3 Justificación**

El desarrollo de esta aplicación es de interés debido al gran crecimiento que se da día a día en la tecnología móvil; más aún cuando dichos dispositivos se está convirtiendo en una herramienta de vital importancia en el diario vivir de las personas.

También es factible y novedoso, ya que será creado para dispositivos móviles que cuentan con el nuevo sistema operativo llamado android el cual está creciendo a pasos agigantados en el mercado y se está convirtiendo en el preferido por los usuarios.

Con esto la EEASA podrá ofrecer una nueva y mejorada alternativa para consulta de información de consumo eléctrico a los usuarios que cuenten con dispositivos móviles android, ya que con esta aplicación la información se presentará con una visualización adecuada y cubrirá todas las necesidades y expectativas.

## <span id="page-18-0"></span>**1.4 Objetivos de la investigación**

## <span id="page-18-1"></span>**1.4.1 Objetivo general**

 Determinar cómo incide los deficientes medios de consulta de información del consumo eléctrico de la EEASA en la calidad del servicio a los clientes.

## <span id="page-18-2"></span>**1.4.2 Objetivos específicos**

- Analizar el medio actual para consulta de información de consumo eléctrico de la EEASA en dispositivos móviles.
- Determinar la calidad del servicio para consulta de información del consumo eléctrico de la EEASA.
- Plantear una propuesta que permita desarrollar una aplicación móvil para consulta de información de consumo e historial eléctrico de la EEASA utilizando plataforma android a fin de ofrecer una nueva alternativa de consulta a la ciudadanía y mejorar la calidad del servicio.

# **CAPÍTULO II**

# **MARCO TEÓRICO**

### <span id="page-19-2"></span><span id="page-19-1"></span><span id="page-19-0"></span>**2.1 Antecedentes investigativos**

Una vez revisado los archivos de la Facultad de Ingeniería en Sistemas Electrónica e Industrial de la Universidad Técnica de Ambato no se detectaron investigaciones que tengan relación con el tema en estudio.

## <span id="page-19-3"></span>**2.2 Fundamentación legal**

## **Constitución del Ecuador decreto 1014**

**Artículo 2.-** Se entiende por Software Libre, a los programas de computación que se pueden utilizar y distribuir sin restricción alguna, que permitan su acceso a los códigos fuentes y que sus aplicaciones puedan ser mejoradas.

Estos programas de computación tienen las siguientes libertades:

- Utilización del programa con cualquier propósito de uso común
- Distribución de copias sin restricción alguna.
- Estudio y modificación del programa (Requisito: código fuente disponibles).
- Publicación del programa mejorado (Requisito: código fuente disponible).

#### **Obligaciones de la empresa y del consumidor de la EEAS**

Prestar el servicio eléctrico a todos los consumidores ubicados en su área de concesión dentro de los límites de calidad previstos en el Contrato de Suministro del Servicio de Electricidad (CSSE) suscrito con el consumidor, las disposiciones establecidas en la Ley de Régimen del Sector Eléctrico y sus reformas (LRSE) y su Reglamento General (RGLRSE), Ley Orgánica de Defensa del Consumidor (LODC) y su Reglamento General (RGLODC), regulaciones del Consejo Nacional de Electricidad (CONELEC) y más normas relacionadas con el servicio.

Atender en forma oportuna y cordial los requerimientos de instalaciones de nuevos servicios y modificación de los existentes, restablecer el servicio suspendido por falta de pago una vez cancelada la deuda y restablecimiento del servicio luego de una interrupción prolongada, en concordancia con las correspondientes regulaciones emitidas por el CONELEC.

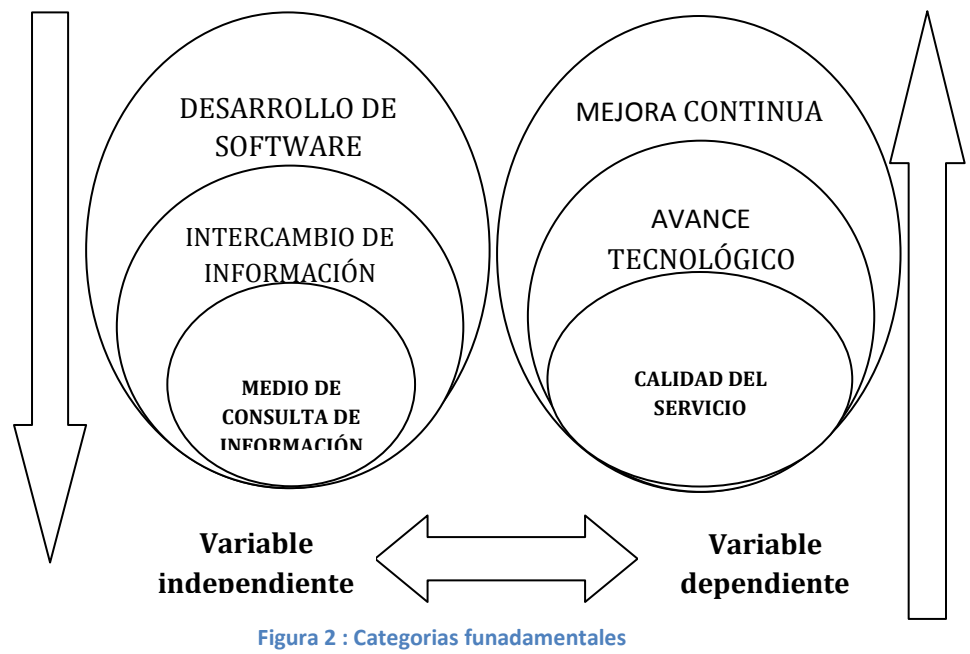

#### <span id="page-20-0"></span>**2.3 Categorías fundamentales**

## **2.3.1 Constelación de ideas**

**Variable independiente –Medios de consulta de información**

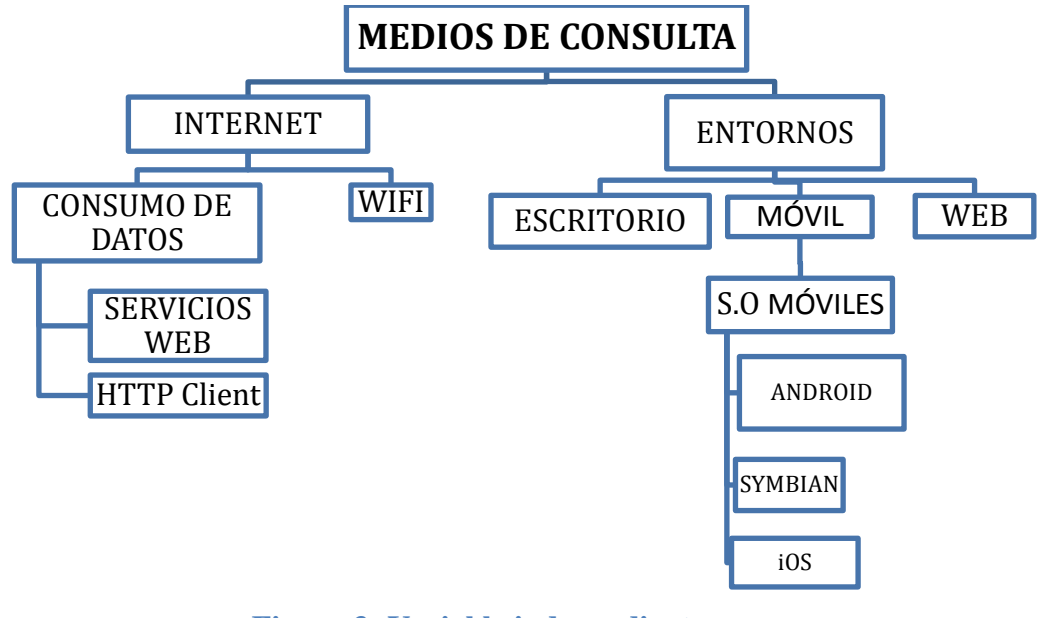

**Figura 3: Variable independiente Elaborado por: Tipantasig E.**

<span id="page-21-0"></span>**2.3.2 Constelación de ideas** 

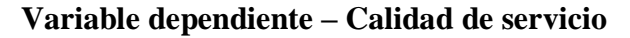

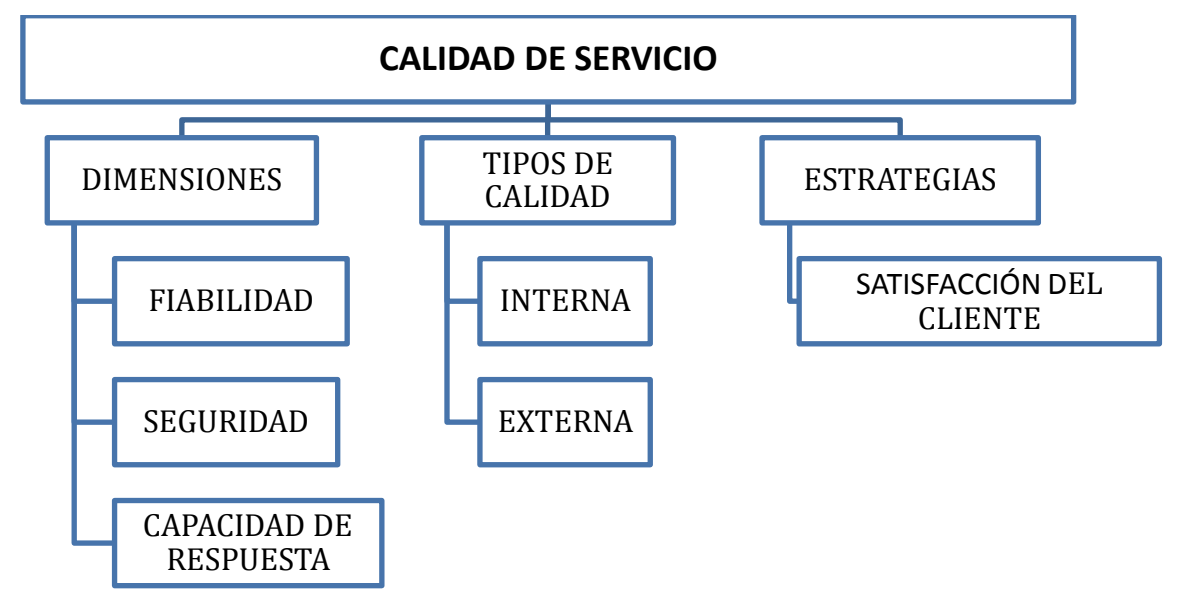

<span id="page-21-1"></span>**Figura 4: Variable dependiente Elaborado por: Tipantasig E.**

#### <span id="page-22-0"></span>**2.4 Categorías Fundamentales de la variable independiente**

### **Desarrollo de software**

LILACH. Galor (Internet; 11/06/2011; 03/05/2012 15:15) sostiene que desarrollo de software es el proceso por medio del cual el conocimiento humano y el uso de las ideas son plasmados en las computadoras de manera que estas puedan realizar las tareas para las cuales fueron desarrolladas.

Además ESCOBAR. Yanvary (Internet; 09/2006; 03/05/2012 15:20) manifiesta que desarrollar un software significa construirlo simplemente mediante su descripción. Está es una muy buena razón para considerar la actividad de desarrollo de software como una ingeniería. En un nivel más general, la relación existente entre un software y su entorno es clara ya que el software es introducido en el mundo de modo de provocar ciertos efectos en el mismo.

Una de las mayores deficiencias en la práctica de construcción de software es la poca atención que se presta a la discusión del problema. En general los desarrolladores se centran en la solución dejando el problema inexplorado. El problema a resolver debe ser deducido a partir de su solución.

### **Intercambio de información**

"Instituto Argentino De Normalización" (Internet; 28/06/2002; 02/02/2012 15:00) analiza que se deben implementar procedimientos y controles para proteger el intercambio de información a través de medios de comunicaciones de voz, fax, vídeo, etc. La información puede verse comprometida debido a la falta de concientización,

políticas o procedimientos acerca del uso de dichos medios. La información podría comprometerse si usuarios no autorizados acceden a estos servicios.

### **Consulta de información**

Espasa-Calpe (Internet; 2012; 26/04/2012 16:15) define que consulta de información es la "Búsqueda de datos que se realiza en un libro, periódico, fichero, etc., para informarse sobre un asunto general o específico".

### **Internet**

JOYANES AGUILAR, Luis (2008, pág. 30) "mantiene que internet es conocida también como la red de redes, se basa en la tecnología cliente/servidor. Las personas que utilizan la red controlan sus tareas mediante aplicaciones web tal como software de navegador.

Todos los datos incluyendo mensajes de correo y las páginas web se almacenan en servidores. Un cliente utiliza internet para solicitar información de un servidor web determinado situado en una computadora lejana; el servidor envía la información solicitada al cliente vía la red de internet".

La web se basa en un lenguaje estándar de hipertexto denominado HTML que da formatos a documentos e incorporan enlaces dinámicos a otros documentos almacenados en la misma computadora o en computadoras remotas. El navegador web está programado de acuerdo al estándar cifrado. Los documentos HTML cuando ya se han situados en internet, se conocen como páginas web y el conjunto de páginas web pertenecientes a una misma entidad se conoce como sitio web.

AL mismo tiempo CASTRO. Luis (Internet; 2012; 01/03/2012 11:10) considera que Internet es una red de equipos de cómputo que se comunican entre sí empleando un lenguaje común. Durante los ochentas la tecnología base de lo que hoy se conoce como internet se empezó a expandir por el mundo, y en los noventas surge lo que se conoce como www, que corresponde a las iniciales de las palabras en inglés World Wide Web, que es un término que se asume es un sinónimo de Internet, mas no lo es.

#### **Consumo de datos**

#### **Servicio web**

GIRONES, Jesús Tomas (2011, Pág. 239) manifiesta que la World Wide Consortium (W3c) define "Servicio web" como un "sistema de software diseñado para permitir interoperabilidad maquina a máquina en una red. Se trata de APIS que son publicadas, localizadas e invocadas a través de la web. Es decir, una vez desarrolladas son instaladas en un servidor y otras aplicaciones (u otros servicios web) pueden descubrirlas desde otros ordenadores de internet e invocar uno de sus servicios.

Como norma general el transporte de los datos se realizan a través del protocolo Hypertext Transfer Protocol (HTTP) y la representación de los datos mediante lenguaje de marcas extensible (XML). Sin embargo, no hay reglas fijas en los servicios web y en la práctica no tiene por qué ser así.

Una de las grandes ventajas de este planteamiento es que es tecnológicamente neutral. Es decir, podemos utilizar un servicio web sin importarnos el sistema operativo o el lenguaje en el que fue programado. Adema, al apoyarse sobre el

protocolo HTTP, puede utilizar de los sistemas de seguridad (Https) y presenta pocos problemas con cortafuegos al utilizar puertos que suelen estar abiertos (80 o 8080)".

Hacktimes (Internet; 27/06/2011; 03/04/2012 16:15) sostiene que un servicio web es una pieza de software que utiliza un conjunto de protocolos y estándares que sirven para intercambiar datos entre aplicaciones. Distintas aplicaciones de software desarrolladas en lenguajes de programación diferentes, y ejecutadas sobre cualquier plataforma, pueden utilizar los servicios web para intercambiar datos en [redes de](http://es.wikipedia.org/wiki/Red_de_ordenadores)  [ordenadores](http://es.wikipedia.org/wiki/Red_de_ordenadores) como [Internet.](http://es.wikipedia.org/wiki/Internet) La [interoperabilidad](http://es.wikipedia.org/wiki/Interoperabilidad) se consigue mediante la adopción de [estándares abiertos.](http://es.wikipedia.org/wiki/Est%C3%A1ndar_abierto)

En resumen, nos sirve para poder utilizar datos desde otras plataformas. A nivel de programación no es difícil de implementar y el tiempo que nos lleva es relativamente reducido.

#### **Wifi**

MILLER, Stewart (2004, pág. 8) manifiesta que WIFI es el "acrónimo de Wireless fidelity (Fidelidad inalámbrica), comúnmente llamado IEEE 802.11b. El término fue acuñado por la WECA. WiFi es sinónimo de 802.11b más o menos de la misma manera que se utiliza Ethernet en lugar de IEEE 802.3. Los productos certificados WiFi operan entre sí con independencia de fabricante. Un usuario con un producto WiFi puede utilizar un punto de acceso de cualquier marca con un cliente hardware de cualquier otra marca, que haya sido diseñado para funcionar como WiFi. WiFi de alto rendimiento es una extensión del 802.11 para las red de área local (LAN) inalámbricas y permite conexiones con de transmisión de hasta 11 Mbps (que pueden caer hasta 5, 5,2 o 1 Mbps) dependiendo de la potencia de la señal) en la banda de los 2.4 GHz ".

También "Que es WiFi" (Internet; 2005; 03/05/2012; 17:40) define que WiFi, es una marca y también la sigla utilizada por la compañía que la creo para referirse a una tecnología de redes inalámbricas (se ha usado el término como WirelessFidelity (Wi-Fi) por la misma compañía. Consiste en estándares para redes que no requieren de cables, y que funcionan en base a ciertos protocolos previamente establecidos. Si bien fue creado para acceder a cualquier tipo de red local inalámbrica, hoy es muy frecuente que sea utilizado para establecer conexiones a Internet y de hecho se ha convertido en un sinónimo de aquello.

Esta nueva tecnología surgió por la necesidad de establecer un mecanismo de conexión inalámbrica que fuera compatible entre los distintos aparatos (si bien técnicamente no es difícil transmitir información de manera inalámbrica, es necesario ponerse de acuerdo entre fabricantes para que el protocolo de comunicación sea universal, de tal manera de poder interpretar esta información de manera coherente en diferentes equipos).

### **Entorno informático**

GIRONES, Jesús Tomas (Internet; 2007-2011; 02/03/2012 13:00) consideran que son múltiples lugares posibles en donde se siguen una serie de reglas o se suceden acciones similares de acuerdo con parámetros predeterminados. A menudo, un entorno es un escenario que permite actuar de manera predecible, ya que el usuario suele contar con información de antemano sobre las características o normas que regulan el [funcionamiento](http://www.definicionabc.com/tecnologia/funcionamiento.php) de este espacio.

Entre los entornos más utilizados se pueden contar las aplicaciones y software de programación, que disponen de elementos y variables compartidas de manera que el desarrollador opere en consecuencia. También se suele hablar de entornos web en la medida en que responden a criterios o estándares a nivel internacional de funcionamiento.

#### **Entorno de escritorio**

Paralelo Sur (Internet; 04/04/2012; 13/02/2012 16:26) manifiesta que entorno de escritorio es un conjunto de [software](http://es.wikipedia.org/wiki/Software) para ofrecer al usuario de una [computadora](http://es.wikipedia.org/wiki/Computadora) una interacción amigable y cómoda. Es una solución completa de [interfaz gráfica de](http://es.wikipedia.org/wiki/Interfaz_gr%C3%A1fica_de_usuario)  [usuario,](http://es.wikipedia.org/wiki/Interfaz_gr%C3%A1fica_de_usuario) ofreciendo facilidades de acceso y configuración, como barras de herramientas e integración entre aplicaciones con habilidades como arrastrar y soltar.

Los entornos de escritorios por lo general no permiten el acceso a todas las características que se encuentran en un sistema operativo, por la ausencia de una interfaz gráfica. Un entorno de escritorio por lo general consiste de iconos, ventanas, barras de herramientas, carpetas, fondos de pantalla. Cada entorno de escritorio se distingue por su aspecto y comportamiento particulares, aunque algunos tienden a imitar características de escritorios ya existentes.

#### **Entorno web**

ALEGSA (Internet; 1998-2012; 12/03/2012 13:19) considera que el entorno web hace referencia a un ambiente de desarrollo y/o ejecución programas o servicios en el marco de la [web](http://www.alegsa.com.ar/Dic/web.php) en general. El entorno web es una forma de interfaz de usuario gráfico.

Existen herramientas, programas, lenguajes de programación y desarrollo que son específicos para el diseño de aplicaciones dentro de un entorno web. De hecho se cree que poco a poco las aplicaciones e incluso gran parte del sistema operativo irán migrando hacia un entorno web.

De forma general el entorno web sería el conjunto de herramientas necesarias para el desarrollo y la ejecución de una aplicación web. Así el entorno web puede estar formado por:

- Servidor de aplicaciones.
- Una aplicación web.
- Un navegador (como Internet Explorer).
- Opcionalmente una base de datos y opcionalmente un entorno integrado de desarrollo (IDE) para el desarrollo de las aplicaciones (a usar por los programadores).

## **Entorno móvil**

**"**Plataformas móviles para comunicación y procesamiento**"** (Internet; 29/07/2011; 14/03/2012; 13:15) sostiene que los entornos móviles tales como teléfonos y tabletas PC han abierto nuevas líneas para los usos y aplicaciones informáticas, que hasta hace poco estaban limitadas a ordenadores personales.

Los usuarios pueden acceder instantáneamente a múltiples recursos disponibles a través de Internet, así como utilizar numerosas aplicaciones específicas que se están desarrollando para estos dispositivos y que aprovechan sus características tecnológicas: acceso a correo electrónico, navegación web, geolocalización, acceso a redes sociales, lectura de libros electrónicos, consulta de documentos ofimáticos, visualización

#### **Sistemas operativos móviles**

MAY ESQUIVEL .Carlos Gerardo (Internet; 05/12/2010; 03/05/20125 16:48) considera que es un sistema que controla un [dispositivo móvil](http://es.wikipedia.org/wiki/Dispositivo_m%C3%B3vil) al igual que las PCS utilizan Windows o Linux entre otros.

Sin embargo, los sistemas operativos móviles son mucho más simples y están más orientados a la [conectividad inalámbrica,](http://es.wikipedia.org/wiki/Conectividad_inal%C3%A1mbrica) los formatos multimedia para móviles y las diferentes maneras de introducir información en ellos.

"Sistemas Operativos para móviles" (Internet; s.f; 03/05/2012 17:39) define que los sistemas operativos son los programas que permiten funcionar a muchas máquinas. No hablamos solo de ordenadores. En los móviles cada vez tienen más importancia. Convierten al teléfono en un completo aparato multimedia. Hasta hace poco, al elegir un móvil nos fijábamos en si era bonito o no, si su batería duraba lo suficiente o si tenía cámara y otros artilugios. Ahora el sistema operativo se ha convertido en algo que no podemos pasar por alto al escoger un Smartphone.

#### **Sistema operativo android**

GIRONES. Jesús Tomas (2011, pág. 18) considera que "android ofrece sencilla y novedosa de implementar potentes aplicaciones para móviles. Android presenta una serie de características q lo hace diferente. Es el primero que combina en una misma solución varias cualidades".

Al mismo tiempo MAY ESQUIVEL .Carlos Gerardo (Internet; 05/12/2010; 03/05/20125 16:48) sostiene que es un sistema operativo inicialmente desarrollado por Android Inc., una firma comprada por Google en el 2005. Android está basado en una versión modificada del Kernel de Linux. Es participe de la Open Handset Alliance. Las unidades vendidas de teléfonos inteligentes con Android se ubican en el primer puesto en los Estados Unidos, en el segundo y tercer cuarto del 2010, con una cuota de mercado de 43,6% en el tercer trimestre.

#### **Sistema operativo iOS**

PEREZ. Sarah (Internet; 18/04/2011; 11/04/2012 18:00) define que IOS es un sistema operativo móvil de Apple. Originalmente desarrollado para el [iPhone,](http://es.wikipedia.org/wiki/IPhone) siendo después usado en dispositivos como el [iPod Touch,](http://es.wikipedia.org/wiki/IPod_Touch) [iPad](http://es.wikipedia.org/wiki/IPad) y el [Apple TV.](http://es.wikipedia.org/wiki/Apple_TV) Apple, Inc. no permite la instalación de iOS en hardware de terceros. iOS cuenta con cuatro [capas de](http://es.wikipedia.org/wiki/Capa_de_abstracci%C3%B3n)  [abstracción:](http://es.wikipedia.org/wiki/Capa_de_abstracci%C3%B3n)

- Capa del núcleo del sistema operativo,
- Capa de "Servicios Principales",
- Capa de "Medios"
- Capa de "Cocoa Touch"

También MAY ESQUIVEL .Carlos Gerardo (Internet; 05/12/2010; 03/05/2012 16:48) define que IOS es un sistema operativo móvil de Apple desarrollado originalmente para el iPhone, siendo después usado en el iPod Touch e iPad. Es un derivado de Mac OS X, que a su vez está basado en Darwin BSD.

### **Sistema operativo symbian**

NetMediaEurope (Internet; 2011; 05/04/2012; 14:30) manifiesta que Symbian es un sistema operativo que fue producto de la alianza de varias empresas de telefonía móvil, entre las que se encuentran Nokia, Sony Ericsson, Psion, Samsung, Siemens, Arima, Benq, Fujitsu, Lenovo, LG, Motorola, Mitsubishi Electronic, Panasonic, etc.

Técnicamente, el sistema operativo Symbian es una colección compacta de código ejecutable y varios archivos, la mayoría de ellos son bibliotecas vinculadas dinámicamente (DLL por sus siglas en inglés) y otros datos requeridos, incluyendo archivos de configuración, de imágenes y de tipografía, entre otros recursos residentes.

Symbian se almacena, generalmente, en un circuito flash dentro del dispositivo móvil. Gracias a este tipo de tecnología, se puede conservar información aun si el sistema no posee carga eléctrica en la batería, además de que le es factible reprogramarse, sin necesidad de separarla de los demás circuitos.

Las aplicaciones compatibles con Symbian se desarrollan a partir de lenguajes de programación orientados a objetos como C++, Java, Visual Basic para dispositivos móviles, entre otros, incluyendo algunos lenguajes disponibles en versión libre.

# **2.5. Categorías Fundamentales de la variable dependiente Mejora continua**

AGUILAR MORALES. Jorge Everardo (Internet; 2010; 20/06/2012 17:55) manifiesta que la mejora continua se refiere al hecho de que nada puede considerarse como algo terminado o mejorado en forma definitiva. Estamos siempre en un proceso de cambio, de desarrollo y con posibilidades de mejorar. La vida no es algo estático, sino más bien un proceso dinámico en constante evolución, como parte de la naturaleza del universo.

El esfuerzo de la mejora continua, es un ciclo interrumpido, a través del cual identificamos un Área de mejora, planeamos como realizarla, la implementamos, verificamos los resultados y actuamos de acuerdo con ellos, ya sea para corregir desviaciones o para proponer otra meta más retadora. Este ciclo permite la renovación, el desarrollo, el progreso y la posibilidad de responder a las necesidades cambiantes de nuestro entorno, para dar un mejor servicio o producto a nuestros clientes o usuarios.

Además FLORES RIPOLL. María Victoria (Internet; 26/10/2010; 25/06/2012 15:30) manifiesta que la mejora continua intenta optimizar y aumentar la calidad de un producto, proceso o servicio. Es mayormente aplicada de forma directa en empresas de manufactura, debido en gran parte a la necesidad constante de minimizar costos de producción obteniendo la misma o mejor calidad del producto, porque como sabemos, los recursos económicos son limitados y en un mundo cada vez más competitivo a nivel de costos, es necesario para una empresa manufacturera tener algún sistema que le permita mejorar y optimizar continuamente.

#### **Avance tecnológico**

PAVISICH SERRATE, Luis (Internet; s.f; 22/06/2012 16:17) menciona que los avances tecnológicos apuntan a la mejora de servicios, productos y procedimientos que involucra el aprendizaje continuo y el desarrollo y mantenimiento de una alta performance y un buen manejo de conocimientos y habilidades sociales. Esto ha incidido a su vez en el desarrollo de las comunicaciones permitiendo que los clientes eleven sus niveles de demanda de productos de alta calidad y sus expectativas por el servicio. Por ello, el gran desafío que enfrentan las empresas es elevar su productividad y calidad a lo largo de toda su actividad, y a la vez reducir costos aumentando su efectividad, lo cual es necesario para su sobrevivencia.

HERNANDEZ PEREZ, José Ángel (Internet; 2010; 22/06/2012 16:33) sostiene que una empresa logra ser innovadora cuando es capaz de transformar los avances científicos tecnológicos en nuevos productos y procesos, mediante la adecuada y efectiva vinculación de la ciencia, la tecnología, la producción, las necesidades sociales y requerimientos del mercado nacional e internacional. Es aquella, que mediante la sistemática aplicación de innovaciones, posee un nivel de organización de la gerencia empresarial y sus procesos tales, que sus ofertas poseen calidad superior o igual a las mejores existentes en el mercado. La innovación tecnológica constituye una fuente importante de aumento de la productividad y actualmente es considerada sinónimo de modernidad. Además, permite lograr un mayor volumen de bienes y servicios, un perfeccionamiento de la calidad y la introducción de nuevos métodos de comercialización; mediante una mayor automatización y tecnología de la información.

#### **Calidad de servicio**

FERNANDEZ. Juan Carlos(Internet; 27/06/2009; 26/06/2012 19:00) mantiene que calidad de servicio es el grado en el que el servicio satisface las necesidades o requerimientos del consumidor, y en lo posible excederlos, lo que implica hacer las cosas necesarias bien y a la primera, con actitud positiva y espíritu de servicio.

## **Dimensiones de la calidad**

DRUKER, P (1990, Pág. 41). Observó que, "el cliente evalúa el desempeño de la organización, de acuerdo con el nivel de satisfacción, que obtuvo al compararlo con sus expectativas. La mayoría de los clientes, utilizan dimensiones para llevar a cabo dicha evaluación:

 Fiabilidad.- Es la capacidad, que debe tener la empresa que presta el servicio, para ofrecerlo de manera confiable y segura.

- Seguridad.- Es el sentimiento que tiene el cliente, cuando pone sus problemas en manos de una organización, y confía que serán resueltos de la mejor manera posible.
- Capacidad de Respuesta.- Se refiere a la actitud, que se muestra para ayudar a los clientes, y para suministrar el servicio rápido.
- Empatía.- Significa la disposición de la empresa, para ofrecer a los clientes, cuidado y atención personalizada".

PÉREZ, Jose(Internet; 29/05/2009; 22/06/2012 16:13) sostiene que, el punto de partida de toda gestión de la calidad, consiste en captar las exigencias de los clientes y analizar la forma de corresponder con soluciones que respondan a sus necesidades mediante la distancia entre las expectativas del cliente con respecto al servicio y la percepción de éste. La calidad del servicio percibida por parte de los clientes se fundamenta en los siguientes atributos:

- Fiabilidad: Ausencia de errores. Recibir el servicio sin errores es un aspecto fundamental en la valoración del servicio.
- Seguridad: Impresión de competencia y cortesía del personal en contacto con el cliente, inspirándole confianza.
- Capacidad de respuesta: Disposición para ayudar a los clientes y darles un servicio rápido y eficazmente, dar la sensación al cliente que es importante.
- Empatía: El identificarse con el cliente y ver a través de los ojos del cliente.

### **Tipos de calidad**

PILLOU, Jean (Internet; 16/12/2004; 22/06/2012 17:47) manifiesta que hay existe dos tipos de calidad: Calidad externa, que corresponde a la satisfacción de los clientes. El logro de la calidad externa requiere proporcionar productos o servicios que satisfagan las expectativas del cliente para establecer lealtad con el cliente y de ese modo mejorar la participación en el mercado. Los beneficiarios de la calidad externa son los clientes y los socios externos de una compañía. Por lo tanto, este tipo

de procedimientos requiere escuchar a los clientes y también debe permitir que se consideren las necesidades implícitas que los clientes no expresan.

Y la calida interna, que corresponde al mejoramiento de la operación interna de una compañía. El propósito de la calidad interna es implementar los medios para permitir la mejor descripción posible de la organización y detectar y limitar los funcionamientos incorrectos.

Los beneficiarios de la calidad interna son la administración y los empleados de la compañía. La calidad interna pasa generalmente por una etapa participativa en la que se identifican y formalizan los procesos internos.

Además "Opción Consultores" (Internet; s.f; 22/06/2012 17:39) sostienen que la calidad cuenta con dos tipos, a uno de ellos se le denominada "calidad interna", "técnica" o "funcional" es la que se corresponde con los aspectos técnicos funcionales del servicio: ¿responde el servicio a las expectativas de uso o consumo de los clientes?

Por su parte, la "calidad externa" o "comercial" se relaciona con: a) la forma como es "entregado" el servicio, y b) la manera como responde a las expectativas del cliente o usuario en el proceso de uso o consumo del servicio.

#### **Estrategias de la calidad**

CASAIS, Daniel (Internet; 22/02/2012; 22/06/2012 10:30) sostiene que los empresarios deberían darse cuenta que un mejoramiento de la calidad del servicio
implica algo más que tratar a los clientes en forma amable o de acuerdo con los niveles operativos de los departamentos de servicios.

Es indispensable ver la calidad del servicio como un proceso estratégico gerencial que afecta a la empresa en su todo, la ventaja que aporta el buen manejo de la calidad en el servicio, se encuentran en una mayor satisfacción por parte del cliente.

La calidad en el servicio exige una ejecución a todo nivel dentro de la empresa a fin de permitir alcanzar los objetivos de la organización y satisfacer las necesidades y expectativas del cliente. Lo primero a tener en cuenta es el análisis de la empresa y sus clientes, para así concentrarse en las metas comerciales y las expectativas de estos últimos. La investigación del cliente es el eslabón fundamental que se necesita para transformar ideas generales sobre la calidad en el servicio en acciones específicas.

Formación y Orientación Laboral (Internet; s.f; 22/06/2012 15:19) manifiesta que la estrategia de calidad es el conjunto de objetivos que se pretenden conseguir en relación a la calidad, las líneas de acción, los recursos y medios a emplear para conseguir esos objetivos. No puede haber contradicción entre la política de Calidad y la Estrategia de Calidad, ambas deben estar correctamente estructuradas.

#### **Satisfacción del cliente**

CNCreceNegocios (Internet; 24/05/2011; 22/06/2012 16:48) manifiesta que, la satisfacción del cliente es un término propio del marketing que hace referencia a la satisfacción que tiene un cliente con respecto a un producto que ha comprado o un servicio que ha recibido, cuándo éste ha cumplido o sobrepasado sus expectativas.

31

Por tanto, lograr la plena satisfacción del cliente, brindándole un producto o servicio que cumpla con sus expectativas (o mejor aún que las sobrepase) es una de las claves del éxito de toda empresa.

Algo a tomar en cuenta con respecto a la satisfacción del cliente es que ésta no depende exclusivamente del producto o servicio brindado, sino que también depende de dos factores: la percepción del valor o desempeño del producto que el cliente tenga, y sus expectativas.

Siendo la satisfacción del cliente un factor determinante para el éxito de toda empresa, es necesario medirla constantemente para saber si se está logrando o si es necesario mejorar los productos o servicios.

PÉREZ, Edison (Internet; 29/05/2009; 22/06/2012; 16:55) define la satisfacción del cliente es el estado de opinión respecto a su proveedor a partir del juicio de calidad que se deriva de sus prestaciones. Tiene una base estrictamente personal, porque un mismo servicio puede ocasionar juicios y evaluaciones diferentes en clientes diferentes.

La calidad la evalúa y la define el cliente, porque este es quien la recibe. No la determina la empresa, sino que la otorga el cliente. Hay que recordar que una cosa es lo que la empresa concibe y mide, y otra cosa es lo que el cliente recibe y valora.

El cliente constituye de hecho una valiosa fuente de información para mejorar los servicios de cualquier organización. Para conocer cuáles son las necesidades expresadas o no expresadas, así como, la importancia que el cliente da a cada atributo del producto y el grado de satisfacción del mismo se aplican los distintos métodos de investigación.

### **2.6 Hipótesis**

Los medios de consulta de información del consumo eléctrico influyen en la calidad del servicio que brinda la EEASA en el año 2012.

# **2.7 Determinación de variables**

**Variable independiente:** Medio de consulta de información.

**Variable dependiente**: Calidad del servicio.

# **CAPÍTULO III**

# **METODOLOGÍA**

#### **3.1 Enfoque**

La presente investigación tendrá un enfoque cuali-cuantitativo porque se realizará una investigación de todas las causas y factores referentes al tema del proyecto y la información proporcionada servirá de referencia para interpretarla con el sustento científico y profesional así como el tratamiento estadístico de los datos con lo que se pretende solucionar el problema planteado.

### **3.2 Modalidad básica de la investigación**

#### **3.2.1 Investigación de campo**

Se realizará una investigación de campo para obtener conocimientos en el lugar de los hechos y estudiar la situación del problema con sus causas y efectos para plantear una nueva alternativa de consulta de información de consumo eléctrico en la EEASA.

#### **3.2.2Investigación bibliográfica - documental**

Se realizará una investigación bibliográfica - documental para poder obtener información más profunda con respecto a problemas similares, de esta manera se

recopilará información valiosa que servirá como sustento científico para el desarrollo de la aplicación de consulta de información.

#### **3.2.3 Proyecto factible**

Esta investigación es factible técnicamente ya que se dispone de los equipos necesarios para el desarrollo de la aplicación móvil en la empresa Besixplus Cía. Ltda., como son servidores de prueba, dispositivo móvil, etc.

La aplicación es factible operativamente ya que se cuenta con el total apoyo de los empleados y la apertura por parte de la empresa, debido a que la aplicación será implantada y utilizada trayendo consigo notables cambios. El usuario que maneje el sistema se sentirá conforme por la eficiencia, velocidad y confiabilidad que este le brindará.

Es factible en el ámbito económico ya que del costo estimado estará solventado indirectamente por la empresa Besixplus Cía. Ltda. ya que se utilizará sus instalaciones para el desarrollo de la aplicación y la parte complementaria estará a cargo de la persona que realizará el desarrollo.

### **3.3 Nivel o tipo de investigación**

#### **3.3.1 Exploratorio**

Se realizará una investigación que permite conocer el problema que se está presentando en la consulta de la información de factura de consumo eléctrico en la Empresa Eléctrica Ambato S.A.

#### **3.3.2 Descriptivo**

El proceso investigativo tendrá un nivel descriptivo porque se analizará las características del problema, estableciendo sus causas y consecuencias así como las dificultades por las que están atravesando los usuarios para consultar la factura de consumo eléctrico.

### **3.3.3 Asociación de variables**

Se llegará a establecer la relación de una variable con la otra y la incidencia que tiene en la solución del problema.

#### **3.4 Población y muestra**

#### **3.4.1 Población**

Se trabajará con una población integrada por diez personas del departamento comercial de la EEASA tomando en cuenta que también son usuarios de la misma y están al tanto de las necesidades que se presentan, quienes comprenden todo el universo a investigarse y se trabajará con la totalidad, por ser esta muy reducida.

# **3.5 Operacionalización de variables**

# **3.5.1 Variable independiente**

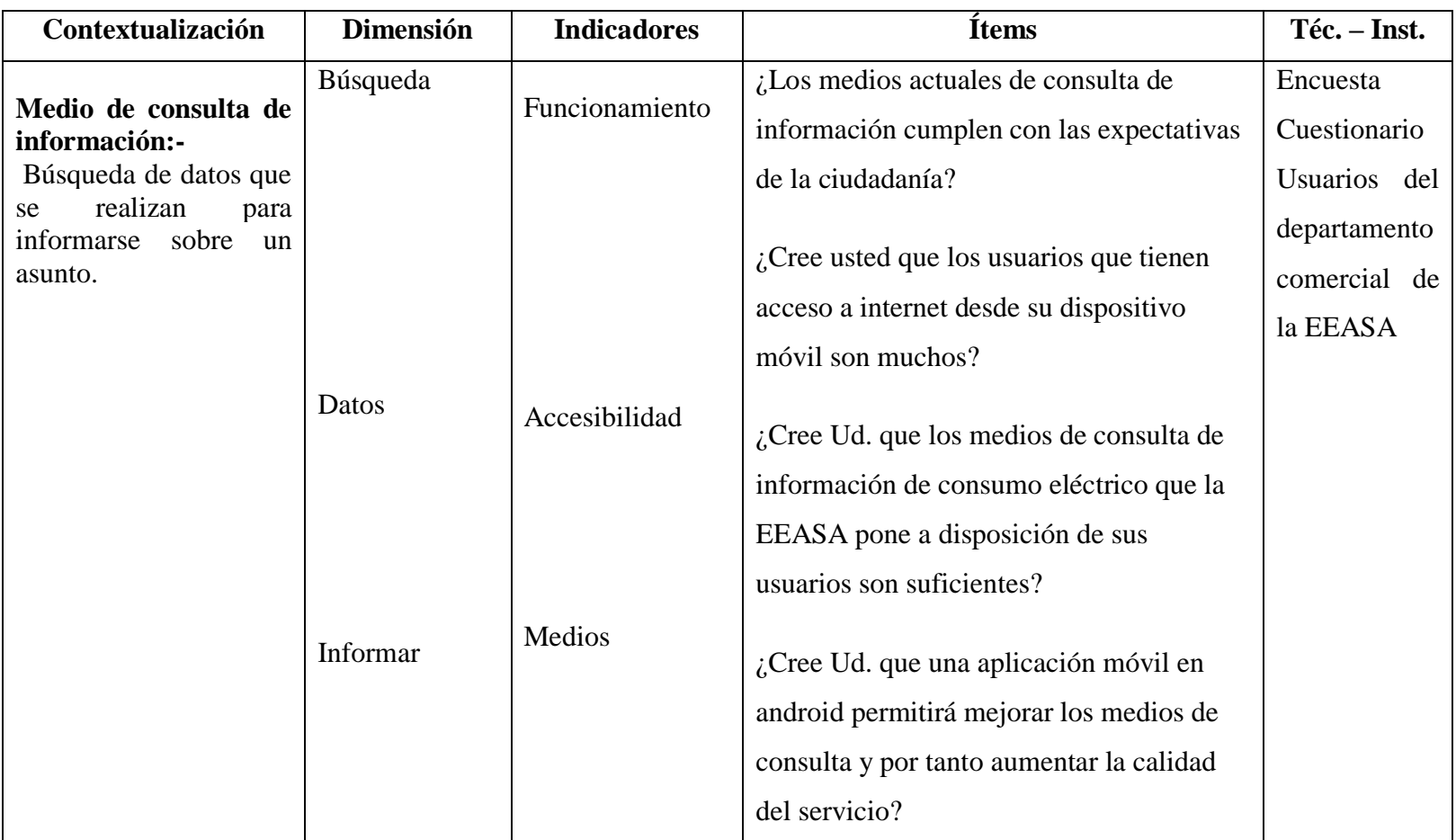

**Tabla 1: Variable independiente Elaborado por: Tipantasig E.**

# **3.5.2 Variable dependiente**

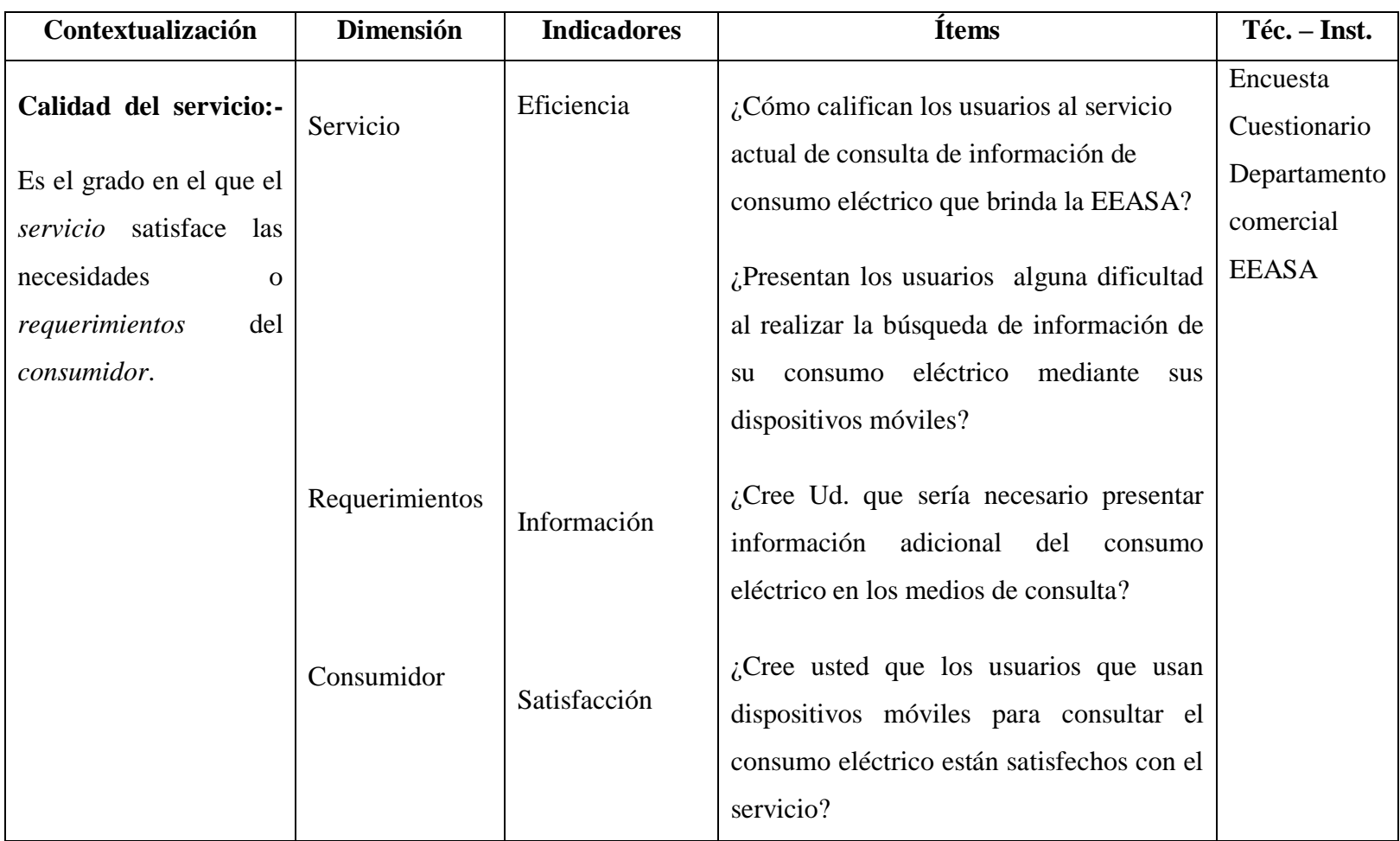

**Tabla 2: Variable dependiente**

**Elaborado por: Tipantasig E.**

#### **3.6 Recolección de información**

#### **3.6.1 Plan de recolección de información**

Esta investigación va dirigida a los usuarios del departamento comercial de la Empresa Eléctrica Ambato S.A. La técnica a utilizar para recolectar la información es la encuesta a través de un cuestionario.

### **3.6.2 Procesamiento y análisis de la información**

#### **3.6.2.1 Plan que se empleará para procesar la información recogida**

Lo primero que se realizará al recopilar la información, será analizar los datos obtenidos con relación al problema ya planteado y seleccionarlos que se requiere para el desarrollo del proyecto y así poder establecer las conclusiones respectivas asegurando que los datos sean lo más reales posibles.

### **3.6.2.2 Plan de análisis e interpretación de resultados**

Los datos recolectados a través de la investigación de campo, la encuesta serán analizados desde el punto de vista descriptivo y estadístico lo que permitirá comprobar que la implementación de la aplicación móvil para consulta de información de consumo e historial eléctrico de la Empresa Eléctrica Ambato S.A. en la Empresa Besixplus Cía. Ltda. ha solucionado los problemas que se presentan actualmente.

# **CAPÍTULO IV**

# **ANÁLISIS E INTERPRETACIÓN DE RESULTADOS**

## **4.1 Análisis de la situación actual**

La Empresa Eléctrica Ambato SA. está encaminada a suministrar energía eléctrica con las mejores condiciones de calidad y continuidad, además de brindar toda la información indispensable para satisfacer las necesidades de los clientes mediante procesos automatizados e integrados.

En la actualidad la EEASA pone a disposición de los usuarios medios en los que se puede realizar las consultas de consumo eléctrico como son pantallas táctiles ubicadas en los predios de la empresa, sin embargo no son suficientes debido a la afluencia de clientes para realizar la consulta, además está su página web que es accesible desde cualquier lugar pero solo muestra la información básica de la planilla de consumo y lamentablemente no está diseñada para tecnología móvil por tal motivo su visualización es pésima en estos dispositivos .

Aquellos usuarios que quieren consultar su consumo mediante dispositivos móviles lo hacen mediante la página web de la EEASA pero como esta página no está diseñada para esta tecnología su visualización no es la correcta y en mucho de los casos es ilegible.

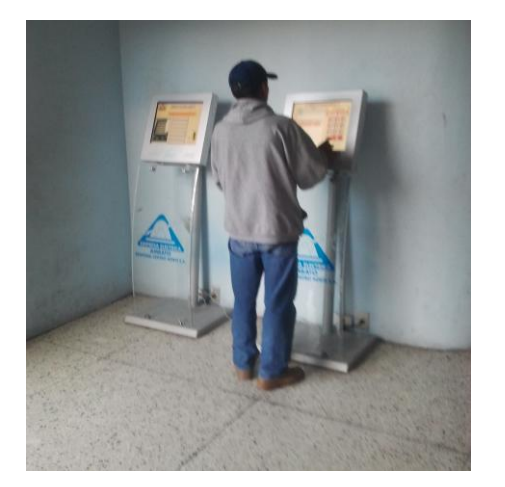

**Figura 6: Pantallas táctiles EE Elaborado por: Tipantasig E.**

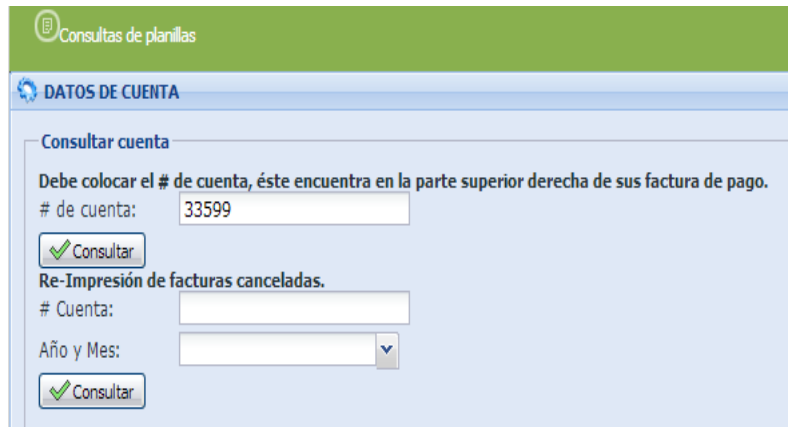

**Figura 5: Página web EEASA Elaborado por: Tipantasig E.**

# **4.2 Requerimientos**

En la Empresa Eléctrica Ambato Regional Centro Norte SA. se ha presentado la problemática antes mencionada lo que ha dado apertura a establecer los siguientes requerimientos. Ver anexo #2

# **4.3 Análisis e Interpretación de los resultados**

A continuación se presenta los resultados obtenidos de las encuestas realizadas a las diez personas principales del departamento comercial de la EEASA ya que ellos son usuarios y están más cerca de las necesidades de estos.

Para el estudio de los resultados se muestra una tabla con las alternativas y frecuencias que se ha presentado en cada pregunta al igual que un gráfico estadístico acompañado con su respectivo análisis e interpretación, lo que permitirá posteriormente formular conclusiones y recomendación válidas y beneficiosas para mejor de la situación problemática planteada de este proyecto de investigación.

**Pregunta 1**. ¿Los medios actuales de consulta de información cumplen con las expectativas de la ciudadanía?

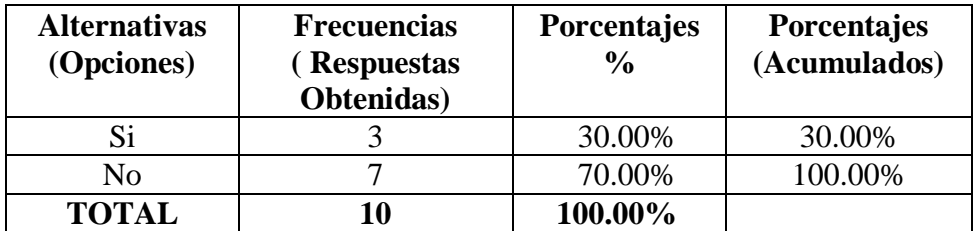

**Tabla 3: Pregunta 1 - medios actuales de consulta Elaborado por: Tipantasig E.**

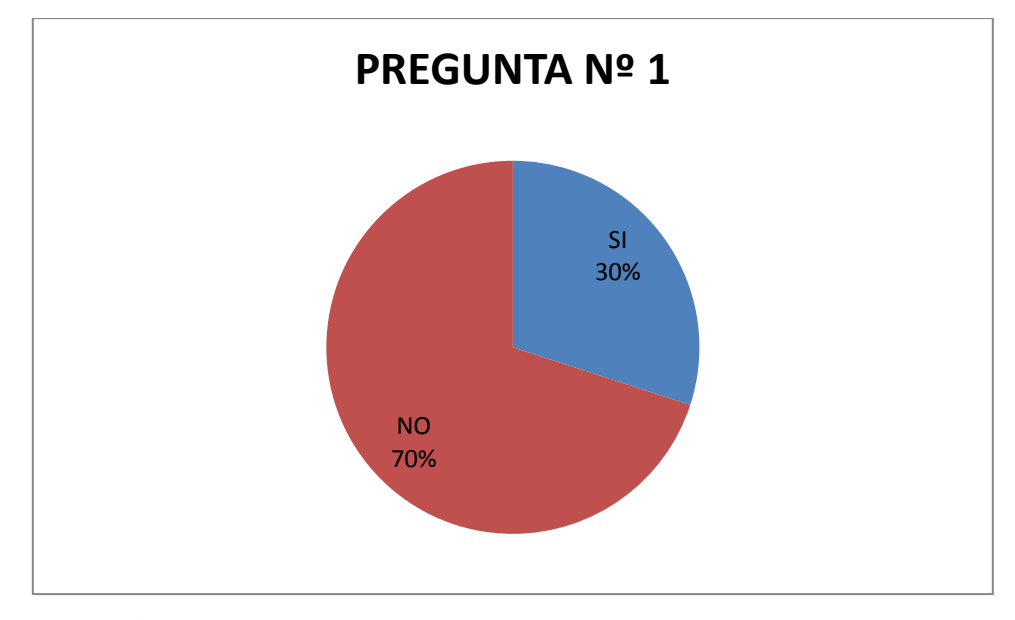

**Figura 7: Pregunta 1 – medios actuales de consulta Elaborado por: Tipantasig E.**

**Interpretación:-**En la figura 7 se puede apreciar que la gráfica estadística muestra claramente que el 30% de los miembros respondieron que los medios actuales de consulta de información si cumplen con las expectativas de la ciudadanía, mientras que el 70% respondieron que no cumple con las expectativas.

**Análisis:-**De lo analizado se puede concluir que actualmente los medios de consulta no cumplen con las expectativas de la ciudadanía.

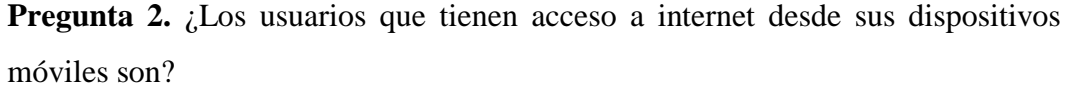

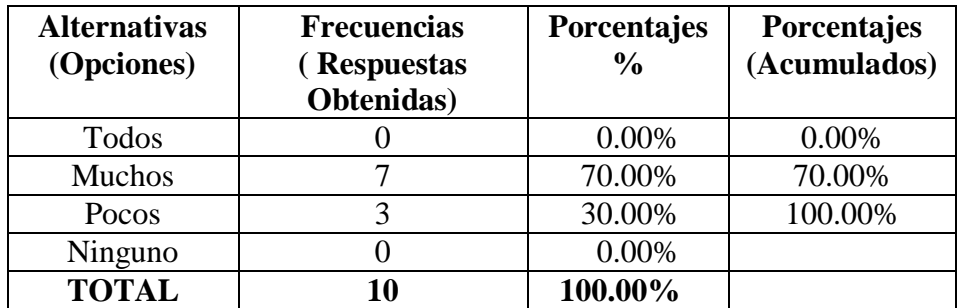

**Tabla 4: Pregunta 2 - usuarios que cuentan con internet Elaborado por: Tipantasig E.**

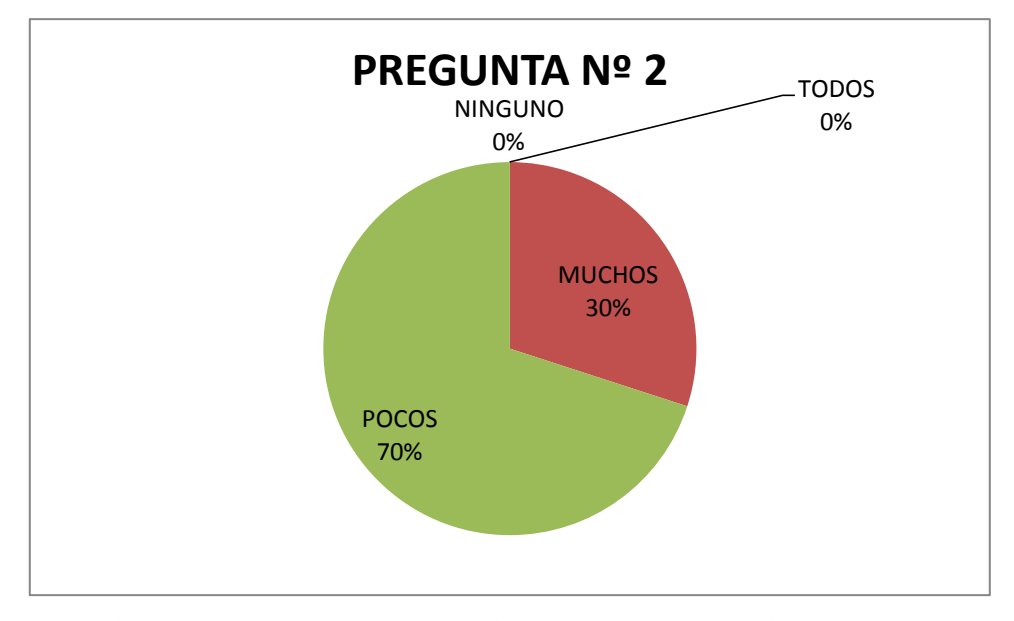

**Figura 8 : Pregunta 2 - usuarios que cuentan con internet Elaborado por: Tipantasig E.**

**Interpretación:-**La figura estadística muestra claramente que el 70% de los miembros respondieron que pocos usuarios cuenta con acceso a internet desde sus celulares, mientras que el 70% respondió que muchos usuarios cuentan con este servicio.

**Análisis:-**De lo analizado se puede concluir que actualmente la mayoría de usuarios cuentan con acceso a internet desde sus celulares.

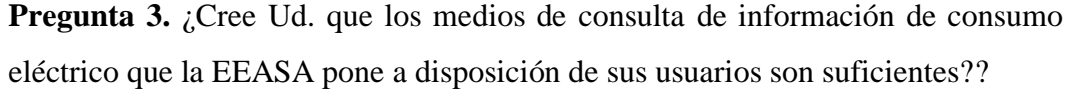

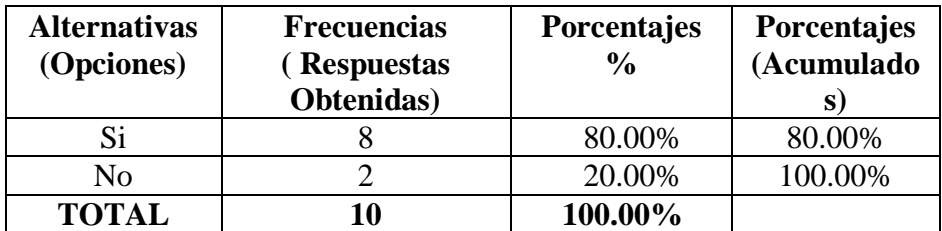

**Tabla 5: Pregunta 3 - medios de consulta de información Elaborado por: Tipantasig E.**

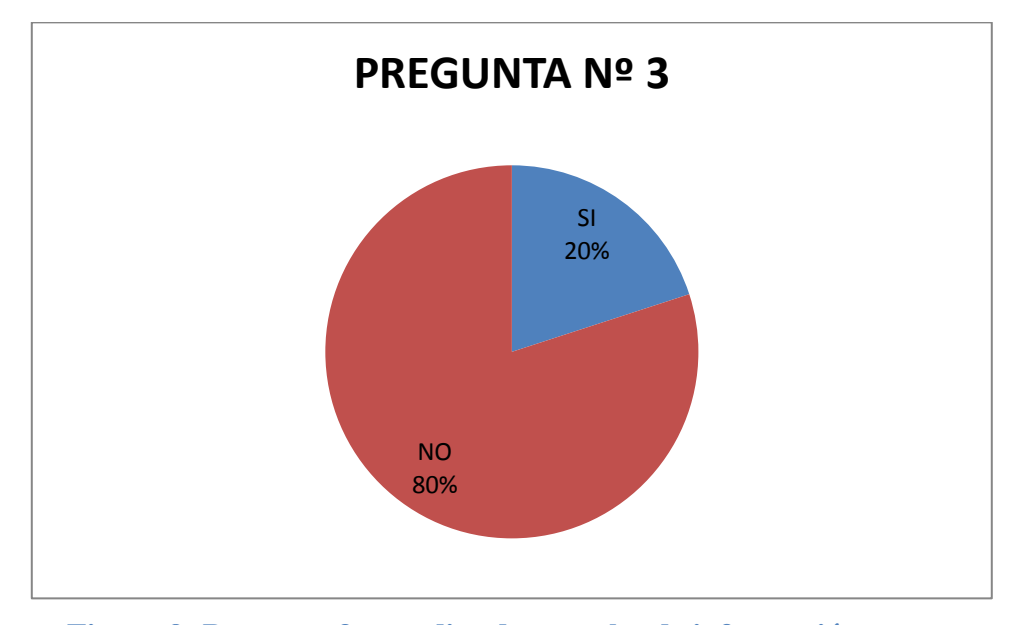

**Figura 9: Pregunta 3 - medios de consulta de información Elaborado por: Tipantasig E.**

**Interpretación:-**La figura estadística muestra claramente que el 80% de los miembros concluyen en que los medios de consulta no son suficiente, mientras que el 20% respondieron lo contrario.

**Análisis:-**De lo analizado se puede concluir que actualmente la EEASA necesita más medios de consulta de información.

**Pregunta 4.** ¿Cree Ud. que una aplicación móvil en android permitirá mejorar los medios de consulta y por tanto aumentar la calidad del servicio?

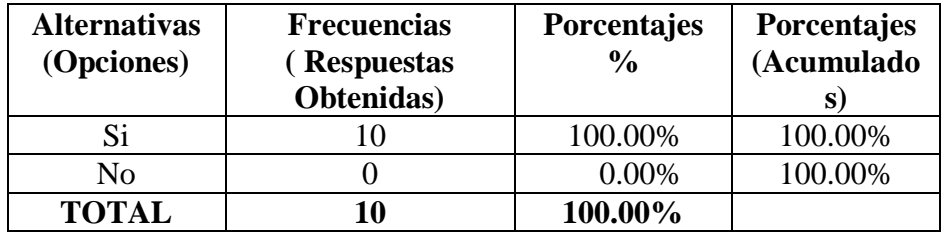

**Tabla 6: Pregunta 4 - aplicación móvil en android Elaborado por: Tipantasig E.**

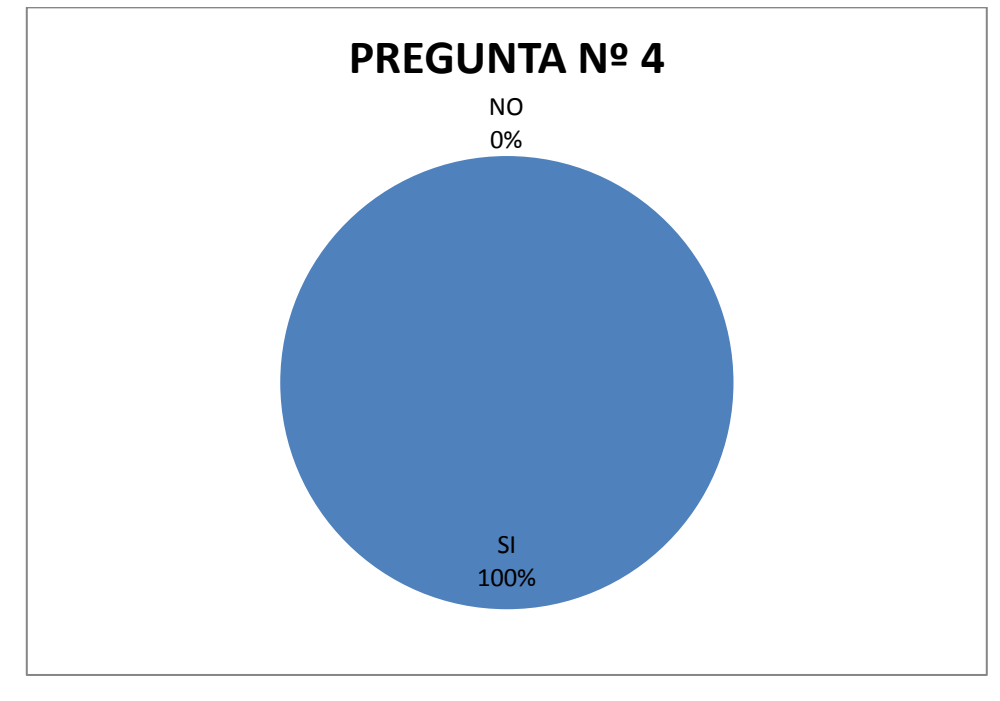

**Figura 10: Pregunta 4 - aplicación móvil en android Elaborado por: Tipantasig E.**

**Interpretación:-**La figura estadística muestra claramente que el 100% de los miembros concluyen en que la aplicación móvil permitirá mejorar los medios de consulta.

**Análisis:-**De lo analizado se puede concluir que la implementación de un nuevo medio de consulta aumentara la calidad en el servicio de consulta.

**Pregunta 5.** ¿Cómo califican los usuarios al servicio actual de consulta de información de consumo eléctrico que brinda la EEASA?

| <b>Alternativas</b><br>(Opciones) | <b>Frecuencias</b><br>(Respuestas<br>Obtenidas) | Porcentajes<br>$\frac{6}{9}$ | Porcentajes<br>(Acumulad<br>$\bf$ os) |
|-----------------------------------|-------------------------------------------------|------------------------------|---------------------------------------|
| Todos                             |                                                 | 2.00%                        | 20.00%                                |
| Excelente                         |                                                 | 70.00%                       | 90.00%                                |
| Bueno                             |                                                 | 10.00%                       | 100.00%                               |
| Regular                           |                                                 | 0.00%                        |                                       |
| Malo                              |                                                 | 0.00%                        |                                       |
| <b>TOTAL</b>                      |                                                 | 100.00%                      |                                       |

**Tabla 7: Pregunta 5 – servicio actual de consulta Elaborado por: Tipantasig E.**

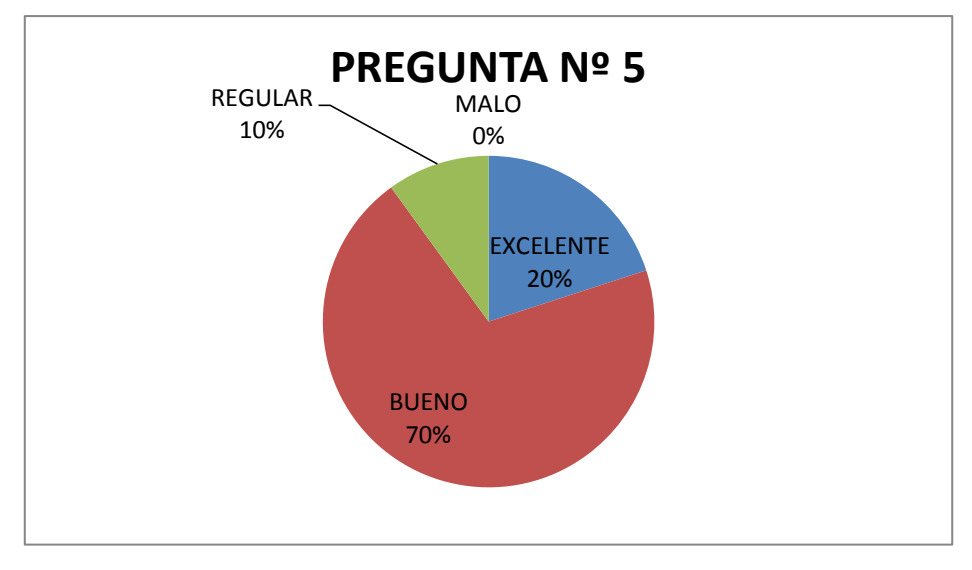

**Figura 11: Pregunta 5 - servicio actual de consulta Elaborado por: Tipantasig E.**

**Interpretación:-**La figura estadística muestra claramente que el 70% de los miembros concluyen que el servicio consulta de información es bueno, mientras que el 20% respondió que el servicio es excelente y un 10% respondió que el servicio es Regular.

**Análisis:-**De lo analizado se puede concluir que por lo general el servicio de consulta de información es bueno.

**Pregunta 6.** ¿Presentan los usuarios alguna dificultad al realizar la búsqueda de información de su consumo eléctrico mediante sus dispositivos móviles?

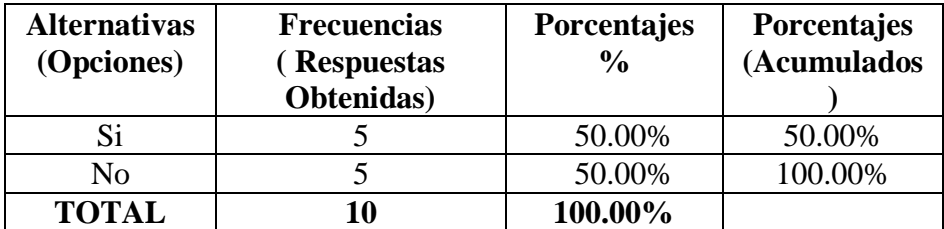

**Tabla 8: Pregunta 6 – dificultad en búsqueda información Elaborado por: Tipantasig E.**

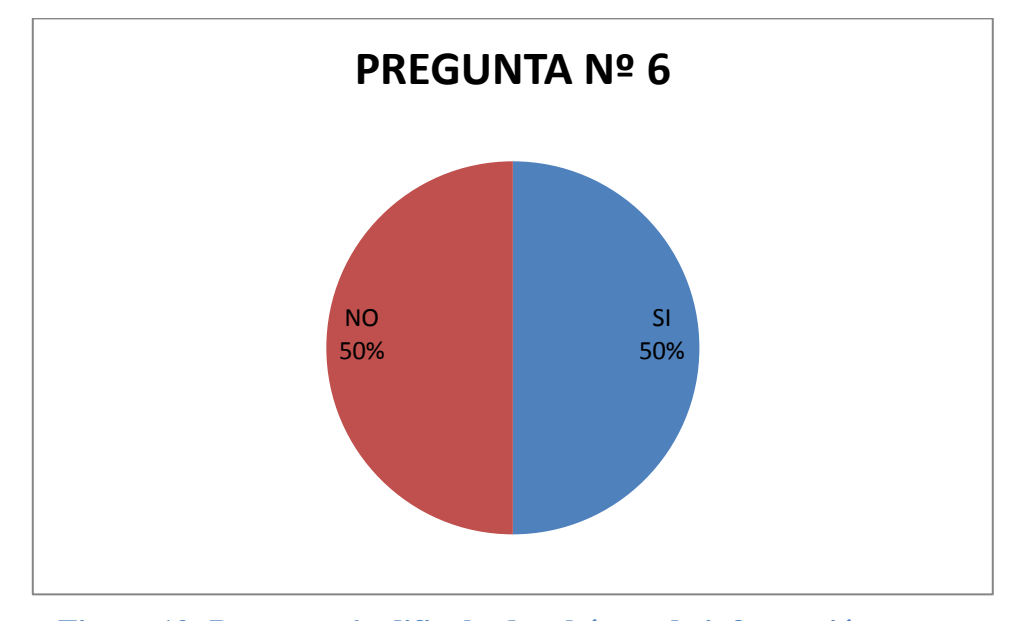

**Figura 12: Pregunta 6 - dificultad en búsqueda información Elaborado por: Tipantasig E.**

**Interpretación:-**La figura estadística muestra claramente que el 50% de los miembros encuestados concluyen en que tienen problemas para consultar el consumo eléctrico mediante su celular, mientras que la otra mitad lo hacen sin ningún inconveniente.

**Análisis:-**De lo analizado se puede concluir la mitad de personas tiene alguna dificultad en la consulta de consumo eléctrico mediante su celular.

**Pregunta 7**¿Cree Ud. que sería necesario presentar información adicional del consumo eléctrico en los medios de consulta?

| <b>Alternativas</b><br>(Opciones) | <b>Frecuencias</b><br>Respuestas<br>Obtenidas) | Porcentajes<br>$\frac{0}{0}$ | Porcentajes<br>(Acumulado |
|-----------------------------------|------------------------------------------------|------------------------------|---------------------------|
| Si                                |                                                | 40.00%                       | 40.00%                    |
| No                                |                                                | 60.00%                       | 100.00%                   |
| <b>TOTAL</b>                      | 10                                             | 100.00%                      |                           |

**Tabla 9: Pregunta 7 – presentar información adicional Elaborado por: Tipantasig E.**

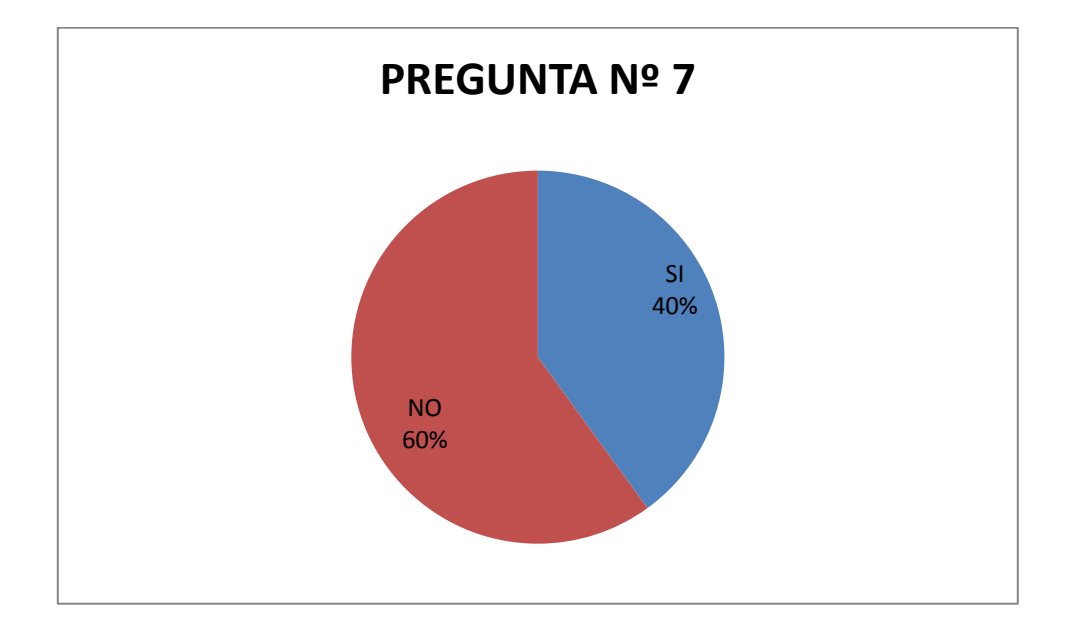

**Figura 13: Pregunta 7 - presentar información adicional Elaborado por: Tipantasig E.**

**Interpretación:-**La figura estadística muestra claramente que el 60% de los miembros encuestados concluyen en que la información mostrada por los medios actuales de consulta son suficiente, mientras que la otra parte piensan que si haría falta más información.

**Análisis:-**De lo analizado se puede concluir que la información mostrada por los medios de consulta actual es suficiente.

**Pregunta 8.** ¿Cree usted que los usuarios que usan dispositivos móviles para consultar el consumo eléctrico están satisfechos con el servicio?

| <b>Alternativas</b><br>(Opciones) | <b>Frecuencias</b><br>Respuestas<br>Obtenidas) | <b>Porcentajes</b><br>$\frac{0}{0}$ | Porcentajes<br>(Acumulados) |
|-----------------------------------|------------------------------------------------|-------------------------------------|-----------------------------|
| Si                                |                                                | 10.00%                              | 10.00%                      |
| No                                |                                                | 90.00%                              | 100.00%                     |
| <b>TOTAL</b>                      | 10                                             | 100.00%                             |                             |

**Tabla 10: Pregunta 8 – uso de dispositivos móviles Elaborado por: Tipantasig E.**

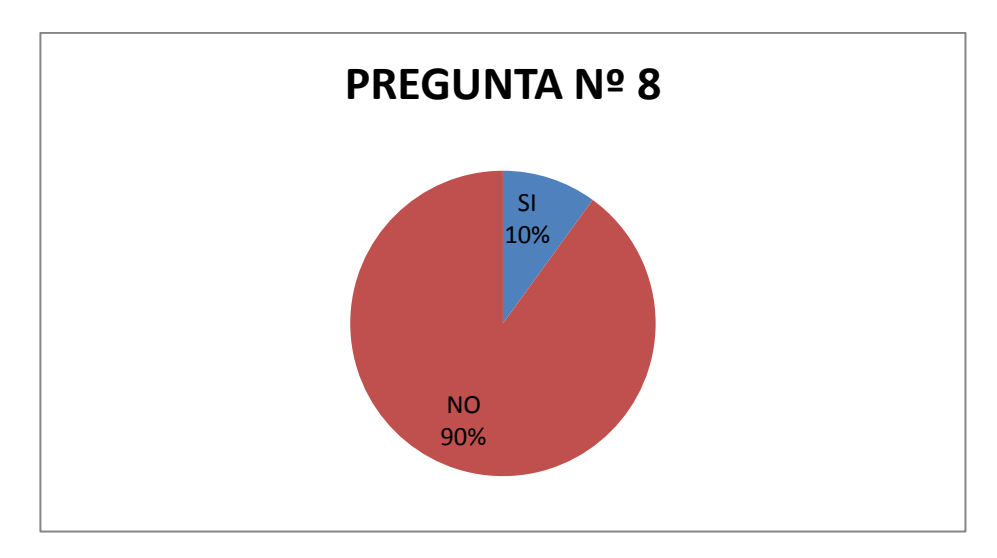

**Figura 14: Pregunta 8 - uso de dispositivos móviles Elaborado por: Tipantasig E.**

**Interpretación:-**La figura estadística muestra claramente que el 90% de los miembros encuestados piensan que los usuarios con dispositivos móviles no están satisfechos con los medios de consulta actuales, mientras que la otra parte responde que si están satisfechos.

**Análisis:-**De lo analizado se puede concluir que la mayoría de usuarios que usan dispositivos móviles para consultas de consumo están insatisfechos con el servicio.

## **4.4 Verificación de la hipótesis**

Se presenta la correspondiente verificación estadística de la hipótesis, la misma que se realiza aplicando la prueba de Distribución t student.

Importante recalcar que, esta prueba indica si existe o no la relación entre las variable planteadas del problema además se justifica el uso de este método estadístico debido a que la población es pequeña y las preguntas son cualitativas.

# **4.5 Planteamiento de la Hipótesis**

### **Modelo lógico:**

"Los medios para consulta de información del consumo eléctrico influirán en la calidad del servicio que brinda la EEASA en el año 2012".

### **Hipótesis nula (H0)**

"Los medios para consulta de información del consumo eléctrico, **NO** influirán en la calidad del servicio que brinda la EEASA en el año 2012"

# **Hipótesis alterna (H1)**

"Los medios para consulta de información del consumo eléctrico, **SI** influirán en la calidad del servicio que brinda la EEASA en el año 2012".

## **Modelo matemático**

- $H0 = H1$
- $H0 \neq H1$

# **Frecuencias observadas y esperadas**

# **Tabla de contingencia**

A continuación se presenta la tabla que contiene los datos obtenidos contados y organizados.

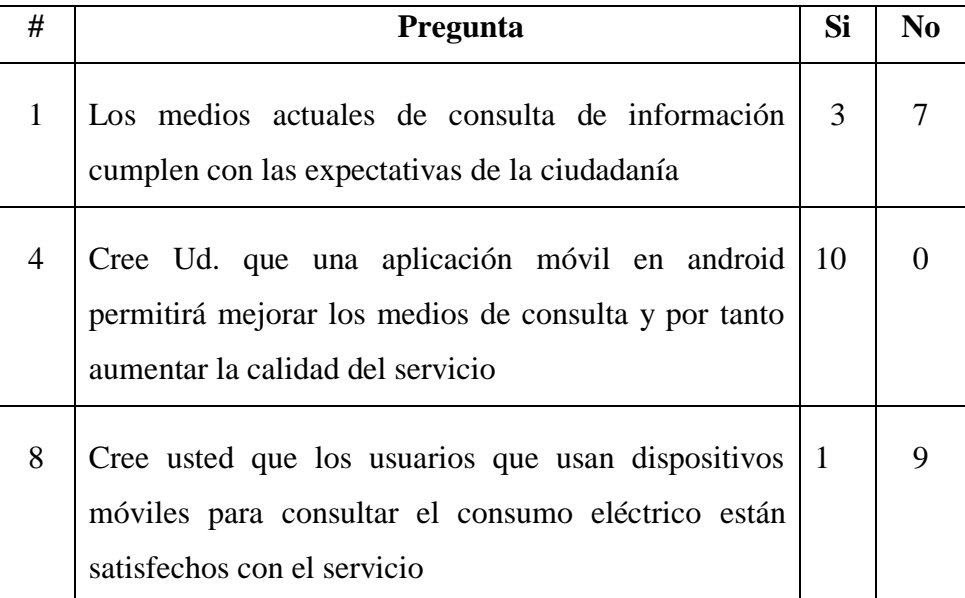

**Tabla 11: Tabla de contingencia Elaborado por: Tipantasig E.**

Para la distribución es necesario obtener la media de la muestra y la desviación

Media = 
$$
\frac{3+7+10+0+1+9}{6} = 5
$$
  
Desviación = 
$$
\sqrt[2]{\frac{3^2+7^2+10^2+0^2+1^2+9^2}{6} - 5^2} = 3.87
$$

Error estimado de la media:

$$
E = \frac{3.87}{\sqrt{10}} = \frac{3.87}{3.16} = 1.22
$$

Dónde:

Desviación  $= 3.87$  $Muestra = 10$ 

### **Grado de Libertad (gl)**

Se considera como grado de libertad 10 por ser el tamaño de la muestra.

 $Gl = 10$ 

### **Nivel de Significancia**

Es el error que se puede cometer al rechazar la hipótesis nula siendo verdadera. Por lo general se trabaja con un nivel de significancia de 0.10, que indica que hay una probabilidad del 0.90 de que la hipótesis nula sea verdadera.

Para la comprobación de la hipótesis se selecciona un nivel de significación del 10%,  $(\infty = 0.10)$  y un nivel de confiablidad de 90%.

Para el cálculo del valor p se realiza por medio de la siguiente fórmula:

 $p = 1 - N$ ivel de significancia

Es decir:

 $p = 1 - 0.10 = 0.90$ 

Localizando en la tabla t de Student, el nivel de significación  $\alpha = 0.10$ , el grado de libertad gl = 10 se encuentra que  $t = 2.1318$ .

Con estos datos se determina los límites superior e inferior del intervalo de confianza mediante la expresión:

$$
LC=\mu+e
$$

$$
Ls = 5 \pm 2.1318 (1.22)
$$
  
\n
$$
Ls = 5 + 2.6
$$
  
\n
$$
Ls = 7.6
$$
  
\n
$$
Li = 5 - 2.1318 (1.22)
$$
  
\n
$$
Li = 5 - 2.6
$$
  
\n
$$
Li = 3.6
$$

Como la media muestral cae en la zona de rechazo, entonces se rechaza la hipótesis nula y se acepta la hipótesis alternativa, es decir 5 (Media muestral) menos que 7.6 y menor que 3.6.

#### **Resultado de la verificación de la hipótesis**

A través de la distribución t Student se ha obtenido los siguientes datos: el valor del error estimado es igual a 1.22 , el de la media muestras es 5 y los limites inferior 7.6 y superior 3.6 determinando que la media muestral cae en la zona de rechazo lo que permite concluir que la hipótesis nula se rechaza y la alterna se acepta, determinando que: **"**"Los medios de consulta de información del consumo eléctrico influirá en la calidad del servicio que brinda la EEASA en el año 2012**"**.

# **CAPÍTULO V**

### **CONCLUSIONES Y RECOMENDACIONES**

### **5.1 Conclusiones**

- De la encuesta realizada a los usuarios de la EEASA se determina que los medios actuales de consulta de información existentes no proporcionan un soporte adecuado para la tecnología móvil.
- Los usuarios que consultan información mediante la página web de la EEASA accediendo desde un dispositivo móvil tienen dificultad de visualización ya que el medio de consulta no está diseñado para esta tecnología.
- Los usuarios que utilizan dispositivos móviles para consulta de información no están satisfechos con el servicio.
- La información mostrada por los medios de consulta actuales no son suficientes debido a que hay datos que no son visualizados como por ejemplo el valor en dinero del historial de cosumo.

# **5.2 Recomendaciones**

- Se debe crear un medio de consulta específicamente diseñado para dispositivos móviles que cubran los ámbitos en los que se desenvuelve el usuario.
- Desarrollar la aplicación móvil bajo plataforma android debido a que en la actualidad la mayoría de dispositivos móviles están diseñados en esa plataforma.
- Se recomienda mostrar mayor cantidad de información en los medios de consulta debido a que algunos de los datos importantes no son mostrados y son indispensables para los usuarios.

# **CAPÍTULO VI**

# **LA PROPUESTA**

# **6.1 Datos informativos 6.1.1 Título**

Desarrollo de una aplicación móvil utilizando plataforma Android para mejorar la calidad en el servicio de consulta de información de consumo eléctrico de la EEASA en la empresa Besixplus Cía. Ltda.

# **6.1.2 Institución ejecutora**

BesixPlus Cía. Ltda. Desarrolladores de soluciones informáticas

# **6.1.3 Beneficiarios**

Clientes que utilice los servicios de la Empresa Eléctrica Ambato SA.

# **6.1.4 Ubicación**

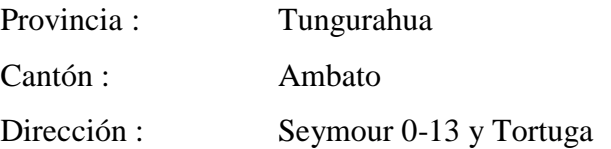

#### **6.1.5 Equipo técnico responsable**

- **Investigador:** Edisson Marcelo Tipantasig Llanganate
- **Tutor de investigación:** Ing. David Guevara
- **Coordinador empresarial:** Ing. Klever Lascano

#### **6.2 Antecedentes de la propuesta**

En base a los resultados de la investigación se ha permitido evidenciar que la Empresa Eléctrica Ambato SA. tiene como una de las principales finalidades el satisfacer las necesidades de los clientes en su área de concesión colocando medios de consulta de información a su disposición.

Pese a lo anterior estos medios de consulta no están disponibles para usuarios que deseen acceder a través de dispositivos móviles, debido a que no se ha considerado el avance tecnológico al momento de desarrollarlos.

Ante lo expuesto la EEASA considera necesario el desarrollo de una aplicación móvil utilizando plataforma Android ya que este sistema operativo se está convirtiendo en el más utilizado y vendido del mercado de dispositivos móviles según la "Consultora Gartner".

#### **6.3 Justificación**

La rápida evolución de la tecnología y la necesidad de brindar un servicio de calidad ha obligado a la Empresa Eléctrica Ambato SA. a requerir el desarrollo de una aplicación móvil con plataforma android que muestre la información del consumo eléctrico con un alto nivel de fiabilidad y de fácil uso, de tal forma que esta información esté disponible en cualquier lugar y momento sin interrupciones.

Otro factor que justifica el desarrollo es la incompatibilidad de los medios actuales de consulta con los dispositivos móviles que no permite una correcta visualización de la información ya que no están desarrollados para esta tecnología.

Esta investigación busca brindar a todos los clientes de la Empresa Eléctrica Ambato Regional Centro Norte SA. un medio de consulta eficiente que satisfagan todas sus necesidades.

# **6.4 Objetivos 6.4.1 Objetivo general**

 Desarrollar una aplicación móvil utilizando plataforma Android para consulta de información de consumo eléctrico de la EEASA en la empresa Besixplus Cía. Ltda.

# **6.4.2** O**bjetivos específicos**

- Analizar los requerimientos obtenidos para así poderlos reflejar en el desarrollo de la aplicación móvil para consulta de información de consumo eléctrico.
- Ejecutar pruebas de acceso a la aplicación para garantizar el óptimo funcionamiento.
- Implementar la aplicación móvil de consulta de información de consumo eléctrico en la EEASA en una máquina de pruebas.

#### **6.5 Análisis de factibilidad**

#### **6.5.1 Factibilidad operativa**

Con la finalidad de garantizar un buen servicio de consulta la aplicación móvil cuenta con interfaces sencillas y amigables para el fácil manejo y comprensión de todas sus funcionalidades permitiendo a los usuarios utilizarla sin ninguna capacitación.

#### **6.5.2 Factibilidad económica**

Es un proyecto factible desde el punto de vista económico ya que el desarrollo se lo realizará con herramientas de software libre, además la EEASA ya cuenta con el software necesario para desplegar la información requerida en la web.

#### **6.5.3 Factibilidad técnica**

La aplicación es factible desarrollarla ya que el investigador cuenta con todas las herramientas y la información necesaria por parte de la empresa para lograr que la aplicación satisfaga las necesidades de los usuarios:

Sofware:

- Eclipse Indigo:- Es un [entorno de desarrollo integrado](http://es.wikipedia.org/wiki/Entorno_de_desarrollo_integrado) de [código](http://es.wikipedia.org/wiki/C%C3%B3digo_abierto)  [abierto](http://es.wikipedia.org/wiki/C%C3%B3digo_abierto) multiplataforma para desarrollar lo que el proyecto llama "Aplicaciones de Cliente Enriquecido", opuesto a las aplicaciones "Clienteliviano" basadas en navegadores.
- SDK (Software Development Kit) de Android versión r2: Es un kit de desarrollo con el que se puede desarrollar aplicaciones hasta ejecutar un emulador del sistema android en la versión que se desee.

 La aplicación móvil para consulta de información de consumo eléctrico funcionara bajo plataforma Android 2.3 o superior, por ello es necesario que los dispositivos cuenten con este sistema operativo.

## **6.6 Fundamentación**

### **Android**

NIETO GONZALES, Alejandro (Internet, 08 /02/2011, 16/03/2013) define: Android es un sistema operativo inicialmente pensado para teléfonos móviles, al igual que iOS, Symbian y Blackberry OS. Lo que lo hace diferente es que está basado en Linux, un núcleo de sistema operativo libre, gratuito y multiplataforma.

El sistema permite programar aplicaciones en una variación de Java llamada Dalvik. El sistema operativo proporciona todas las interfaces necesarias para desarrollar aplicaciones que accedan a las funciones del teléfono (como el GPS, las llamadas, la agenda, etc.) de una forma muy sencilla en un lenguaje de programación muy conocido como es Java.

Esta sencillez, junto a la existencia de herramientas de programación gratuitas, hace que una de las cosas más importantes de este sistema operativo sea la cantidad de aplicaciones disponibles, que extienden casi sin límites la experiencia del usuario.

Una de las mejores características de este sistema operativo es que es completamente libre. Es decir, ni para programar en este sistema ni para incluirlo en un teléfono hay que pagar nada. Y esto lo hace muy popular entre fabricantes y desarrolladores, ya que los costes para lanzar un teléfono o una aplicación son muy bajos.

Cualquiera puede bajarse el código fuente, inspeccionarlo, compilarlo e incluso cambiarlo. Esto da una seguridad a los usuarios, ya que algo que es abierto permite detectar fallos más rápidamente. Y también a los fabricantes, pues pueden adaptar mejor el sistema operativo a los terminales.

"Consultora Gartner" (internet, 2012, 10/01/2013) sostiene que la batalla de los sistemas operativos móviles parece decantarse de forma clara a favor de [Google](http://www.20minutos.es/minuteca/android/) frente a [Apple,](http://www.20minutos.es/minuteca/apple/) según reflejan los datos del tercer trimestre de 2012 [publicados.](http://www.gartner.com/it/page.jsp?id=2237315) El informe muestra que, durante este período, se han vendido 122,4 millones de dispositivos con sistema operativo [Android](http://www.20minutos.es/minuteca/android/) y tan solo 23,5 millones de dispositivos con iphone os (iOS).

De este modo, en cuota de mercado, Android ha roto el equilibrio que mantenía con el sistema operativo de los iPhone e iPad obteniendo una ventaja más que significativa. En los últimos tres meses, Google se ha hecho con una cuota del 72,4% y ha dejado a Apple con un modesto 13,9%.

### **Android Sdk**

NIETO GONZALES, Alejandro (Internet, 2011, 12:54) manifiesta que: El SDK ( [Software Development Kit](http://es.wikipedia.org/wiki/Kit_de_desarrollo_de_software) ) de Android, incluye un conjunto de herramientas de desarrollo. Comprende un [depurador](http://es.wikipedia.org/wiki/Depurador) de código, [biblioteca,](http://es.wikipedia.org/wiki/Biblioteca_(inform%C3%A1tica)) un [simulador](http://es.wikipedia.org/wiki/Simulador) de, documentación, ejemplos de código y tutoriales. Las plataformas de desarrollo soportadas incluyen [Linux](http://es.wikipedia.org/wiki/N%C3%BAcleo_de_Linux) ( [cualquier distribución moderna](http://es.wikipedia.org/w/index.php?title=Lista_de_Distribuciones_GNU/Linux&action=edit&redlink=1) ), Max OS X 10.4.9 o posterior, y Windows XP o posterior. La plataforma integral de desarrollo (IDE, Integrated Development Environment) soportada oficialmente es Eclipse junto con el complemento ADT (Android Development Tools plugin), aunque también puede

utilizarse un editor de texto para escribir ficheros Java y XML y utilizar comandos en un terminal para crear y depurar aplicaciones.

Las Actualizaciones del SDK están coordinadas con el desarrollo general de Android. El SDK soporta también versiones antiguas de Android, por si los programadores necesitan instalar aplicaciones en dispositivos ya obsoletos o más antiguos. Las herramientas de desarrollo son componentes descargables, de modo que una vez instalada la última versión, pueden instalarse versiones anteriores y hacer pruebas de compatibilidad.

Una aplicación Android está compuesta por un conjunto de ficheros empaquetados en formato .apk y guardada en el directorio /data/app del sistema operativo Android.

### **Httpclient**

GSyC (Internet, 12/2009, 16/03/2013 12:32) establece que: El paquete android.net proporciona acceso a propiedades de conectividad del dispositivo mediante de la clase ConnectivityManager: permite saber si el dispositivo está conectado a alguna red, y de qué tipo es (WiFi, GSM,...).

El paquete java.net, implementado en parte en Android, proporciona soporte para programar aplicaciones en red, y proporciona algún soporte para el protocolo HTTP.

La biblioteca HttpClient de Apache, implementada en Android, está pensada para implementar clientes HTTP. La principal función de la biblioteca Apache HttpClient es ejecutar métodos HTTP GET, POST, PUT, HEAD,...).

La ejecución de un método HTTP implica el intercambio de peticiones HTTP y respuestas HTTP, que normalmente son realizadas internamente por HttpClient de manera transparente al programador. El programador proporciona un objeto petición que ha de ser ejecutado y HttpClient se encarga de transmitir la petición y de recibir la respuesta a través de una conexión TCP, elevando una excepción si hay algún problema.

#### **Php**

GONZÁLEZ. Enrique (Internet, 2012,16/03/2013 12:32) manifiesta que PHP es un lenguaje de código abierto muy popular, adecuado para desarrollo web y que puede ser incrustado en HTML.

El lenguaje PHP (Personal home page) se procesa en servidores, que son potentes ordenadores con un software y hardware especial. Cuando se escribe una dirección tipo http://www.eeasa.com/index.php en un navegador web como Internet Explorer, Firefox o Chrome, ¿qué ocurre? Se envían los datos de la solicitud al servidor que los procesa, reúne los datos (por eso se dice que es un proceso dinámico) y el servidor lo que devuelve es una página HTML como si fuera estática.

Al realizar una petición de página web al servidor, el servidor recibe la petición, reúne la información necesaria consultando a bases de datos o a otras páginas webs, otros servidores, etc. luego el servidor responde enviando una página web "normal" (estática) pero cuya creación ha sido dinámica (realizando procesos de modo que la página web devuelta no siempre es igual).

Lo que distingue a PHP de JavaScript es que el código es ejecutado en el servidor, generando HTML y enviándolo al cliente como si fuera una página web estática. El cliente recibirá los resultados que el servidor devuelve después de interpretar el código PHP, sin ninguna posibilidad de determinar qué código ha producido el resultado recibido. Es decir, a través de nuestro navegador se puede ver el código HTML, pero nunca el código PHP que dio lugar al resultado HTML.

#### **Metodología de desarrollo ágil**

DERBY.Esther (internet, s/f, 10/02/2013 15:00) comenta que el desarrollo ágil de Software es un paradigma de las metodologías de desarrollo basado en procesos ágiles. Los procesos ágiles de desarrollo de software, conocidos anteriormente como metodologías livianas, intentan evitar los tortuosos y burocráticos caminos de las metodologías tradicionales enfocándose en la gente y los resultados.

El proceso ágil usa un enfoque basado en el Valor para construir software, colaborando con el cliente e incorporando los cambios continuamente.

Es un marco de trabajo conceptual de la ingeniería de software que promueve iteraciones en el desarrollo a lo largo de todo el ciclo de vida del proyecto. Existen muchos métodos de desarrollo ágil; la mayoría minimiza riesgos desarrollando software en cortos lapsos de tiempo.

El software desarrollado en una unidad de tiempo es llamado una iteración, la cual debe durar de una a cuatro semanas. Cada iteración del ciclo de vida incluye: planificación, análisis de requerimientos, diseño, codificación, revisión y documentación. Una iteración no debe agregar demasiada funcionalidad para justificar el lanzamiento del producto al mercado, pero la meta es tener un demo (sin errores) al final de cada iteración. Al final de cada iteración el equipo vuelve a evaluar las prioridades del proyecto.

Los métodos Agiles enfatizan las comunicaciones cara a cara a través de la documentación. La mayoría de los equipos Agiles están localizados en una simple oficina abierta. La oficina debe incluir revisores, diseñadores de iteración, escritores de documentación y ayuda y directores de proyecto.

#### **Metodología scrum**

JIMENES ORTEGA.Raúl (Internet, 2009, 16/03/2013 15:30) opina que scrum es un proceso en el que se aplican de manera regular [un conjunto que](http://www.proyectosagiles.org/fundamentos-de-scrum) buenas prácticas para trabajar colaborativamente, en equipo, y obtener [el mejor resultado posible](http://www.proyectosagiles.org/beneficios-de-scrum) de un proyecto. Estas prácticas se apoyan unas a otras y su selección tiene origen en un [estudio de la manera de trabajar de equipos altamente productivos.](http://www.proyectosagiles.org/historia-de-scrum)

En Scrum se realizan entregas parciales y regulares del producto final, priorizadas por el beneficio que aportan al receptor del proyecto. Por ello, Scrum está especialmente indicado para proyectos en entornos complejos, donde se necesita obtener resultados pronto, donde los requisitos son cambiantes o poco definidos, donde la innovación, la competitividad, la flexibilidad y la productividad son fundamentales.

### **Ventajas**:

- Es fácil de aprender.
- Requiere muy poco esfuerzo para comenzarse a utilizar.
- Permite abarcar proyectos donde los requisitos de negocio están incompletos
- Mediante las reuniones diarias se ven claramente los avances y problemas
- Como toda metodología ágil, obtiene mucha retroalimentación del cliente.
- Facilita la entrega de productos de calidad a tiempo

#### **Desventajas**

 Si no se define una fecha de fin, las partes interesadas siempre pedirán nuevas funcionalidades.

- Si una tarea no está bien definida puede incrementar costes y tiempos.
- Si el equipo no se compromete hay mucha probabilidad de fracasar.
- Solo funciona bien en equipos pequeños y ágiles.
- Se requieren miembros del equipo experimentados.
- Solo funciona cuando el Scrum Manager confía en su equipo.
- Que un miembro abandone el equipo durante el desarrollo puede conllevar grandes problemas.

## **Roles en scrum**

En el proceso de desarrollo del presente proyecto es necesario recalcar que, el involucramiento y progreso total del mismo es responsabilidad única y exclusivamente del desarrollador en cuestión, los roles que abarca este proceso de desarrollo ágil serán explicados brevemente a continuación:

Cada persona que interviene en el proceso de creación de un producto tiene un rol específico. Roles comprometidos con el proyecto y el proceso SCRUM:

- **Product owner** (Dueño del producto):
	- o Representa la voz del cliente.
	- o Se asegura de que el equipo Scrum trabaja de forma adecuada desde la perspectiva del negocio.
	- o Escribe historias de usuario, las prioriza, y las coloca en el product backlog.
- **Scrum manager** (Facilitador):
	- o Eliminar los obstáculos que impiden que el equipo alcance el objetivo del sprint.
	- o No es el líder del equipo (porque ellos se auto-organizan), sino que actúa como una protección entre el equipo y cualquier influencia que le distraiga.
	- o Se asegura de que el proceso Scrum se utiliza como es debido.
- **Team** (Equipo):
	- o Tiene la responsabilidad de entregar el producto.
	- o Formado por personas con las habilidades transversales necesarias para realizar el trabajo (diseñador, desarrollador, etc.).
- **Usuarios:** son aquellas personas para las que se desarrolla la aplicación.

#### **Componentes**

## **Product Backlog**

Relación de requisitos del producto, no detallados excesivamente y priorizados para ello se parte de la visión del resultado que se desea obtener; y evoluciona durante el desarrollo. Es el inventario de características de la aplicación que la EEASA desea obtener, ordenado por orden de prioridad.

- **Pila del sprint (Sprint Backlog)** 
	- o Requisitos comprometidos por el equipo para el sprint.
	- o Suficientemente detallado para su ejecución

#### **Incremento :**

- o Parte del producto desarrollada en 1 sprint
- o En condiciones de ser usada (pruebas, codificación limpia y documentada)

#### **Proceso**

En Scrum un proyecto se ejecuta en bloques temporales cortos y fijos [\(iteraciones](http://www.proyectosagiles.org/desarrollo-iterativo-incremental) de un mes natural y hasta de dos semanas, si así se necesita). Cada iteración tiene que proporcionar un resultado completo, un incremento de producto final que sea susceptible de ser entregado con el mínimo esfuerzo al cliente cuando lo solicite.

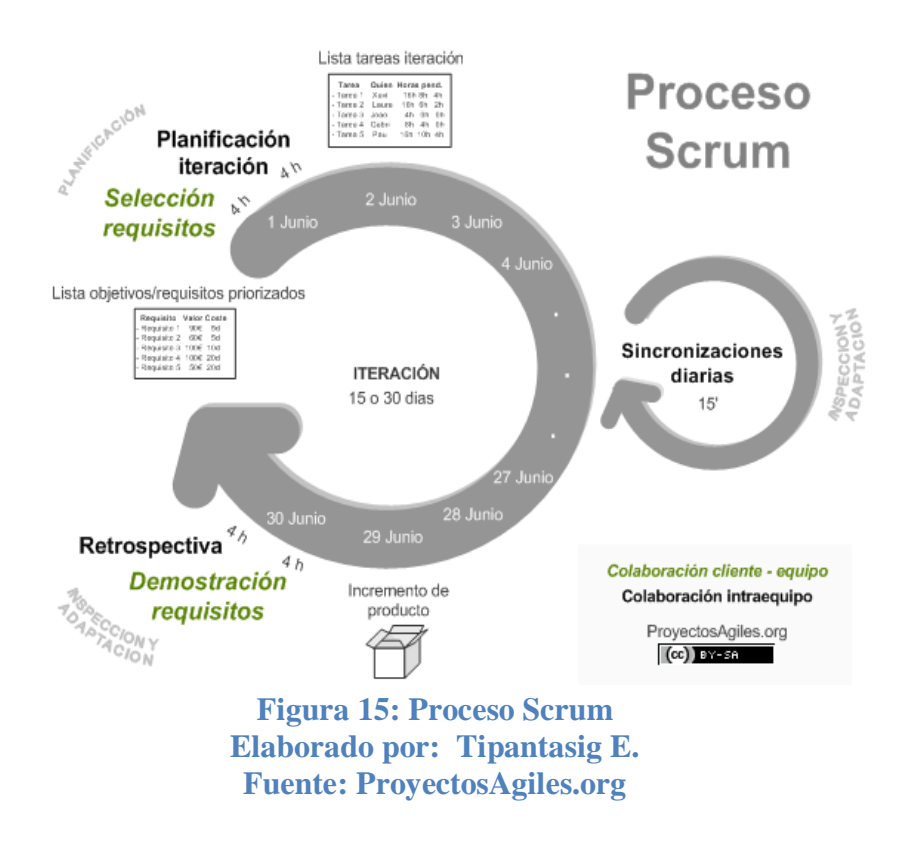

El proceso parte de la [lista de objetivos/requisitos priorizada](http://www.proyectosagiles.org/lista-requisitos-priorizada-product-backlog) del producto, que actúa como plan del proyecto. En esta lista el [cliente](http://www.proyectosagiles.org/cliente-product-owner) prioriza los objetivos balanceando el valor que le aportan respecto a su coste y quedan repartidos en iteraciones y entregas.

De manera regular el cliente puede [maximizar la utilidad de lo que se desarrolla](http://www.proyectosagiles.org/beneficios-de-scrum#flexibilidad-adaptacion) y el [retorno de inversión](http://www.proyectosagiles.org/beneficios-de-scrum#gestion-roi) mediante la [re planificación de objetivos](http://www.proyectosagiles.org/replanificacion-proyecto) del producto, que realiza durante la iteración con vista a las siguientes iteraciones.

#### **6.7 Metodología a aplicarse en el proyecto**

En la elaboración del presente proyecto se utilizó la metodología de desarrollo "SCRUM" porque permite el desarrollo, testeo y correcciones rápido ya que es una metodología de desarrollo ágil que se basa en la interacción y entrega incrementales de desarrollo de un producto o servicio.

#### **6.7.1 Metodología de desarrollo ágil scrum**

Para delimitar el alcance del proyecto se ha creado una planificación por medio de SPRINTS, de este modo se puede tener un control en la ejecución de cada parte del proyecto, concentrando la atención en cumplir objetivos específicos.

Por tal motivo como ejecutor del proyecto "Aplicación móvil utilizando plataforma android para mejorar la calidad del servicio de consulta de información de consumo eléctrico" y de acuerdo a la metodología de desarrollo escogida se describe a continuación el análisis de requerimientos, posteriormente los pasos a seguir para aplicar la metodología escogida.

#### **6.8 Modelo operativo**

#### **6.8.1 Análisis y requerimientos**

La EEASA no cuenta con un sistema de consulta de consumo eléctrico que funcione correctamente en dispositivos móviles debido a que los medios disponibles no cuentan con soporte necesario para estos dispositivos, por lo cual se decide implementar una solución que satisfaga la necesidad que presentan los usuarios que utilizan estos dispositivos para la consulta.

Luego de haber analizado la situación planteada y los requerimientos que presenta la EEASA se determinó que es necesario el desarrollo de una aplicación móvil con las siguientes especificaciones:

- Páginas php para consulta de información de consumo eléctrico
	- o Paginas creadas para php v5 o superior.
	- o Las acciones de la página serán solo de lectura
	- o Página web con información personal del abonado.
- o Página web con información de datos del consumo eléctrico del mes vigente.
- o Página web que proporcione información sobre el historial de consumo eléctrico del último año de consumo.
- o Página web para conexión a la base de datos Oracle.
- Seguridad sobre las páginas web de acceso
	- o La EEASA brindara la seguridad necesaria de acceso a las páginas web.
	- o Aplicación móvil utilizando plataforma android
	- o La aplicación móvil será funcional para dispositivos móviles con plataforma android 2.2 Froyo o superior.
	- o La aplicación móvil consumirá la información alojada en los servidores de la EEASA por medio de las páginas web.
	- o Los datos para el funcionamiento de la aplicación móvil serán obtenidos de una cadena JSON que provienen de las páginas web antes mencionadas.
	- o El acceso a la aplicación móvil se lo realizara por medio del número de cuenta o número de medidor de cada abonado.

## **6.8.1.1 Casos de uso**

Para una mejor comprensión del funcionamiento de la aplicación se ha creado un diagramas de casos de uso que es una descripción de las acciones de un sistema desde el punto de vista del usuario y así facilitar una descripción de cómo el sistema se usará.

# Aplicación móvil para consulta de información

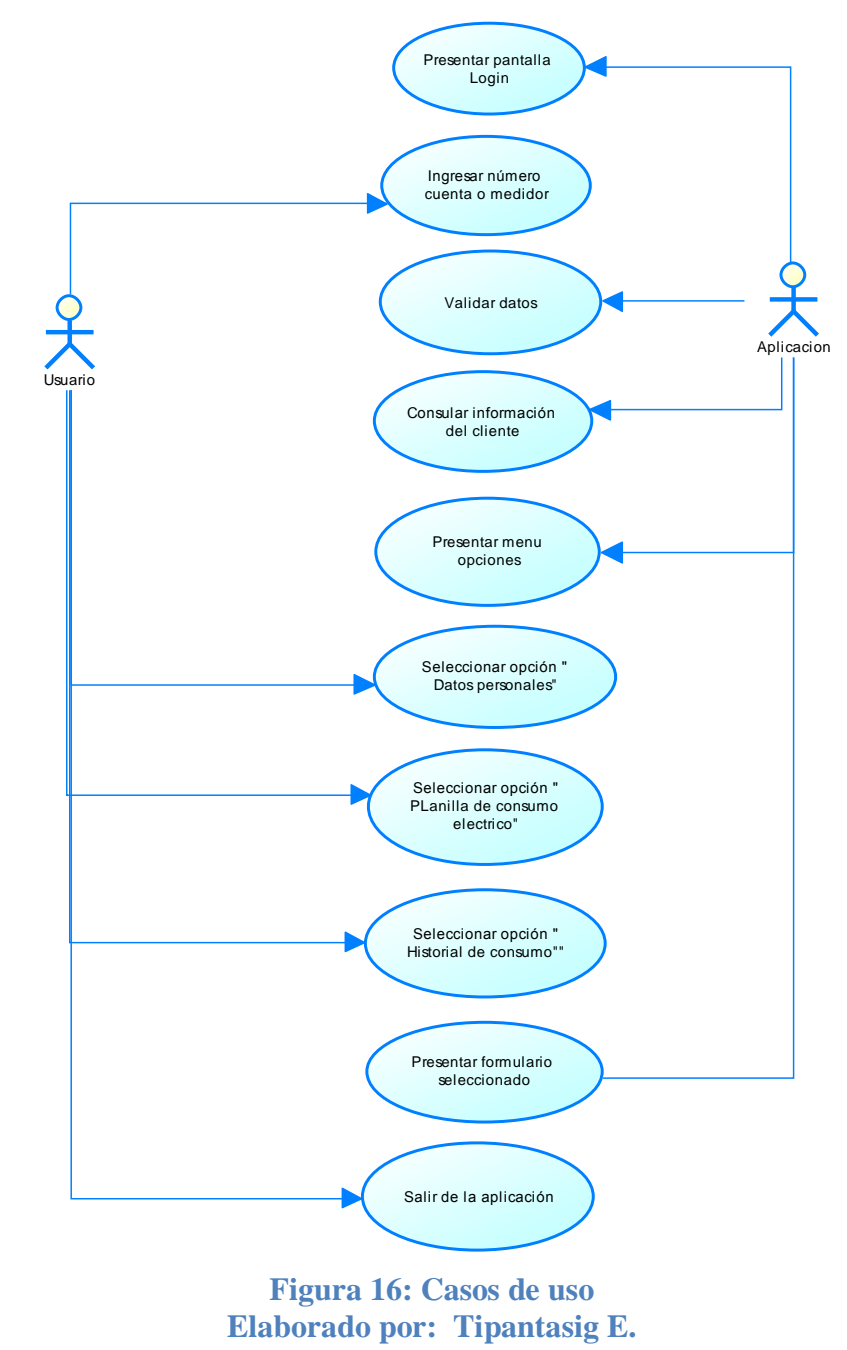

# **6.8.2 Diagrama de secuencia**

Este tipo de diagrama permite mostrar la interacción que se da entre un conjunto de objetos a través del tiempo.

El diagrama muestra :

- Objetos participando en la interaccion.
- Secuencia de mensajes intercambiados.

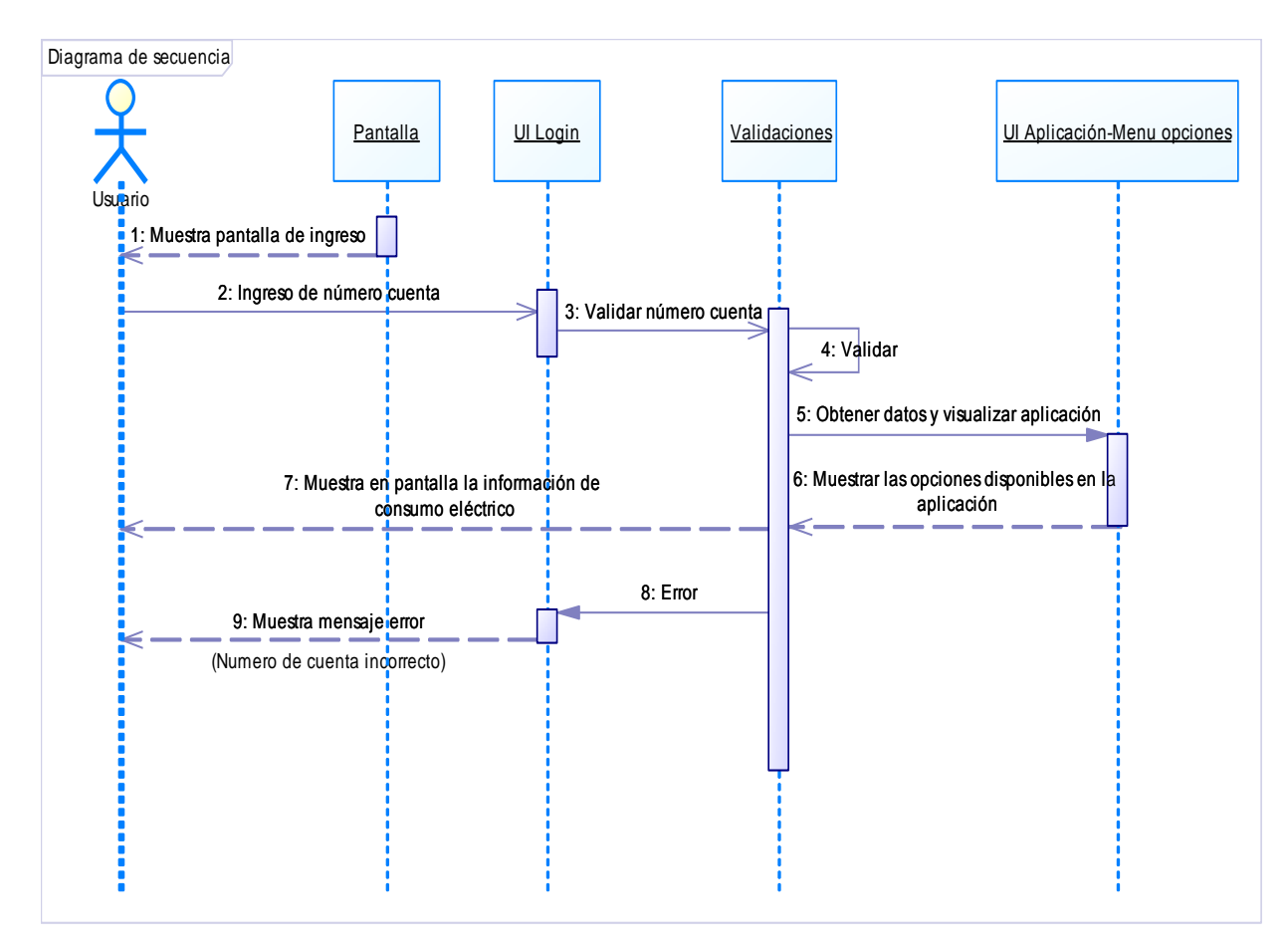

**Figura 17: Diagrama de secuencia Elaborado por: Tipantasig E.**

## **6.8.3 Roles**

En esta parte se estableció las personas que intervienen en el proceso de creación de la aplicación y además se les asigno un rol específico. Roles comprometidos con el proyecto y el proceso SCRUM:

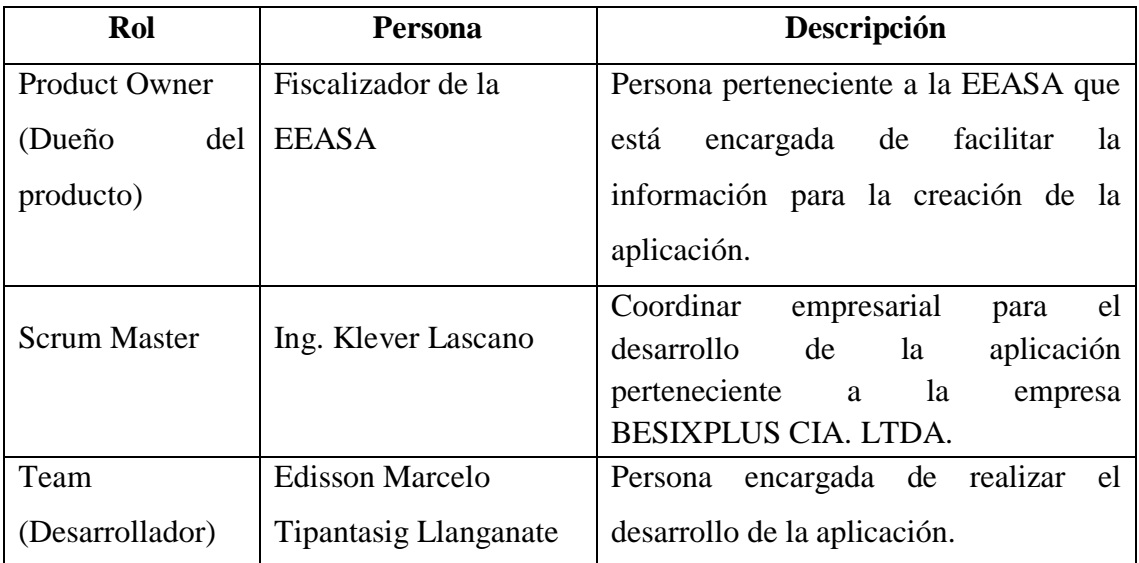

**Tabla 12: Roles del scrum Elaborado por: Tipantasig E.**

## **6.8.4 Definición del backlog del producto**

Siguiendo los pasos de la metodología escogida para el presente proyecto se ha elaborado el Backlog o pila del producto, identificando las funcionabilidades, priorizando cada una de ellas y realizando una estimación del tiempo requerido para su implementación.

De acuerdo a los requerimientos identificados durante la etapa de análisis, el Backlog o pila de producto para el presente proyecto se encuentra definido de la siguiente manera:

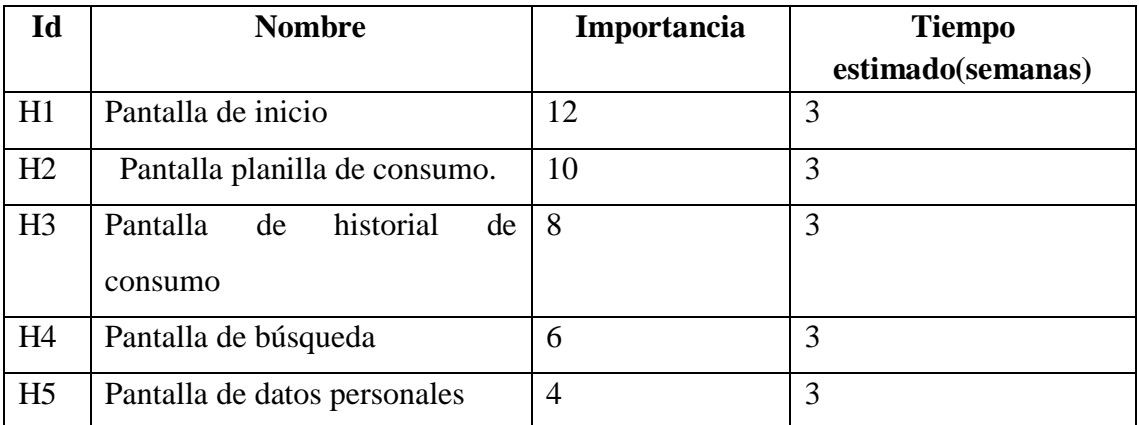

**Tabla 13: Backlog del producto Elaborado por: Tipantasig E.**

## **6.8.5 Definición del Backlog del sprint**

Una vez identificado el producto Backlog, las cuales se encuentran descritas en el anterior punto, a continuación se muestra el Backlog del sprint (pila de tareas) que permiten implementar las funcionalidades especificadas en la etapa de análisis y requerimientos:

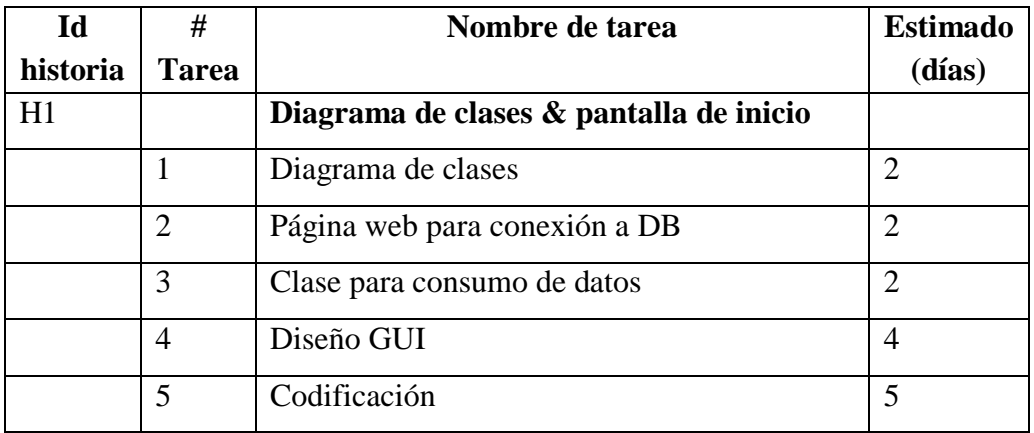

## **Tabla 14: Historia - pantalla de inicio Elaborado por: Tipantasig E.**

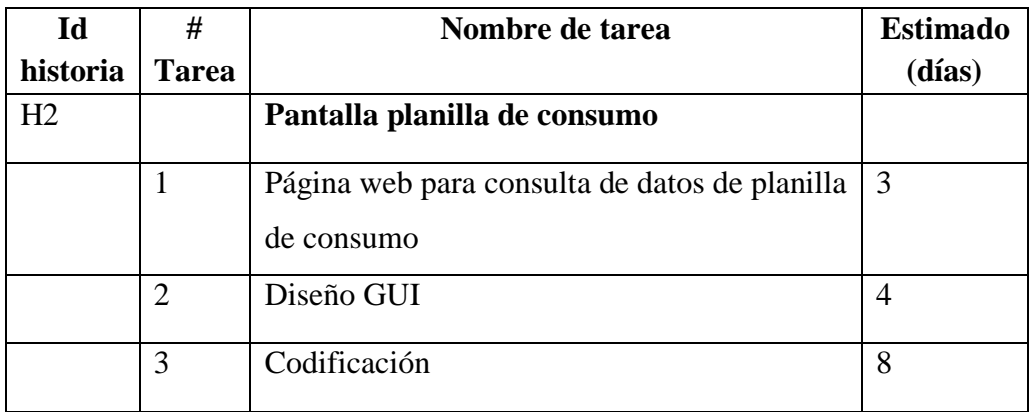

**Tabla 15: Historia - pantalla planilla de consumo Elaborado por: Tipantasig E.**

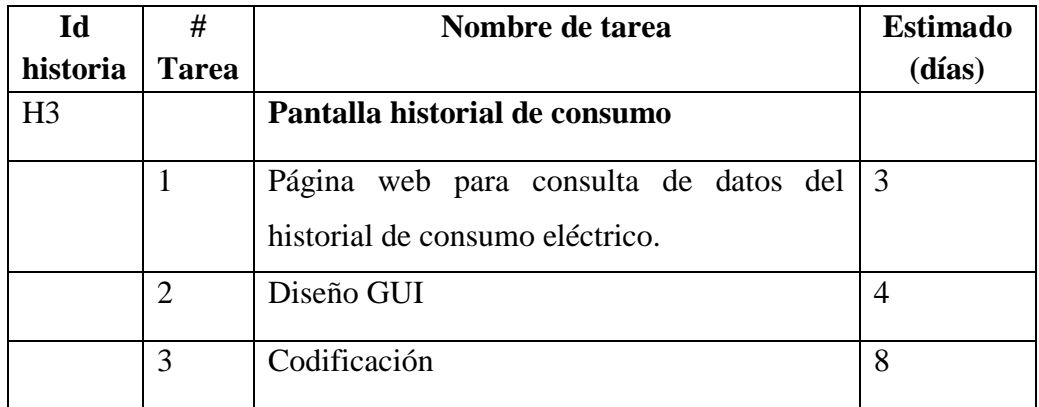

**Tabla 16: Historia - pantalla historial de consumo Elaborado por: Tipantasig E.**

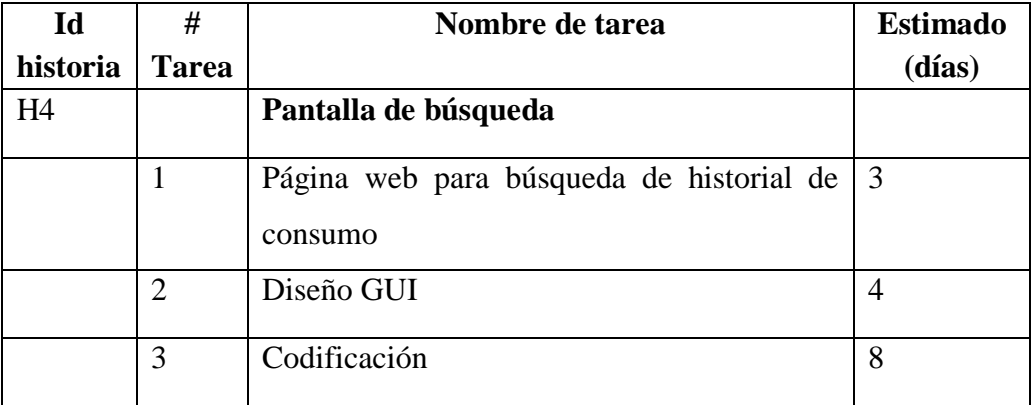

**Tabla 17: Historia - pantalla de búsqueda Elaborado por: Tipantasig E.**

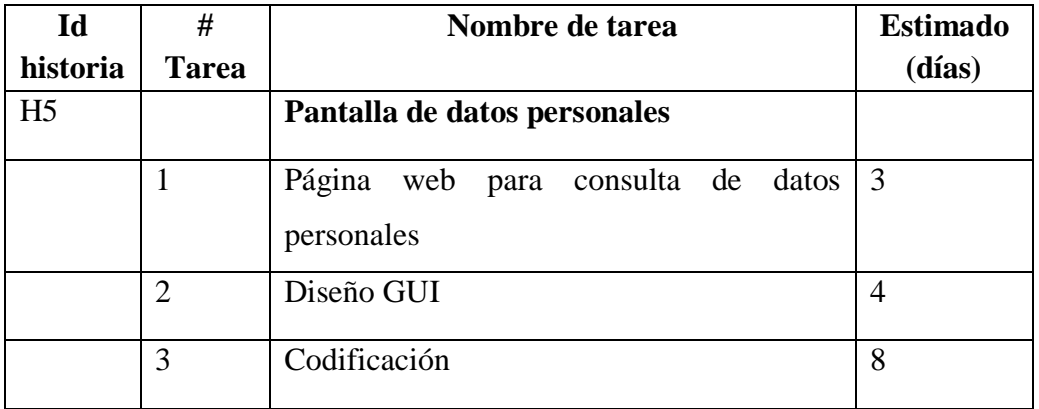

**Tabla 18: Historia - pantalla de búsqueda Elaborado por: Tipantasig E.**

#### **6.8.6 Desarrollo de los sprint**

## **6.8.6.1 Sprint 1 "Diagrama de clases & pantalla de inicio"**

El primer Sprint tiene como objetivo implementar las funcionalidades requeridas para el funcionamiento básico de la aplicación y el inicio de la misma así como también el diagrama de clases de la aplicación, como se describe a continuación:

## **Diagrama de clases**

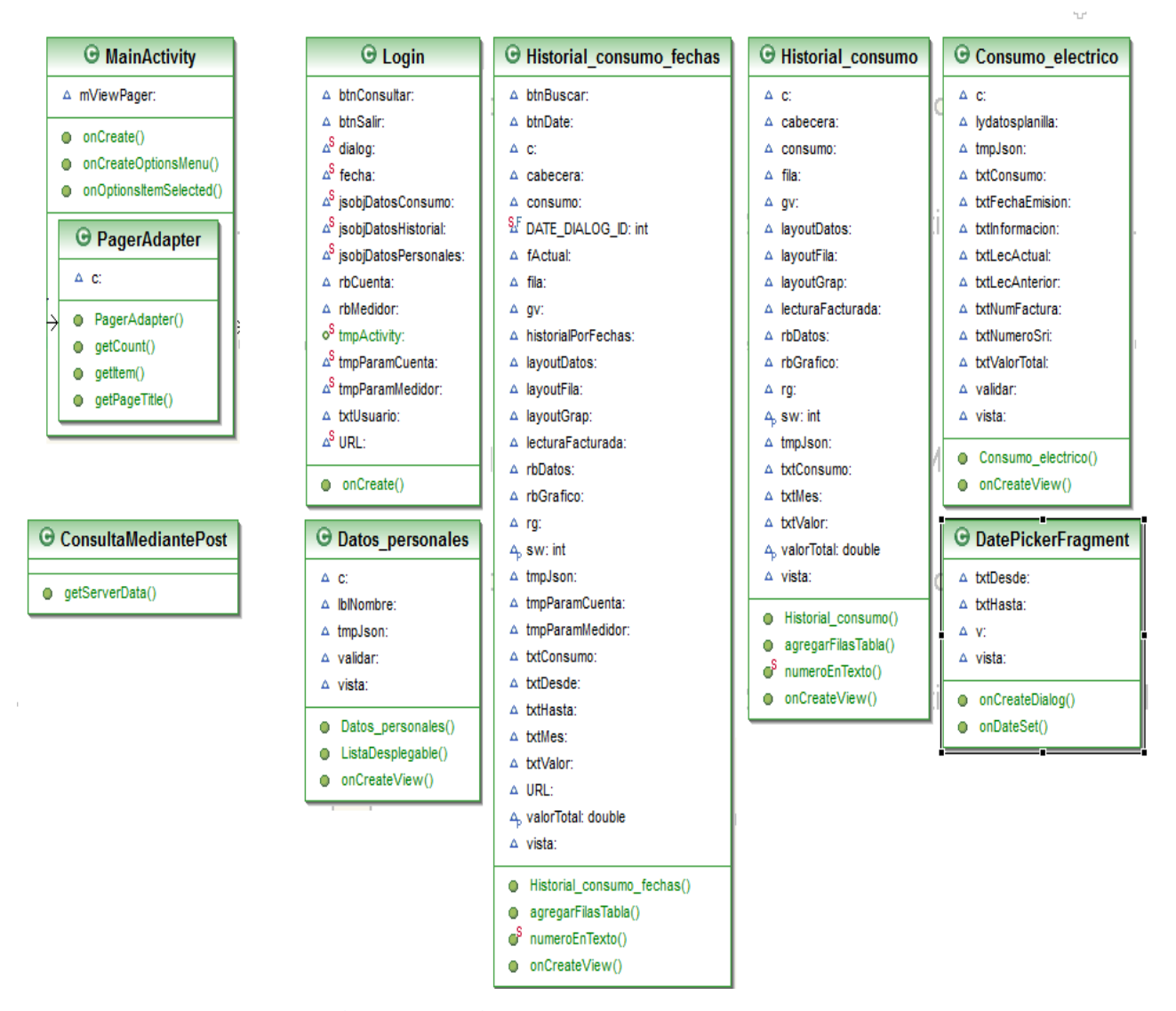

**Figura 18: Diagrama de clases Elaborado por: Tipantasig E.**

#### **Página php para la conexión a DB**

```
\langle?php
class DB {
    var $host;
    var $usuario;
    var $clave;
    var $db;
   var $db link;
   var $conn = false;
   var \text{Spersistant} = \text{false}; var $improve = false;
    public $error = false;
    public function config($improve=false) {
      $this->error = true;
       $this->persistant = false;
      \text{This}->improve = \text{Simprove};
    }
// Función para establecer la conexión con la db
   function conn($host='localhost', $usuario='usuario', $clave='contrasena', 
$db='besixplus') {
         //Datos para la conexion
         \text{Sthis} \rightarrow \text{host} = \text{Short}:
         \text{Shis}->usuario = \text{Susuario};
         \thetasthis->clave = \thetaclave;
         $this >db = $db;
         //Elecer la conexion
         if ($this->persistant)
                   \theta = \deltathis-\theta = \delta = \theta = \theta = \theta = \theta = \theta = \theta = \theta = \theta = \theta = \theta = \theta = \theta = \theta = \theta = \theta = \theta = \theta = \theta = \theta = \theta = \theta = \theta = \theta = \theta = \theta = \theta = \theta = \$this->usuario, 
                            $this->clave,
                   "(DESCRIPTION=(ADDRESS_LIST=(ADDRESS=(PROTOCOL = 
TCP)
                            (HOST =".$this >host.")(PORT = 1521))(CONNECT_DATA =(SERVICE_NAME =". $this->db.")))"
                   );
         else
         if ($this->improve)
                   $this->db_link = oci_new_connect(
                            $this->usuario, 
                            $this->clave, 
                   "(DESCRIPTION=(ADDRESS_LIST=(ADDRESS=(PROTOCOL = 
TCP)
```

```
(HOST =".$this >host.")(PORT = 1521))(CONNECT_DATA =(SERVICE_NAME =". $this->db.")))"
       );
Else
  $this->db_link =oci_connect(
       $this->usuario, 
       $this->clave, 
"(DESCRIPTION=(ADDRESS_LIST=(ADDRESS=(PROTOCOL = TCP)
       (HOST = $this \rightarrow host)(PORT = 1521))(CONNECT_DATA =(SERVICE_NAME = $this->db)))"
);
//Condiciones para manejo de errores
if (!\$this>\,db_link) {
       if ($this->error) {
              $this->error($type = 1);
              return false;
       } else {
       if (empty(\delta db)) {
              if ($this->error) 
                     \theta sthis->error(\thetatype = 2);
       }
       return $this->db_link;
}
```

```
return $this->db_link;
```
//Función que permite cerrar la conexión

}

```
function close() {
 if ($this->conn) {
      if ($this->persistant) {
        $this ->conn = false;
      } else {
         oci_close($this->db_link);
        $this ->conn = false;
      }
   } else {
      if ($this->error) {
        return $this->error($type = 4);
      }
   }
 }
```

```
//Función para manejo de error
   public function error($type='') { 
      if (empty($type)) {
         return false;
      } else {
        if (\text{type} == 1)
          echo "<strong>No se puede conectar a la db</strong>";
        else if $type == 2) echo "<strong>mysql error</strong> " .oci_error();
        else if $type == 3) echo "<strong>error </strong>, Proceso detenoido";
         else
           echo "<strong>error </strong>, No se estableció la conexión !!!";
      }
   }
}
\gamma
```
#### **Clase para consumo de datos**

A continuación se muestra el código necesario para el funcionamiento del consumo de datos:

#### **ConsultaMediantePost**

package com.bsx.appconsumoelectrico; Import //Librerias necesarias para el funcionamiento

```
public class ConsultaMediantePost {
       private InputStream is = null;
       private String respuesta = "";
//Clase que permite la consultade datos mediante POST 
private void conectaPost(ArrayList<String> parametros, String URL) {
              ArrayList<BasicNameValuePair> nameValuePairs;
              try {
                  HttpClient httpclient = new DefaultHttpClient);
                  HttpPost httppost = new HttpPost(URL); nameValuePairs = new ArrayList<BasicNameValuePair>();
                  int i=0;
```

```
if (parametros != null) {
                    for ( i = 0; i < parametros.size( ) - 1; i + = 2) {
                      nameValuePairs.add(new 
                    BasicNameValuePair((String)parametros.get(i), 
                    (String)parametros.get(i + 1));
 }
                     httppost.setEntity(new 
UrlEncodedFormEntity(nameValuePairs));
 }
                   HttpResponse response = httpclient.execute(httppost);
                  HttpEntity entity = response.getEntity();
                  is = entity.getContent();
               }catch (Exception e) {
               Log.e("log\_tag", "Error in http connection " + e.toString());
          } finally {
        }
        }
   //Obtiene la respuesta de datos mediante post
   private void getRespuestaPost() {
         try {
       BufferedReader reader = new BufferedReader() new InputStreamReader(is, "iso-8859-1"), 8);
```

```
StringBuilder sb = new StringBuilder();String line = null;
     while ((line = reader.readLine()) \models null) {
               sb.append(line);
      }
      is.close();
     respuesta = sb.toString(); } catch (Exception e) {
     Log.e("log_tag", "Error al convertir el resultado" + e.toString());
      }
 }
 @SuppressWarnings("finally")
 private JSONObject getJsonObject() {
    JSONObject jObject = null;
    try {
```

```
 jObject = new JSONObject(respuesta);
```

```
 } catch (Exception e) {
      Log.e("log_{10}tag", "Error " + e.toString());
     } finally {
        return jObject;
     }
 }
 //Retorna los datos en formato JSON
 public JSONObject getServerData(ArrayList<String> parametros, String URL) {
   conectaPost(parametros, URL);
  if (is != null) {
                  getRespuestaPost();
   }
```

```
if (respuesta != null && respuesta.trim() != "") {
       return getJsonObject();
   } else {
       return null;
   }
 }
```
## **Diseño de la interfaz gráfica de usuario "Inicio de sesión"**

El propósito de esta interacción es presentar el diseño de la interfaz de acuerdo a los requerimientos dados por la EEASA. De la misma forma se ha creado el diseño bajo los términos de interfaz amigable y de fácil acceso.

## **Pantalla de inicio de sesión**

}

Al acceder a la aplicación la primera pantalla que se visualiza es appLogin.

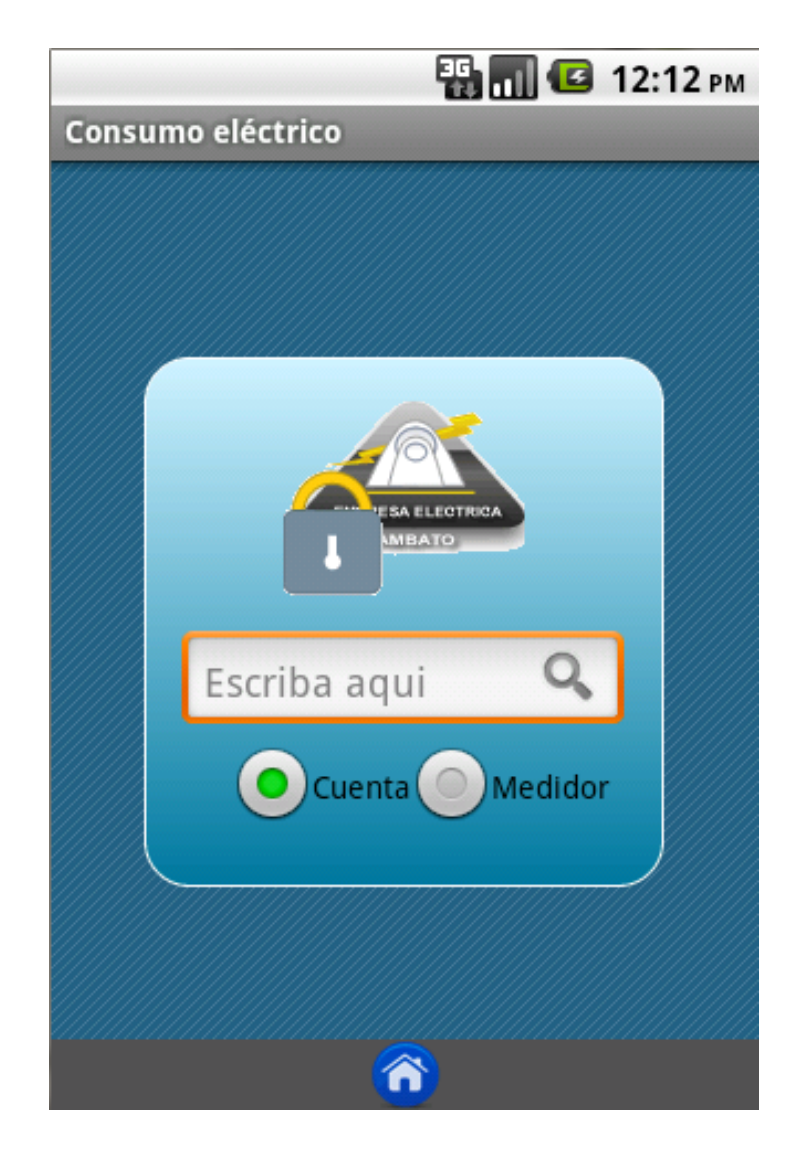

**Figura 19: Pantalla de inicio Elaborado por: Edisson Tiapantasig**

A continuación se muestra el código XML que permite crear la interfaz anteriormente mostrada:

```
<?xml version="1.0" encoding="utf-8"?>
<LinearLayout xmlns:android="http://schemas.android.com/apk/res/android"
   android:layout_width="fill_parent"
   android:layout_height="fill_parent"
   android:layout_gravity="center_vertical"
   android:background="@drawable/x_fondo_login"
   android:dither="true"
   android:gravity="center_vertical"
```

```
 android:orientation="vertical" >
 <LinearLayout
   android:id="@+id/encabezado"
   android:layout_width="fill_parent"
   android:layout_height="wrap_content"
   android:background="#505050"
   android:gravity="center" >
 </LinearLayout>
 <LinearLayout
   android:layout_width="fill_parent"
   android:layout_height="wrap_content"
   android:layout_weight="2"
   android:background="@null"
   android:gravity="center_horizontal|center_vertical"
   android:orientation="vertical"
   android:paddingTop="20dp" > 
   <LinearLayout
     android:layout_width="235dp"
     android:layout_height="240dp"
     android:background="@drawable/fondo_login"
     android:gravity="center_vertical|center_horizontal"
     android:orientation="vertical" >
     <ImageView
        android:id="@+id/imageView1"
        android:layout_width="wrap_content"
        android:layout_height="wrap_content"
        android:src="@drawable/logo" />
     <TableRow
        android:id="@+id/tableRow1"
        android:layout_width="match_parent"
        android:layout_height="wrap_content"
        android:gravity="center_horizontal"
        android:paddingLeft="15dp"
        android:paddingRight="15dp"
        android:paddingTop="15dp" >
       <RelativeLayout
   android:layout_width="200dp"
   android:layout_height="wrap_content"
   style="@android:style/Widget.EditText">
   <EditText
     android:id="@+id/txtUsuario"
     android:layout_width="fill_parent"
     android:layout_height="wrap_content"
     android:layout_centerVertical="true"
     android:layout_toLeftOf="@+id/SearchButton"
```

```
 android:background="@null"
     android:hint="Escriba aqui"
     android:inputType="number"/>
   <ImageButton
     android:id="@+id/btnConsultar"
     android:layout_width="wrap_content"
     android:layout_height="wrap_content"
     android:layout_alignParentRight="true"
     android:background="@null"
     android:src="@drawable/buscar" />
 </RelativeLayout>
     </TableRow>
     <TableRow
        android:id="@+id/tableRow2"
        android:layout_width="wrap_content"
        android:layout_height="wrap_content"
        android:gravity="center_vertical"
        android:paddingLeft="15dp" >
        <RadioGroup
          android:id="@+id/radioGroup1"
          android:layout_width="wrap_content"
          android:layout_height="wrap_content"
          android:layout_gravity="center_vertical"
          android:orientation="horizontal" >
          <RadioButton
             android:id="@+id/rbCuenta"
             android:layout_width="wrap_content"
             android:layout_height="wrap_content"
             android:checked="true"
             android:text="Cuenta"
             android:textColor="#000000"
             android:textSize="14dp" />
          <RadioButton
             android:id="@+id/rbMedidor"
             android:layout_width="wrap_content"
             android:layout_height="wrap_content"
             android:text="Medidor"
             android:textColor="#000000"
             android:textSize="14dp" />
        </RadioGroup>
     </TableRow>
   </LinearLayout>
 </LinearLayout>
 <LinearLayout
   android:id="@+id/piePagina"
```

```
 android:layout_width="fill_parent"
     android:layout_height="wrap_content"
     android:background="#505050"
     android:gravity="center_horizontal"
     android:orientation="vertical" >
<ImageButton
   android:id="@+id/btnSalir"
   android:layout_width="wrap_content"
   android:layout_height="wrap_content"
   android:layout_alignParentRight="true"
   android:background="@null"
   android:src="@drawable/salir" />
   </LinearLayout>
</LinearLayout>
```
## **Codificación**

El funcionamiento de esta pantalla esta codificada en el archivo "Login"

package com.bsx.appconsumoelectrico;

public class Consumo\_electrico extends Fragment {

```
Button validar;
TextView txtNumeroSri, txtNumFactura, txtFechaEmision, txtLecAnterior, 
txtLecActual,txtValorTotal,txtConsumo;
JSONArray tmpJson;
LinearLayout lydatosplanilla;
TextView txtInformacion;
View vista;
Context c;
public Consumo_electrico(Context c) {
       this.c = c;
}
@Override
public View onCreateView(LayoutInflater inflater, ViewGroup container,
       Bundle savedInstanceState) {
       //Cierra el dialogo de proceso
       Login.dialog.dismiss();
```
vista = inflater.inflate(R.layout.consumo\_electrico, null);

this.getActivity(); txtNumeroSri=(TextView) vista.findViewById(R.id.txtNumeroSri); txtNumFactura=(TextView) vista.findViewById(R.id.txtNumFactura); txtFechaEmision=(TextView) vista.findViewById(R.id.txtFechaEmision); txtLecAnterior=(TextView) vista.findViewById(R.id.txtLecAnterior); txtLecActual=(TextView) vista.findViewById(R.id.txtLecActual); txtConsumo=(TextView) vista.findViewById(R.id.txtConsumo); txtValorTotal=(TextView) vista.findViewById(R.id.txtValorTotal); lydatosplanilla=(LinearLayout) vista.findViewById(R.id.lydatosplanilla); txtInformacion=(TextView) vista.findViewById(R.id.txtInformacion); lydatosplanilla.setVisibility(LinearLayout.VISIBLE); txtInformacion.setVisibility(View.VISIBLE); JSONObject datosConsumo = Login.jsobjDatosConsumo; try { //Valida si la consulta de datos es satisfactoria if( datosConsumo.getBoolean("success")){ txtInformacion.setVisibility(TextView.GONE);  $tmpIson =$ datosConsumo.getJSONArray("msg"); //Establece la información consultada en los componentes visuales for(int i=0; i<tmpJson.length();i++){ txtNumeroSri.setText(tmpJson.getJSONObject(i).getString("RFG\_NUMERO \_SRI")); txtNumFactura.setText(tmpJson.getJSONObject(i).getString("RFG\_NUMER O")); txtFechaEmision.setText(tmpJson.getJSONObject(i).getString("RFG\_FECHA EMISION")); txtLecAnterior.setText(tmpJson.getJSONObject(i).getString("RFG\_LEC\_AN TERIOR")); txtLecActual.setText(tmpJson.getJSONObject(i).getString("RFG\_LEC\_ACT UAL")); txtConsumo.setText(tmpJson.getJSONObject(i).getString("RFG\_CONSUMO ")); txtValorTotal.setText(tmpJson.getJSONObject(i).getString("VALOR\_TOTA L")); }

}else{

lydatosplanilla.setVisibility(LinearLayout.GONE);

```
Toast.makeText(c, "No tiene cuentas pendientes por 
                     cancelar", Toast.LENGTH_LONG).show();
              }
       } catch (JSONException e) {
                     e.printStackTrace();
                     Toast.makeText(this.c, "error: "+e.toString(), 
                     Toast.LENGTH_LONG) .show();
       }
    return vista;
}
```
## **6.8.6.2 Sprint 2 "Pantalla de planilla de consumo"**

Este segundo sprint tiene como objetivo implementar las funcionalidades requeridas para mostrar los datos de la planilla de consumo eléctrico del mes vigente.

## **Página web para consulta de datos de planilla de consumo**

 $\langle$ ?php include 'Connection.php'; include 'AppResponse.php'; include 'CommonFunction.php';

```
$resp = new AppResponse(false, 'La información de sesión o parámetros no está 
establecida.', null);
SDB = new DB();
$DB->config();
$DB->conn);
$conn=$DB->conn();
$CUENTA=$_POST["PARAM_CUENTA"];
$MEDIDOR=$_POST["PARAM_MEDIDOR"];
```

```
$query = "Select necesarios para obtener los datos de planilla de consumo 
eléctrico a mostrar";
\text{Sres} = \text{sql2} \text{json}(\text{Sconn}, \text{Squery});if($res!=""){
        $resp->setSuccess(true);
        $resp->setMsg($res);
}
$tmpJson=json_encode($resp);
$tmpJson=str_replace('"[','[',$tmpJson);
```
\$tmpJson=str\_replace(']"',']',\$tmpJson);

#Retorna los datos en formato JSON echo \$tmpJson;

# Cerrar la conexión Oracle oci\_close(\$conn);

?>

## **Diseño de la interfaz gráfica de usuario**

La siguiente interfaz representa los datos de la planilla de consumo eléctrico del abonado:

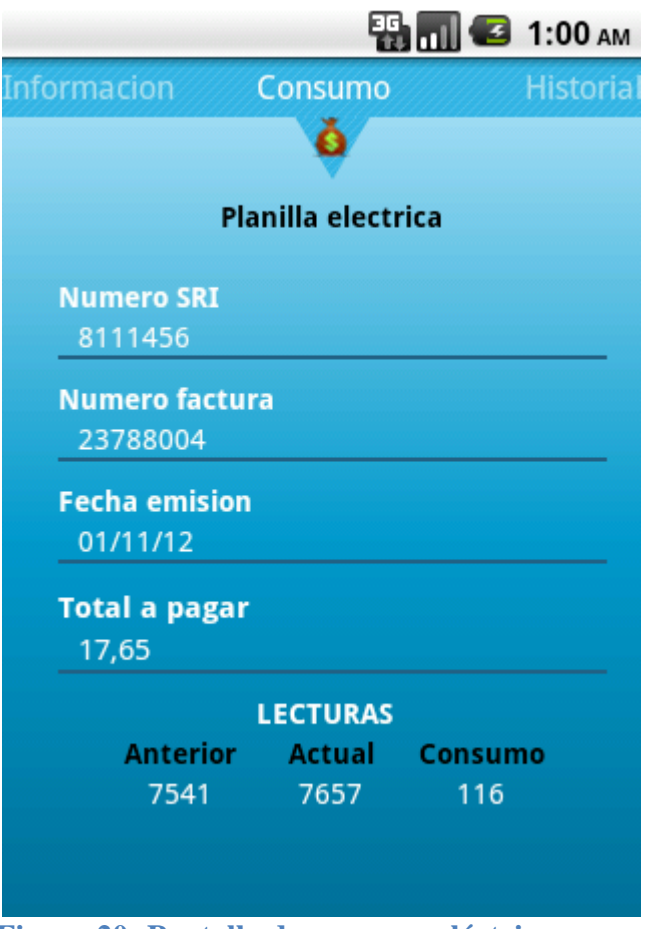

**Figura 20: Pantalla de consumo eléctrico Elaborado por: Edisson Tiapantasig**

A continuación se presenta el código necesario para desplegar la interfaz gráfica anterior:

```
<?xml version="1.0" encoding="utf-8"?>
<LinearLayout xmlns:android="http://schemas.android.com/apk/res/android"
   android:layout_width="match_parent"
   android:layout_height="match_parent"
   android:background="@drawable/fondo_app"
   android:gravity="center_horizontal"
   android:orientation="vertical"
   android:paddingLeft="10dp" >
   <LinearLayout
     android:layout_width="fill_parent"
     android:layout_height="wrap_content"
     android:gravity="center"
     android:orientation="vertical"
     android:paddingBottom="10dp" >
     <ImageView
        android:id="@+id/imageView1"
        android:layout_width="wrap_content"
        android:layout_height="wrap_content"
        android:src="@drawable/planillacolor" />
     <TextView
        android:id="@+id/textView1"
        android:layout_width="wrap_content"
        android:layout_height="wrap_content"
        android:editable="false"
        android:text="Planilla electrica"
        android:textAppearance="?android:attr/textAppearanceLarge"
        android:textColor="#000000"
        android:textSize="14dp"
        android:textStyle="bold" />
   </LinearLayout>
```
# <TextView

```
 android:id="@+id/txtInformacion"
 android:layout_width="wrap_content"
 android:layout_height="wrap_content"
 android:text="El cliente no registra deudas!!"
```

```
 android:textAppearance="?android:attr/textAppearanceLarge"
 android:textSize="16dp"
 android:textStyle="bold"
 android:visibility="gone" />
```
<ScrollView

 android:id=*"@+id/scrollView1"* android:layout\_width=*"fill\_parent"* android:layout\_height=*"wrap\_content"* android:layout\_marginLeft=*"18dp"* android:layout\_marginRight=*"18dp"* >

 <LinearLayout android:id=*"@+id/lydatosplanilla"* android:layout\_width=*"fill\_parent"* android:layout\_height=*"wrap\_content"* android:orientation=*"vertical"* >

<TextView

 android:id=*"@+id/textView8"* android:layout\_width=*"wrap\_content"* android:layout\_height=*"wrap\_content"* android:paddingTop=*"10dp"* android:text=*"Numero SRI"* android:textAppearance=*"?android:attr/textAppearanceMedium"* android:textSize=*"14dp"* android:textStyle=*"normal|bold"* />

## <TextView

 android:id=*"@+id/txtNumeroSri"* android:layout\_width=*"wrap\_content"* android:layout\_height=*"wrap\_content"* android:paddingLeft=*"10dp"* android:textColor=*"#ffffff"* />

<View

 android:layout\_width=*"fill\_parent"* android:layout\_height=*"2dp"* android:background=*"#226184"* android:paddingBottom=*"10dp"* />

## <TextView

 android:id=*"@+id/textView2"* android:layout\_width=*"wrap\_content"* android:layout\_height=*"wrap\_content"*

```
 android:paddingTop="10dp"
 android:text="Numero factura"
 android:textAppearance="?android:attr/textAppearanceMedium"
 android:textSize="14dp"
 android:textStyle="normal|bold" />
```
#### <TextView

 android:id=*"@+id/txtNumFactura"* android:layout\_width=*"wrap\_content"* android:layout\_height=*"wrap\_content"* android:paddingLeft=*"10dp"* android:textColor=*"#ffffff"* />

<View

 android:layout\_width=*"fill\_parent"* android:layout\_height=*"2dp"* android:background=*"#226184"* />

## <TextView

 android:id=*"@+id/textView3"* android:layout\_width=*"wrap\_content"* android:layout\_height=*"wrap\_content"* android:paddingTop=*"10dp"* android:text=*"Fecha emision"* android:textAppearance=*"?android:attr/textAppearanceMedium"* android:textSize=*"14dp"* android:textStyle=*"normal|bold"* />

## <TextView

 android:id=*"@+id/txtFechaEmision"* android:layout\_width=*"wrap\_content"* android:layout\_height=*"wrap\_content"* android:paddingLeft=*"10dp"* android:textColor=*"#ffffff"* />

## <View

 android:layout\_width=*"fill\_parent"* android:layout\_height=*"2dp"* android:background=*"#226184"* />

## <TextView

 android:id=*"@+id/TextView01"* android:layout\_width=*"wrap\_content"* android:layout\_height=*"wrap\_content"* android:paddingTop=*"10dp"*

```
 android:text="Total a pagar"
 android:textAppearance="?android:attr/textAppearanceMedium"
 android:textSize="15dp"
 android:textStyle="normal|bold" />
```
#### <TextView

 android:id=*"@+id/txtValorTotal"* android:layout\_width=*"74dp"* android:layout\_height=*"fill\_parent"* android:paddingLeft=*"10dp"* android:textColor=*"#ffffff"* android:textSize=*"15dp"* />

<View

 android:layout\_width=*"fill\_parent"* android:layout\_height=*"2dp"* android:background=*"#226184"* />

### <TableLayout

 android:id=*"@+id/tlConsumo"* android:layout\_width=*"fill\_parent"* android:layout\_height=*"fill\_parent"* android:layout\_gravity=*"center\_horizontal"* >

## <TableRow

```
 android:id="@+id/tableRow1"
 android:layout_width="wrap_content"
 android:layout_height="wrap_content"
 android:gravity="center" >
```
## <TextView

```
 android:id="@+id/textView4"
     android:layout_width="wrap_content"
     android:layout_height="wrap_content"
     android:paddingTop="10dp"
     android:text="LECTURAS"
   android:textAppearance="?android:attr/textAppearanceMedium"
     android:textSize="14dp"
     android:textStyle="normal|bold" />
 </TableRow>
 <TableRow
   android:id="@+id/tableRow1"
   android:layout_width="wrap_content"
   android:layout_height="wrap_content"
   android:gravity="center" >
```

```
 <TextView
     android:id="@+id/textView4"
     android:layout_width="fill_parent"
     android:layout_height="wrap_content"
     android:gravity="center"
     android:text="Anterior"
   android:textAppearance="?android:attr/textAppearanceMedium"
     android:textColor="#000000"
     android:textSize="14dp"
     android:textStyle="normal|bold"
     android:width="75dp" />
   <TextView
     android:id="@+id/textView5"
     android:layout_width="fill_parent"
     android:layout_height="wrap_content"
     android:gravity="center"
     android:text="Actual"
   android:textAppearance="?android:attr/textAppearanceMedium"
     android:textColor="#000000"
     android:textSize="14dp"
     android:textStyle="normal|bold"
     android:width="75dp" />
   <TextView
     android:id="@+id/textView6"
     android:layout_width="fill_parent"
     android:layout_height="wrap_content"
     android:gravity="center"
     android:text="Consumo"
   android:textAppearance="?android:attr/textAppearanceMedium"
     android:textColor="#000000"
     android:textSize="14dp"
     android:textStyle="normal|bold"
     android:width="75dp" />
 </TableRow>
 <TableRow
   android:id="@+id/tableRow1"
   android:layout_width="wrap_content"
   android:layout_height="wrap_content"
   android:gravity="center" >
   <TextView
     android:id="@+id/txtLecAnterior"
     android:layout_width="fill_parent"
     android:layout_height="wrap_content"
     android:gravity="center"
```

```
 android:textColor="#ffffff"
               android:width="75dp" />
             <TextView
               android:id="@+id/txtLecActual"
               android:layout_width="fill_parent"
               android:layout_height="wrap_content"
               android:gravity="center"
               android:textColor="#ffffff"
               android:width="75dp" />
             <TextView
               android:id="@+id/txtConsumo"
               android:layout_width="fill_parent"
               android:layout_height="wrap_content"
               android:gravity="center"
               android:textColor="#ffffff"
               android:width="75dp" />
          </TableRow>
        </TableLayout>
     </LinearLayout>
   </ScrollView>
</LinearLayout>
```
## **Codificación**

El funcionamiento de esta pantalla esta codificada en el archivo "Consumo\_electrico .java"

package com.bsx.appconsumoelectrico;

```
public class Consumo_electrico extends Fragment {
              Button validar;
              TextView 
              txtNumeroSri,txtNumFactura,txtFechaEmision,txtLecAnterior, 
              txtLecActual, txtValorTotal,txtConsumo;
              JSONArray tmpJson;
              LinearLayout lydatosplanilla;
              TextView txtInformacion;
              View vista;
              Context c;
              public Consumo_electrico(Context c) {
                     this.c = c;
              }
```
@Override public View onCreateView(LayoutInflater inflater, ViewGroup container, Bundle savedInstanceState) { //Cierra el dialogo de proceso Login.dialog.dismiss(); vista = inflater.inflate(R.layout.consumo\_electrico, null); this.getActivity(); txtNumeroSri=(TextView) vista.findViewById(R.id.txtNumeroSri); txtNumFactura=(TextView) vista.findViewById(R.id.txtNumFactura); txtFechaEmision=(TextView) vista.findViewById(R.id.txtFechaEmision); txtLecAnterior=(TextView) vista.findViewById(R.id.txtLecAnterior); txtLecActual=(TextView) vista.findViewById(R.id.txtLecActual); txtConsumo=(TextView) vista.findViewById(R.id.txtConsumo); txtValorTotal=(TextView) vista.findViewById(R.id.txtValorTotal);

```
lydatosplanilla=(LinearLayout) 
vista.findViewById(R.id.lydatosplanilla);
                     txtInformacion=(TextView) 
vista.findViewById(R.id.txtInformacion);
                     lydatosplanilla.setVisibility(LinearLayout.VISIBLE);
                     txtInformacion.setVisibility(View.VISIBLE);
               JSONObject datosConsumo = Login.jsobjDatosConsumo;
```
try {

 //Valida si la consulta de datos es satisfactoria if( datosConsumo.getBoolean("success")){ txtInformacion.setVisibility(TextView.GONE); tmpJson = datosConsumo.getJSONArray("msg"); //Establece la informacion consultada en los componentes visuales

for(int i=0; i<tmpJson.length();i++){

txtNumeroSri.setText(tmpJson.getJSONObject(i).getString("RFG\_NUMERO \_SRI"));

txtNumFactura.setText(tmpJson.getJSONObject(i).getString("RFG\_NUMER O"));

txtFechaEmision.setText(tmpJson.getJSONObject(i).getString("RFG\_FECHA \_EMISION"));

txtLecAnterior.setText(tmpJson.getJSONObject(i).getString("RFG\_LEC\_AN TERIOR"));

txtLecActual.setText(tmpJson.getJSONObject(i).getString("RFG\_LEC\_ACT UAL"));

txtConsumo.setText(tmpJson.getJSONObject(i).getString("RFG\_CONSUMO "));

txtValorTotal.setText(tmpJson.getJSONObject(i).getString("VALOR\_TOTA L")); }

}else{ lydatosplanilla.setVisibility(LinearLayout.GONE); Toast.makeText(c, "No tiene cuentas pendientes por cancelar", Toast.LENGTH\_LONG).show(); } } catch (JSONException e) { e.printStackTrace(); Toast.makeText(this.c, "error: "+e.toString(),Toast.LENGTH\_LONG).show(); } return vista; } }

#### **6.8.6.3 Sprint 3 "Pantalla historial de consumo"**

El tercer Sprint tiene como objetivo implementar las funcionalidades requeridas para para el funcionamiento del módulo de historial de consumo eléctrico, como se describe a continuación:

#### **Página web para consulta de datos del historial de consumo eléctrico**

 $\langle$ ?php

include 'Connection.php'; include 'AppResponse.php'; include 'CommonFunction.php'; \$resp = new AppResponse(false, 'La Información de sesion o parametros no esta establecida.', null);

\$tmpJson=null;  $$DB = new DB();$  $$DB$ ->config();  $$DB$ ->conn(); \$conn=\$DB->conn(); \$CUENTA=\$\_POST['PARAM\_CUENTA']; \$MEDIDOR=\$\_POST['PARAM\_MEDIDOR'];

```
Squery = "SELECT rownum file.c.*FROM(
```
**Select** 

rf.rfg\_lec\_facturada,rf.rfg\_consumo,(rf.rfg\_valor\_total+ rf.rfg\_intereses+rf.rfg\_ajustes) valor\_total

 from MAESTRA.ma\_abonados ma inner join MAESTRA.ma\_abonados\_cuenta mac on ma.maab\_codigo= mac.maab\_codigo inner join FACTURACION.rubros\_facturados rf on rf.maac\_codigo=mac.maac\_codigo left join MAESTRA.ma\_medidores mm on mac.maac $\text{codigo} = \text{mm}$ .maac $\text{codigo}$  where mac.maac\_codigo=\$CUENTA

or mm.mame\_numero\_medidor=\$MEDIDOR ORDER BY to date(rf.rfg fecha emision) desc )c where rownum $\leq$ =12";

# Conectar realmente y lanzar la consulta...

```
\text{Sres} = \text{sql2} \text{json}(\text{Sconn}, \text{Squery});if($res!=""){
          $resp->setSuccess(true);
          $resp->setMsg($res);
```

```
}
$tmpJson=json_encode($resp);
$tmpJson=str_replace('"[','[',$tmpJson);
$tmpJson=str_replace(']"',']',$tmpJson);
#Delvuelve los datos consultados en formato JSON
echo $tmpJson;
# Cerrar la conexión con Oracle
oci_close($conn);
```
?>

### **Diseño de la interfaz gráfica de usuario**

En la siguiente interfaz se reflejan los datos consultados del historial de consumo eléctrico, el mismo que está representado por una gráfica estadística.

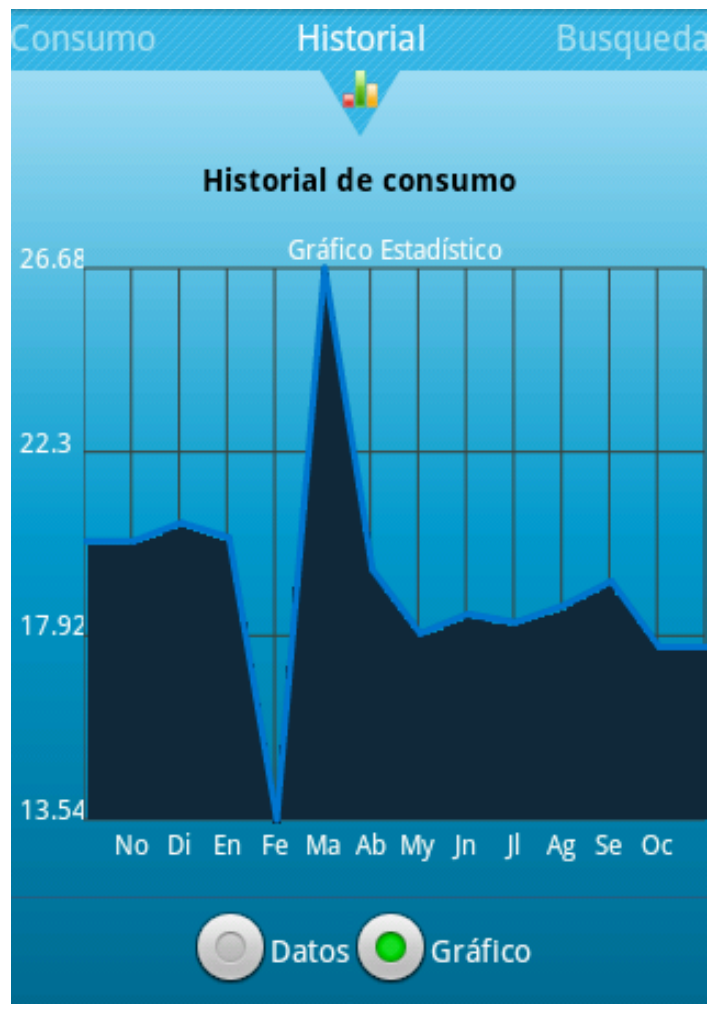

**Figura 21: Pantalla de historial de consumo Elaborado por: Tipantasig E.**

A continuación se presenta el código XML que permite mostrar la interfaz anterior:

<?xml version=*"1.0"* encoding=*"utf-8"*?> <LinearLayout xmlns:android=*"http://schemas.android.com/apk/res/android"* android:layout\_width=*"fill\_parent"* android:layout\_height=*"fill\_parent"* android:background=*"@drawable/fondo\_app"* android:orientation=*"vertical"* android:scrollbarAlwaysDrawVerticalTrack=*"true"* android:scrollbars=*"vertical"* > <LinearLayout

```
 android:layout_width="fill_parent"
 android:layout_height="wrap_content"
 android:layout_gravity="center_horizontal"
 android:layout_weight="1"
 android:background="@null"
 android:gravity="center_horizontal"
 android:orientation="vertical" >
 <ImageView
   android:id="@+id/imageView1"
   android:layout_width="wrap_content"
   android:layout_height="wrap_content"
   android:src="@drawable/historialcolor" />
 <TextView
   android:id="@+id/textView1"
   android:layout_width="wrap_content"
   android:layout_height="wrap_content"
   android:paddingBottom="10dp"
   android:text="Historial de consumo"
   android:textAppearance="?android:attr/textAppearanceMedium"
   android:textColor="#000000"
   android:textSize="14dp"
   android:textStyle="bold" />
 <LinearLayout
   android:id="@+id/datos"
   android:layout_width="wrap_content"
   android:layout_height="wrap_content"
   android:gravity="center_horizontal"
   android:orientation="vertical"
   android:visibility="visible" >
   <TableRow
     android:id="@+id/TableRow03"
     android:layout_width="wrap_content"
     android:layout_height="wrap_content"
     android:background="@drawable/borde_tabla"
     android:paddingBottom="5dp"
     android:paddingTop="5dp" >
     <TextView
        android:id="@+id/TextView07"
        android:layout_width="fill_parent"
        android:gravity="center"
        android:text="MES"
        android:textAppearance="?android:attr/textAppearanceLarge"
        android:textColor="#ffffff"
        android:textSize="13dp"
        android:width="75dp" />
```

```
 <TextView
     android:id="@+id/TextView05"
     android:layout_width="fill_parent"
     android:gravity="center"
     android:text="CONSUMO"
     android:textAppearance="?android:attr/textAppearanceLarge"
     android:textColor="#ffffff"
     android:textSize="13dp"
     android:width="75dp" />
   <TextView
     android:id="@+id/TextView06"
     android:layout_width="fill_parent"
     android:layout_gravity="fill_horizontal"
     android:gravity="center"
     android:text="VALOR"
     android:textAppearance="?android:attr/textAppearanceLarge"
     android:textColor="#ffffff"
     android:textSize="13dp"
     android:width="75dp" />
 </TableRow>
 <ScrollView
   android:id="@+id/scrollView1"
   android:layout_width="match_parent"
   android:layout_height="wrap_content" >
   <LinearLayout
     android:layout_width="match_parent"
     android:layout_height="match_parent"
     android:orientation="vertical" >
     <TableLayout
        android:id="@+id/cabecera"
        android:layout_width="fill_parent"
        android:layout_height="fill_parent" >
        <TableRow
          android:id="@+id/TableRow01"
          android:layout_width="wrap_content"
          android:layout_height="wrap_content"
          android:background="@drawable/borde_tabla"
          android:visibility="invisible" >
          <TextView
             android:id="@+id/TextView03"
             android:layout_width="fill_parent"
             android:gravity="center"
             android:height="1dp"
```

```
android:text="MES" 
                                 android:textAppearance="?android:attr/textApp
                                 earanceLarge"
                 android:textColor="#ffffff"
                 android:textSize="13dp"
                 android:width="75dp" />
               <TextView
                 android:id="@+id/TextView02"
                 android:layout_width="fill_parent"
                 android:gravity="center"
                 android:height="1dp"
                 android:text="CONSUMO"
            android:textAppearance="?android:attr/textAppearanceLarge"
                  android:textColor="#ffffff"
                 android:textSize="13dp"
                 android:width="75dp" />
               <TextView
                 android:id="@+id/TextView04"
                 android:layout_width="fill_parent"
                 android:layout_gravity="fill_horizontal"
                 android:gravity="center"
                 android:height="1dp"
                 android:text="VALOR"
            android:textAppearance="?android:attr/textAppearanceLarge"
                  android:textColor="#ffffff"
                 android:textSize="13dp"
                  android:width="75dp" />
             </TableRow>
          </TableLayout>
        </LinearLayout>
     </ScrollView>
   </LinearLayout>
   <LinearLayout
     android:id="@+id/grap1"
     android:layout_width="fill_parent"
     android:layout_height="wrap_content"
     android:layout_gravity="center_horizontal"
     android:gravity="center_horizontal|bottom"
     android:paddingLeft="5dp"
     android:paddingRight="2dp"
     android:scrollbars="vertical"
     android:visibility="invisible" >
   </LinearLayout>
 </LinearLayout>
 <LinearLayout
```
```
 android:id="@+id/radioGroup1"
   android:layout_width="fill_parent"
   android:layout_height="wrap_content"
   android:background="@null"
   android:gravity="center_horizontal"
   android:orientation="vertical"
   android:paddingTop="15dp" >
   <View
     android:layout_width="fill_parent"
     android:layout_height="1dp"
     android:layout_weight="1"
     android:background="#226184" />
   <RadioGroup
     android:id="@+id/RadioGroup01"
     android:layout_width="wrap_content"
     android:layout_height="wrap_content"
     android:layout_weight="1"
     android:gravity="bottom"
     android:orientation="horizontal" >
     <RadioButton
        android:id="@+id/rbDatos"
        android:layout_width="wrap_content"
        android:layout_height="wrap_content"
        android:checked="true"
        android:text="Datos"
        android:textColor="#ffffff"
        android:textSize="14dp" />
     <RadioButton
        android:id="@+id/rbGrafico"
        android:layout_width="wrap_content"
        android:layout_height="wrap_content"
        android:text="Grafico"
        android:textColor="#ffffff"
        android:textSize="14dp" />
   </RadioGroup>
 </LinearLayout></LinearLayout>
```
# **Codificación**

El funcionamiento de la anterior pantalla esta codificada en el archivo 'Historial\_consumo.java"

```
package com.bsx.appconsumoelectrico;
public class Historial_consumo extends Fragment {
       JSONArray tmpJson;
       RadioButton rbDatos,rbGrafico;
       RadioGroup rg;
              LinearLayout layoutGrap,layoutDatos;
              GridView gv;
              //Manejo de la tabla de datos
              TableLayout cabecera;
              TableRow.LayoutParams layoutFila;
              String consumo,lecturaFacturada;
              double valorTotal;
               TableRow fila;
               TextView txtMes,txtConsumo,txtValor;
              int sw=0:
              View vista;
              Context c;
              public Historial_consumo(Context c) {
                    this.c = c;
              }
       @Override
       public View onCreateView(LayoutInflater inflater, ViewGroup container,
                    Bundle savedInstanceState) {
              vista = inflater.inflate(R.layout.historial_consumo, null);
               this.getActivity();
              rbDatos=(RadioButton) vista.findViewById(R.id.rbDatos);
              rbGrafico=(RadioButton) vista.findViewById(R.id.rbGrafico);
              rg=(RadioGroup) vista.findViewById(R.id.RadioGroup01);
          JSONObject datosHistorial = Login.jsobjDatosHistorial;
       layoutGraph = (LinearLayout) <i>vista.findViewById(R.id.grap1)</i>;layoutDatos = (LinearLayout) vista.findViewById(R.id.datos);
        cabecera = (TableLayout)vista.findViewById(R.id.cabecera);
              lavoutFile = newTableRow.LayoutParams(TableRow.LayoutParams.WRAP_CONTENT,TableRow.L
ayoutParams.WRAP_CONTENT);
              String tmp;
        GraphView graphView= new LineGraphView(this.c, "Grafico Estadistico"); 
        try {
                 tmpJson = datosHistorial.getJSONArray("msg");
                GraphViewData[] a = new GraphViewData[tmpIson.length() + 2]; String[] horLabels=new String[tmpJson.length()+2];
```

```
int cont=0;
                    horLabels[cont]="";
                    tmp=tmpJson.getJSONObject(tmpJson.length()-
1).getString("VALOR_TOTAL");
                    a[cont] = newGraphViewData(cont,Double.valueOf(tmp.replace(",","." )) );
                    //Manejo de datos para crear la gráfica estadística
                    for(int i=tmpJson.length()-1; i>=0; i-j{
                           cont+=1:
       tmp=tmpJson.getJSONObject(i).getString("VALOR_TOTAL");
                           valorTotal=Double.valueOf(tmp.replace(",","." ));
                           lecturaFacturada=
                           tmpJson.getJSONObject(i).getString("RFG_LEC_FAC
                    TURADA");
       consumo=tmpJson.getJSONObject(i).getString("RFG_CONSUMO");
                           horLabels[cont]=lecturaFacturada;
                           horLabels[cont]=
                           numeroEnTexto(Integer.valueOf(horLabels[cont].substr
                           ing(lecturaFacturada.length()-
                           2,lecturaFacturada.length())));
                           a[cont]= new GraphViewData(cont,valorTotal );
                                         //Agrega filas a la tabla de datos
                           agregarFilasTabla();
                     }
                    a[cont+1]= new GraphViewData(cont+1,valorTotal );
                    horLabels[cont+1]="";
            graphView.addSeries(new GraphViewSeries(a)); 
            graphView.setHorizontalLabels(horLabels); 
            ((LineGraphView) graphView).setDrawBackground(true);
        layoutGrap.addView(graphView);
              } catch (JSONException e) {
                    Log.e("log_tag", "error"+e.toString());
                    e.printStackTrace();
              }
        rg.setOnCheckedChangeListener(
          new RadioGroup.OnCheckedChangeListener() {
            public void onCheckedChanged(RadioGroup group, int checkedId) {
              if (rbDatos.isChecked()==true) {
                            layoutGrap.setVisibility(LinearLayout.GONE);
                            layoutDatos.setVisibility(LinearLayout.VISIBLE);
            } else
```

```
 if (rbGrafico.isChecked()==true) {
```

```
 layoutGrap.setVisibility(LinearLayout.VISIBLE);
                     layoutDatos.setVisibility(LinearLayout.GONE);
 }
 }
       });
             return vista;
      }
      /*
       * Permite agregar filas a la tabla de datos de historial de consumo
       */
       public void agregarFilasTabla(){
             \text{file} = \text{new} \text{TableRow}(\text{this.c});
             fila.setLayoutParams(layoutFila);
             fila.setBackgroundResource(R.drawable.borde_fila); 
             txtMessage = new TextView(this.c);txt\text{Consumo} = new TextView(this.c);txtValor=new TextView(this.c);
             txtMes.setText(String.valueOf(
                    lecturaFacturada.substring(0, lecturaFacturada.length()-2)
                           +"-"+numeroEnTexto(Integer.valueOf(
                                  lecturaFacturada.substring(lecturaFacturada.leng
                                  th()-2, lecturaFacturada.length())
                           ))
             ));
             //Establece las propiedades para visualizacion de los textView
             txtMes.setGravity(Gravity.CENTER_HORIZONTAL);
             txtMes.setTextSize(TypedValue.COMPLEX_UNIT_DIP,13);
             txtMes.setTextColor(Color.BLACK);
             txtConsumo.setText(String.valueOf(consumo));
             txtConsumo.setGravity(Gravity.CENTER_HORIZONTAL);
             txtConsumo.setTextSize(TypedValue.COMPLEX_UNIT_DIP,13);
             txtConsumo.setTextColor(Color.BLACK);
             txtValor.setText(String.valueOf(valorTotal));
             txtValor.setGravity(Gravity.CENTER_HORIZONTAL);
             txtValor.setTextSize(TypedValue.COMPLEX_UNIT_DIP,13);
             txtValor.setTextColor(Color.BLACK);
             if(sw==0){
                    fila.setBackgroundResource(R.drawable.borde_fila1);
                    sw=1;
             }else sw=0;
```

```
//Agrega los textView a la tabla
            fila.addView(txtMes);
            fila.addView(txtConsumo);
            fila.addView(txtValor);
            cabecera.addView(fila);
     }
     /*
     *Establece la abreviatura del mes correspondiente a un número
     *@return Abreviatura del mes 
     */ 
 public static String numeroEnTexto(int iNumero){
      switch(iNumero){
             case 1: return "En";
             case 2: return "Fe";
             case 3: return "Ma";
             case 4: return "Ab";
             case 5: return "My";
             case 6: return "Jn";
             case 7: return "Jl";
             case 8: return "Ag";
             case 9: return "Se";
             case 10:return "Oc";
             case 11:return "No";
             case 12:return "Di";
            default:return ""; } }
```
**6.8.6.4 Sprint 4 "Pantalla de búsqueda"**

El cuarto sprint tiene como objetivo implementar el funcionamiento del módulo de búsqueda de historial de consumo eléctrico.

### **Página web para búsqueda de historial de consumo**

La siguiente página permite consultar los datos del historial de consumo eléctrico en base a la fecha inicio y fecha fin ingresados mediante la aplicación:

 $\langle$ ?php include 'Connection.php'; include 'AppResponse.php'; include 'CommonFunction.php';

```
$resp = new AppResponse(false, 'La informacion de sesion o parametros no esta 
establecida.', null);
$tmpJson=null;
SDB = new DB();
$DB->config();
SDB->conn():
$conn=$DB->conn();
$CUENTA=$_POST['PARAM_CUENTA'];
$MEDIDOR=$_POST['PARAM_MEDIDOR'];
$FECHA_DESDE=$_POST['PARAM_FECHA_DESDE'];
$FECHA_HASTA=$_POST['PARAM_FECHA_HASTA'];
      $query = " select rf.rfg_lec_facturada,rf.rfg_consumo,(rf.rfg_valor_total+ 
            rf.rfg_intereses+rf.rfg_ajustes) valor_total
              from MAESTRA.ma_abonados ma
             inner join MAESTRA.ma_abonados_cuenta mac on
             ma.maab_codigo= mac.maab_codigo 
              inner join FACTURACION.rubros_facturados rf on 
rf.maac_codigo=mac.maac_codigo 
              left join MAESTRA.ma_medidores mm on mac.maac_codigo = 
mm.maac_codigo 
              where 
                    (mac.maac_codigo=$CUENTA or 
mm.mame_numero_medidor=$MEDIDOR)
                   and (rf.rfg_fecha_emision) between 
                   to_date('$FECHA_DESDE','dd/mm/yyyy') and 
                   '$FECHA_HASTA'
                     ORDER BY to_date(rf.rfg_fecha_emision) desc";
      # Conectar realmente y lanzar la consulta...
      \text{Sres} = \text{sql2} \text{json}(\text{Sconn}, \text{Squery});
      if($res!=""){
            $resp->setSuccess(true);
            $resp->setMsg($res);
      }
      $tmpJson=json_encode($resp);
      $tmpJson=str_replace('"[','[',$tmpJson);
      $tmpJson=str_replace(']"',']',$tmpJson);
      echo $tmpJson;
      # Cerrar la conexión con Oracle
      oci_close($conn);
```
### ?>

### **Diseño de la interfaz gráfica de usuario**

La siguiente interfaz refleja los datos consultados del historial de consumo eléctrico mediante búsqueda de rangos de fechas.

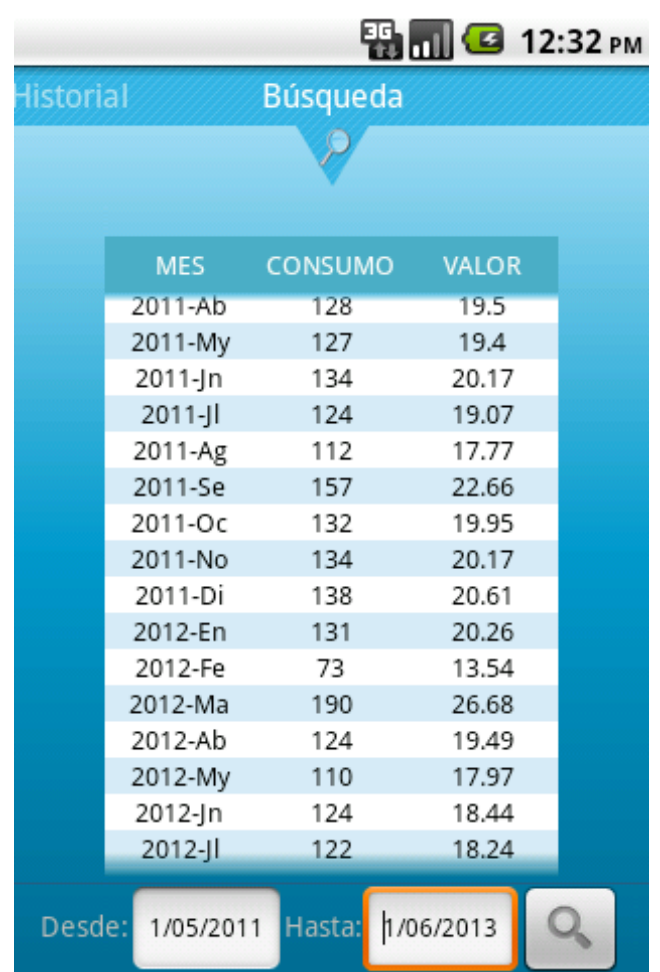

**Figura 22: Pantalla de búsqueda Elaborado por: Tipantasig E.**

A continuación se muestra el código XML necesario para mostrar la anterior interfaz:

<?xml version=*"1.0"* encoding=*"utf-8"*?> <LinearLayout xmlns:android=*"http://schemas.android.com/apk/res/android"* android:layout\_width=*"fill\_parent"* android:layout\_height=*"fill\_parent"* android:background=*"@drawable/fondo\_app"* android:orientation=*"vertical"* android:scrollbarAlwaysDrawVerticalTrack=*"true"* android:scrollbars=*"vertical"* >

<LinearLayout

 android:layout\_width=*"fill\_parent"* android:layout\_height=*"wrap\_content"* android:layout\_gravity=*"center\_horizontal"* android:layout\_weight=*"0.95"* android:background=*"@null"* android:gravity=*"center\_horizontal"* android:orientation=*"vertical"* >

#### <ImageView

 android:id=*"@+id/imageView1"* android:layout\_width=*"wrap\_content"* android:layout\_height=*"wrap\_content"* android:src=*"@drawable/historialcolorfechas"* />

### <LinearLayout

 android:id=*"@+id/LinearLayout12"* android:layout\_width=*"wrap\_content"* android:layout\_height=*"wrap\_content"* android:gravity=*"center\_horizontal"* android:orientation=*"vertical"* android:paddingTop=*"15dp"* android:visibility=*"visible"* >

#### <TableRow

```
 android:id="@+id/TableRow03"
 android:layout_width="wrap_content"
 android:layout_height="wrap_content"
 android:background="@drawable/borde_tabla"
 android:paddingBottom="5dp"
 android:paddingTop="5dp" >
```
#### <TextView

```
 android:id="@+id/TextView07"
 android:layout_width="fill_parent"
 android:gravity="center"
 android:text="MES"
 android:textAppearance="?android:attr/textAppearanceLarge"
 android:textColor="#ffffff"
 android:textSize="13dp"
 android:width="75dp" />
```
#### <TextView

```
 android:id="@+id/TextView05"
 android:layout_width="fill_parent"
 android:gravity="center"
```
 android:text=*"CONSUMO"* android:textAppearance=*"?android:attr/textAppearanceLarge"* android:textColor=*"#ffffff"* android:textSize=*"13dp"* android:width=*"75dp"* />

<TextView

 android:id=*"@+id/TextView06"* android:layout\_width=*"fill\_parent"* android:layout\_gravity=*"fill\_horizontal"* android:gravity=*"center"* android:text=*"VALOR"* android:textAppearance=*"?android:attr/textAppearanceLarge"* android:textColor=*"#ffffff"* android:textSize=*"13dp"* android:width=*"75dp"* /> </TableRow>

<ScrollView

 android:id=*"@+id/scrollView1"* android:layout\_width=*"match\_parent"* android:layout\_height=*"wrap\_content"* >

<LinearLayout

 android:layout\_width=*"match\_parent"* android:layout\_height=*"match\_parent"* android:orientation=*"vertical"* >

<TableLayout

 android:id=*"@+id/cabeceraBusqueda"* android:layout\_width=*"fill\_parent"* android:layout\_height=*"fill\_parent"* >

<TableRow

 android:id=*"@+id/TableRow01"* android:layout\_width=*"wrap\_content"* android:layout\_height=*"wrap\_content"* android:background=*"@drawable/borde\_tabla"* android:visibility=*"invisible"* >

 <TextView android:id=*"@+id/TextView03"* android:layout\_width=*"fill\_parent"* android:gravity=*"center"*

 android:text=*"MES"* android:textAppearance=*"?android:attr/textAppearance Large"* android:textColor=*"#ffffff"* android:textSize=*"13dp"* android:height=*"1dp"* android:width=*"75dp"* /> <TextView android:id=*"@+id/TextView02"* android:layout\_width=*"fill\_parent"* android:gravity=*"center"* android:text=*"CONSUMO"* android:textAppearance=*"?android:attr/textApp earanceLarge"* android:textColor=*"#ffffff"* android:textSize=*"13dp"* android:height=*"1dp"* android:width=*"75dp"* /> <TextView android:id=*"@+id/TextView04"* android:layout\_width=*"fill\_parent"* android:layout\_gravity=*"fill\_horizontal"* android:gravity=*"center"* android:text=*"VALOR"* android:textAppearance=*"?android:attr/textApp earanceLarge"* android:textColor=*"#ffffff"* android:height=*"1dp"* android:textSize=*"13dp"* android:width=*"75dp"* /> </TableRow> </TableLayout> </LinearLayout> </ScrollView> </LinearLayout> </LinearLayout> <LinearLayout android:id=*"@+id/consulta"* android:layout\_width=*"fill\_parent"* android:layout\_height=*"wrap\_content"* android:background=*"@null"*

 android:gravity=*"center\_horizontal"* android:orientation=*"vertical"* android:paddingTop=*"3dp"* >

```
 <View
     android:layout_width="fill_parent"
     android:layout_height="1dp"
     android:layout_weight="1"
     android:background="#226184" />
   <TableRow
     android:id="@+id/TableRow02"
     android:layout_width="wrap_content"
     android:layout_height="wrap_content" >
     <TextView
        android:id="@+id/TextView01"
        android:layout_width="wrap_content"
        android:layout_height="wrap_content"
        android:text="Desde:" />
    <EditText
       android:id="@+id/txtDesde"
       android:layout_width="wrap_content"
       android:layout_height="wrap_content"
       android:layout_centerVertical="true"
       android:layout_toLeftOf="@+id/SearchButton"
       android:textSize="12dp"
       android:editable="false"/>
     <TextView
        android:id="@+id/textView4"
        android:layout_width="wrap_content"
        android:layout_height="wrap_content"
        android:text="Hasta:" />
     <EditText
        android:id="@+id/txtHasta"
        android:layout_width="wrap_content"
        android:layout_height="wrap_content"
        android:editable="false"
        android:textSize="12dp"/>
     <ImageButton
        android:id="@+id/btnBuscar"
        android:layout_width="wrap_content"
        android:layout_height="wrap_content"
        android:layout_weight="1"
        android:src="@drawable/buscar" />
   </TableRow>
 </LinearLayout>
    </LinearLayout>
```
## **Codificación**

El funcionamiento de la pantalla anterior esta codificada en el archive "Historial consumo fechas"

package com.bsx.appconsumoelectrico; public class Historial\_consumo\_fechas extends Fragment

{

Button btnDate; static final int DATE\_DIALOG\_ID = 999; JSONArray tmpJson; RadioButton rbDatos,rbGrafico; RadioGroup rg; LinearLayout layoutGrap,layoutDatos; GridView gv;

//Manejo de la tabla de datos TableLayout cabecera ; LayoutParams layoutFila; ImageButton btnBuscar; JSONObject historialPorFechas=null; String consumo,lecturaFacturada; double valorTotal; TableRow fila; TextView txtMes,txtConsumo,txtValor,txtDesde,txtHasta; String tmpParamCuenta="''"; String tmpParamMedidor="''"; String URL=""; String fActual; int sw=0; View vista; Context c; public Historial\_consumo\_fechas(Context c) { this.c = c;  $\}$ @Override public View onCreateView(LayoutInflater inflater, ViewGroup container, Bundle savedInstanceState) { vista = inflater.inflate(R.layout.historial\_consumo\_fechas, null); this.getActivity(); String tmp; cabecera =

```
(TableLayout)vista.findViewById(R.id.cabeceraBusqueda);
```

```
layoutFila = new TableRow.LayoutParams( 
      TableRow.LayoutParams.WRAP_CONTENT,
      TableRow.LayoutParams.WRAP_CONTENT);
      btnBuscar=(ImageButton) vista.findViewById(R.id.btnBuscar);
      txtDesde=(TextView) vista.findViewById(R.id.txtDesde);
      txtHasta=(TextView) vista.findViewById(R.id.txtHasta);
      long fecha = System.currentTimeMillis();
      SimpleDateFormat df = new SimpleDateFormat("dd/MM/yyyy");
      fActual = df.format(fecha);txtDesde.setText(fActual);
      txtHasta.setText(fActual);
      tmpParamCuenta=Login.tmpParamCuenta;
      tmpParamMedidor=Login.tmpParamMedidor;
      URL=Login.URL;
      try {
      if(historialPorFechas!=null)
             if( historialPorFechas.getBoolean("success")&& 
historialPorFechas.getJSONArray("msg").length()>0){ 
                    tmpJson = historialPorFechas.getJSONArray("msg");
                    tmp=tmpJson.getJSONObject(tmpJson.length()- 
                    1).getString("VALOR_TOTAL");
                    //Agrega filas en la tabla de datos
                    for(int i=tmpJson.length()-1; i>=0;i--){
tmp=tmpJson.getJSONObject(i).getString("VALOR_TOTAL");
                    valorTotal=Double.valueOf(tmp.replace(",","." ));
                    lecturaFacturada=
                    tmpJson.getJSONObject(i).getString("RFG_LEC_FAC
                    TURADA";
                    consumo=
                    tmpJson.getJSONObject(i).getString("RFG_CONSUM
             O");
                    //Agrega la filas de datos a la tabla
                    agregarFilasTabla();
                    }
             }
       } catch (JSONException e) {
             Log.e("log_tag", "error"+e.toString());
             e.printStackTrace();
       }
```

```
//Evento click del botón desde
             txtDesde.setOnClickListener(new OnClickListener() {
              @Override
              public void onClick(View v) {
                     Login.fecha="txtDesde";
                    DialogFragment newFragment = new DatePickerFragment(); 
                    newFragment.show(getActivity().getSupportFragmentManager
                    (), "timePicker");
              }});
             //Evento click del botón hasta
             txtHasta.setOnClickListener(new OnClickListener() {
              @Override
              public void onClick(View v) {
                     Login.fecha="txHasta";
                     DialogFragment newFragment = new DatePickerFragment();
                    newFragment.show(getActivity().getSupportFragmentManager
                    (), "timePicker");
              }
              \}:
             btnBuscar.setOnClickListener(new OnClickListener() {
              @Override
              public void onClick(View v) {
                     ArrayList<String> parametros = new ArrayList<String>();
                     String tmp;
                     int count = cabecera.getChildCount();
                    for (int i = 1; i < count; i++) {
                           View child = cabecera.getChildAt(i);
                          if (child instanceof TableRow) ((ViewGroup) 
                          child).removeAllViews();
 }
                    ProgressDialog dialog =
                    ProgressDialog.show(getActivity(), "Cargando", "Espere un 
                    momento por favor...", true);
                   //Agrega parámetros para la búsqueda de datos
                     parametros.add("PARAM_CUENTA");
                     parametros.add(tmpParamCuenta);
                     parametros.add("PARAM_MEDIDOR");
                     parametros.add(tmpParamMedidor);
                     parametros.add("PARAM_FECHA_DESDE");
                     parametros.add(txtDesde.getText().toString());
                     parametros.add("PARAM_FECHA_HASTA");
                     parametros.add(txtHasta.getText().toString());
```

```
 try {
                     ConsultaMediantePost post= new ConsultaMediantePost();
                      historialPorFechas=
                     post.getServerData(parametros,URL+"historial_consumo_fech
              as.php";
                     if( historialPorFechas.getBoolean("success")&& 
                     historialPorFechas.getJSONArray("msg").length()>0){ 
                       tmpJson = historialPorFechas.getJSONArray("msg");
                     tmp=tmpJson.getJSONObject(tmpJson.length()-1).
                     getString("VALOR_TOTAL");
                      //agregarCabecera();
                     for(int i=tmpJson.length()-1; i>=0; i-j{
       tmp=tmpJson.getJSONObject(i).getString("VALOR_TOTAL");
                             valorTotal=Double.valueOf(tmp.replace(",","." ));
                            lecturaFacturada=
                            tmpJson.getJSONObject(i).getString("RFG_LEC_FAC
                     TURADA";
                             consumo=
                            tmpJson.getJSONObject(i).getString("RFG_CONSUM
                     O");
                             agregarFilasTabla();
        }
                }
              } catch (Exception e) {
                     Log.e("log_tag", "error"+e.toString());
              }
              finally{dialog.dismiss(); }
        }
          });
               return vista;
   public void agregarFilasTabla(){
              \text{file} = \text{new} \text{TableRow}(\text{this.c});fila.setLayoutParams(layoutFila);
              fila.setBackgroundResource(R.drawable.borde_fila); 
              txtMessage = new TextView(this.c);txt\text{Consumo} = new TextView(this.c);txtValor=new TextView(this.c);
              txtMes.setText(String.valueOf(
                            lecturaFacturada.substring(0,lecturaFacturada.length()-
2)+"-"
```
117

}

```
+numeroEnTexto(Integer.valueOf(
                    lecturaFacturada.substring(lecturaFacturada.length()-2, 
                    lecturaFacturada.length()
                    )))
             ));
             //Establece las propiedades de los textView
             txtMes.setGravity(Gravity.CENTER_HORIZONTAL);
             txtMes.setTextSize(TypedValue.COMPLEX_UNIT_DIP,13);
             txtMes.setTextColor(Color.BLACK);
             txtConsumo.setText(String.valueOf(consumo));
             txtConsumo.setGravity(Gravity.CENTER_HORIZONTAL);
             txtConsumo.setTextSize(TypedValue.COMPLEX_UNIT_DIP,13);
             txtConsumo.setTextColor(Color.BLACK);
             txtValor.setText(String.valueOf(valorTotal));
             txtValor.setGravity(Gravity.CENTER_HORIZONTAL);
             txtValor.setTextSize(TypedValue.COMPLEX_UNIT_DIP,13);
             txtValor.setTextColor(Color.BLACK);
             if(sw==0)fila.setBackgroundResource(R.drawable.borde_fila1);
                    sw=1:
              }else sw=0;
             //Agreaga los textView a la tabla de datos
             fila.addView(txtMes);
             fila.addView(txtConsumo);
             fila.addView(txtValor);
             cabecera.addView(fila);
   }
/*
*Establece la abreviatura del mes correspondiente a un número
*@return Abreviatura del mes 
*/ 
   public static String numeroEnTexto(int iNumero){
       // Metodo que dado un numero devuelve en texto
        switch(iNumero){
              case 1: return "En";
              case 2: return "Fe";
              case 3: return "Ma";
              case 4: return "Ab";
              case 5: return "My";
              case 6: return "Jn";
              case 7: return "Jl";
              case 8: return "Ag";
              case 9: return "Se";
              case 10:return "Oc";
```
case 11:return "No";

```
 case 12:return "Di";
               default:return "";
       }
 }}
```
### **6.8.6.5 Sprint 5 "Pantalla de datos personales"**

El quinto Sprint tiene como objetivo implementar las funcionalidades requeridas para la visualización de los datos personales del abonado, para ello se realizaron los siguientes pasos:

### **Página web para consulta de datos personales**

 $\langle$ ?php include 'Connection.php'; include 'AppResponse.php'; include 'CommonFunction.php'; \$resp = new AppResponse(false, 'La informacion de sesion o parametros no esta establecida.', null);  $SDB = new DB()$ ; \$DB->config();  $$DB->conn$ ); \$conn=\$DB->conn(); \$CUENTA=\$\_POST["PARAM\_CUENTA"]; \$MEDIDOR=\$\_POST["PARAM\_MEDIDOR"];  $\text{Squery} = \text{``select}$ maab\_cedula, maab nombres, maab\_apellidos, maab\_direccion, mac.maac\_codigo NUM\_CUENTA, mm.mame\_numero\_medidor NUM\_MEDIDOR, ma.maag\_descripcion AGENCIA, mt.mata\_descripcion TARIFA from MAESTRA.ma\_abonados ma inner join MAESTRA.ma\_abonados\_cuenta mac on ma.maab\_codigo= mac.maab\_codigo inner join MAESTRA.ma\_medidores mm on mac.maac\_codigo = mm.maac\_codigo left join MAESTRA.ma\_agencias ma on ma.maag\_codigo = mac.maag\_codigo

```
left join MAESTRA.ma_tarifas mt on mt.mata_codigo = 
mac.mata_codigo 
     where
```

```
mac.maac_codigo=$CUENTA
       or mm.mame_numero_medidor=$MEDIDOR";
       \text{Sres} = \text{sql2} \text{json}(\text{Sconn}, \text{Squery});if($res!=""){
       $resp->setSuccess(true);
       $resp->setMsg($res);
}
$tmpJson=json_encode($resp);
$tmpJson=str_replace('"[','[',$tmpJson);
$tmpJson=str_replace(']"',']',$tmpJson);
//retorna la consulta en formato JSON
echo $tmpJson;
# Cerrar la conexión con Oracle
oci_close($conn);
```
?>

### **Diseño de la interfaz gráfica de usuario**

La siguiente interfaz muestra los datos de los abonados divididos por personales y datos de la cuenta:

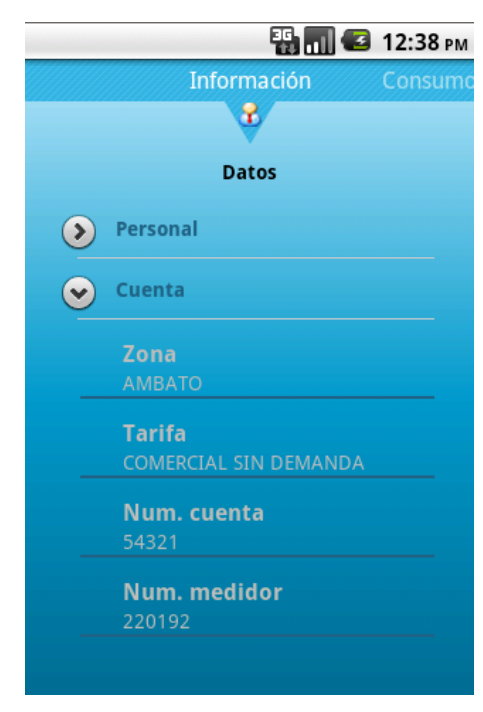

**Figura 23: Pantalla de datos personales Elaborado por: Tipantasig E.**

A continuación se muestra el código XML necesario para crear la interfaz gráfica anterior:

```
<?xml version="1.0" encoding="utf-8"?> 
<LinearLayout xmlns:android="http://schemas.android.com/apk/res/android"
   style="@style/NormalRowText"
   android:layout_width="fill_parent"
   android:layout_height="fill_parent"
   android:background="@drawable/fondo_app"
   android:orientation="vertical" >
   <LinearLayout
     android:layout_width="fill_parent"
     android:layout_height="wrap_content"
     android:gravity="center"
     android:orientation="vertical"
     android:paddingBottom="10dp" >
     <ImageView
        android:id="@+id/imageView1"
        android:layout_width="wrap_content"
        android:layout_height="wrap_content"
        android:src="@drawable/clientecolor" />
     <TextView
        android:id="@+id/textView1"
        android:layout_width="wrap_content"
        android:layout_height="wrap_content"
        android:text="Datos"
        android:textAppearance="?android:attr/textAppearanceLarge"
        android:textColor="#000000"
        android:textSize="14dp"
        android:textStyle="bold" />
   </LinearLayout>
   <ExpandableListView
     android:id="@+id/ExpandableListView"
     android:layout_width="fill_parent"
     android:layout_height="wrap_content"
     android:layout_marginLeft="20dp"
     android:layout_marginRight="30dp"
     android:addStatesFromChildren="false"
     android:background="@null"
     android:divider="@null"
     android:footerDividersEnabled="true"
     android:headerDividersEnabled="false" >
```
 </ExpandableListView> </LinearLayout>

### **Codificación**

El funcionamiento de la pantalla anterior esta codificado en el archivo "Datos\_personales"

package com.bsx.appconsumoelectrico;

public class Datos\_personales extends Fragment{ Button validar; TextView lblNombre; JSONArray tmpJson; View vista; Context c; public Datos\_personales(Context c) { this. $c = c$ ; } @Override public View onCreateView(LayoutInflater inflater, ViewGroup container, Bundle savedInstanceState) { vista = inflater.inflate(R.layout.datos\_personales, null); this.getActivity(); String[] items = {"Personal", "Cuenta"}; JSONObject datosPersonales = Login.jsobjDatosPersonales; try { if( datosPersonales.getBoolean("success")){ tmpJson = datosPersonales.getJSONArray("msg"); for(int i=0; i<tmpJson.length();i++){ String[][][] subItems = { { {"Cedula", tmpJson.getJSONObject(i).getString("M AAB\_CEDULA")}, {"Nombre",tmpJson.getJSONObject(i).g

etString("MAAB\_NOMBRES")},

```
{"Apellido", 
                                         tmpJson.getJSONObject(i).getString( 
                                         "MAAB_APELLIDOS")},
                                         {"Direccion",tmpJson.getJSONObject(i).
                                         getString("MAAB_DIRECCION")}
                                       }, 
                                       {
{"Zona",tmpJson.getJSONObject(i).getString("AGENCIA")},
                                      {"Tarifa", 
tmpJson.getJSONObject(i).getString("TARIFA")}, 
                                     {"Num. cuenta", 
                                    tmpJson.getJSONObject(i).getString( 
                                     "NUM_CUENTA")},
                                   {"Num. medidor", 
                                  tmpJson.getJSONObject(i).getString( 
                                  "NUM_MEDIDOR")}
                                       }
                                  }; 
                                  ListaDesplegable(items, subItems);
                           }
                     }else
                           Toast.makeText(this.c, "error: 
                           "+datosPersonales.getString("msg"),
                           Toast.LENGTH_LONG).show();
              } catch (JSONException e) {
                    e.printStackTrace();
             }
                    return vista; }
      /** Es llamado cuando se crea por primera vez la actividad. */
      public void ListaDesplegable(String[] items,String[][][] subItems) {
             String idItems = "ITEMS"; 
             String idSubItems = "SUBITEMS";
             String[] strItems = items;
```

```
String[][][] strSubItems =subItems;
```

```
 List<Map<String, String>> groupData = new ArrayList<Map<String, 
String>>();
           List<List<Map<String, String>>> childData = new 
ArrayList<List<Map<String, String>>>();
          for (int i = 0; i < strItems.length; i++) {
            Map<String, String> curGroupMap = new HashMap<String, String>(); 
            groupData.add(curGroupMap); 
            curGroupMap.put(idItems, strItems[i]); 
            curGroupMap.put(idSubItems, ""); 
            List<Map<String, String>> children = new ArrayList<Map<String, 
String>>();
           if (strSubItems.length > i) {
            for (int j = 0; j < strSubItems[i].length; j++) {
              Map<String, String> curChildMap = new HashMap<String, String>(); 
              curChildMap.put(idItems, strSubItems[i][j][0]); 
              curChildMap.put(idSubItems, strSubItems[i][j][1]);
              children.add(curChildMap);
        } 
            } 
            childData.add(children); 
           } 
          // Adaptador de lista desplegable 
           ExpandableListAdapter adapter = 
             new SimpleExpandableListAdapter( 
               this.c, 
               groupData, 
               R.layout.group_row, 
               new String[] { idItems, idSubItems }, 
               new int[] {R.id.row_name ,android.R.id.text2}, 
               childData, 
               R.layout.child_row, 
               new String[] { idItems, idSubItems }, 
              new int[] { R.id.grp_child, R.id.grp_child2 }
             ); 
          ExpandableListView listView = (ExpandableListView) vista.findViewById(R.id.ExpandableListView); 
           listView.setAdapter(adapter); 
      }
```

```
124
```
### **6.8.7 Pruebas**

}

El único instrumento adecuado para determinar el status de la calidad de un producto software es el proceso de pruebas. En este proceso se ejecutan pruebas dirigidas a componentes del software o al sistema de software en su totalidad, con el objetivo de medir el grado en que el software cumple con los requerimientos planteados.

#### **6.8.7.1 Pruebas de caja blanca**

En esta etapa se realizó pruebas para verificar que líneas específicas de código funcionen tal y como se encuentran definidas, para ello se ha generado casos de prueba que permitan garantizar la ejecución de al menos una vez todas las posibles alternativas al utilizar la aplicación.

### **Validar el acceso a la aplicación**

Para el acceso a la aplicación el usuario debe proporcionar datos específicos que permitan validar su ingreso como son:

- Número de cuenta del usuario
- Número de medidor.

A continuación se muestran las líneas de código que permiten contrastar los datos ingresados con los que se encuentran almacenados en la base de datos de la EEASA en la tabla "ma\_abonados":

```
if( jsobjDatosPersonales.getBoolean("success")&& 
jsobjDatosPersonales.getJSONArray("msg").length()>0){
```
finish();

Intent intent =new Intent(com.bsx.appconsumoelectrico.Login.this, com.bsx.appconsumoelectrico.MainActivity.class); startActivity(intent);

### }else{

dialog.dismiss();

builder.setTitle("Alerta"); builder.setCancelable(true); builder.setMessage("El número de "+tmpMensaje.toLowerCase()+" es incorrecto.");

builder.setPositiveButton("ok",new DialogInterface.OnClickListener() {

@Override public void onClick(DialogInterface arg0, int arg1) { // TODO Auto-generated method stub }});  $A$ lertDialog dialog1 = builder.create(); dialog1.show();

}

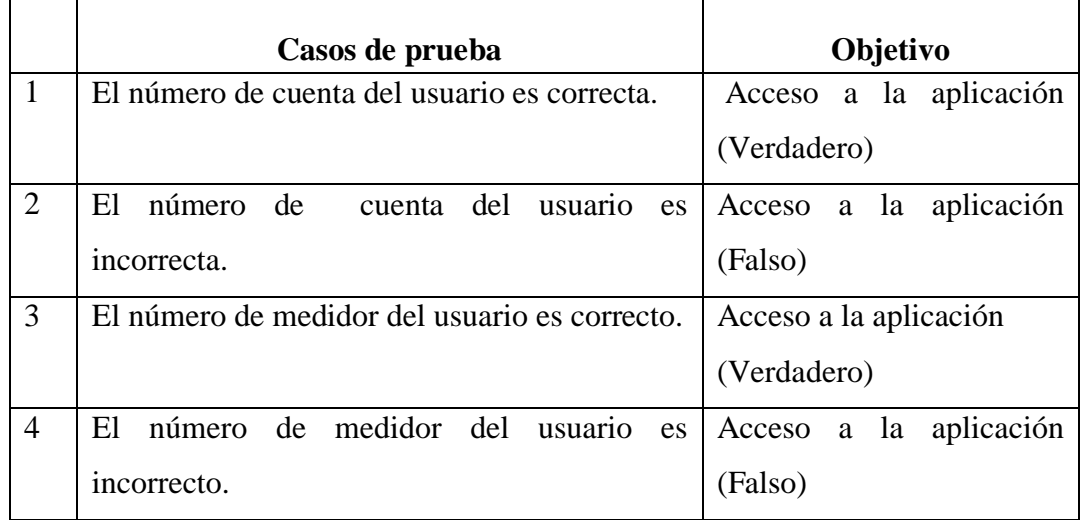

**Tabla 19: Casos de prueba Elaborado por: Tipantasig E.**

### **Validar datos del historial de consumo eléctrico**

Para consultar el historial de consumo eléctrico por rango de fechas se proporcionar los siguientes datos:

- Fecha inicio
- Fecha fin.

A continuación se muestran las líneas de código que permiten validar los resultados de la consulta:

```
if( historialPorFechas.getBoolean("success") && 
historialPorFechas.getJSONArray("msg").length()>0){ 
       tmpJson = historialPorFechas.getJSONArray("msg");
       tmp=tmpJson.getJSONObject(tmpJson.length()-1). 
       getString("VALOR_TOTAL");
      //agregarCabecera();
      for(int i=tmpJson.length()-1; i> = 0;i--){
             tmp=tmpJson.getJSONObject(i).getString("VALOR_TOTAL");
              valorTotal=Double.valueOf(tmp.replace(",","." ));
             lecturaFacturada=tmpJson.getJSONObject(i). `
             getString("RFG_LEC_FACTURADA");
             consumo=tmpJson.getJSONObject(i). 
                    getString("RFG_CONSUMO");
              agregarFilasTabla();
         }
       }
```
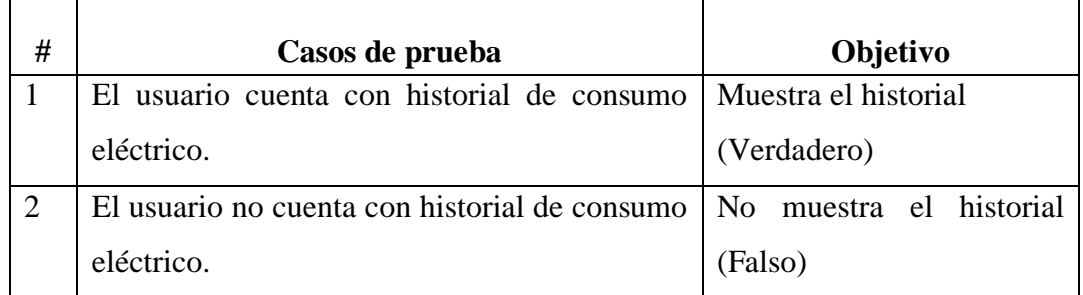

**Tabla 20: Validar datos del historial de consumo Elaborado por: Tipantasig E.**

Siguiendo métodos similares se procedió a validar el ingreso de todos los datos en la aplicación móvil.

Con resultado de la ejecución de estas pruebas se aseguró y confirmo que la estructura interna cumple con los objetivos planteados.

### **6.8.7.2 Pruebas de caja negra**

En este tipo de pruebas no se considera las líneas de código dentro de sus aspectos a evaluar, estas pruebas se enfocan en la funcionalidad y requerimientos específicos del software.

A continuación se muestran las capturas de pantalla de las pruebas de caja negra que se realizó:

Para iniciar con la prueba se ingresó el número de cuenta de un usuario cualquiera y se procedió a consultar los datos del mismo.

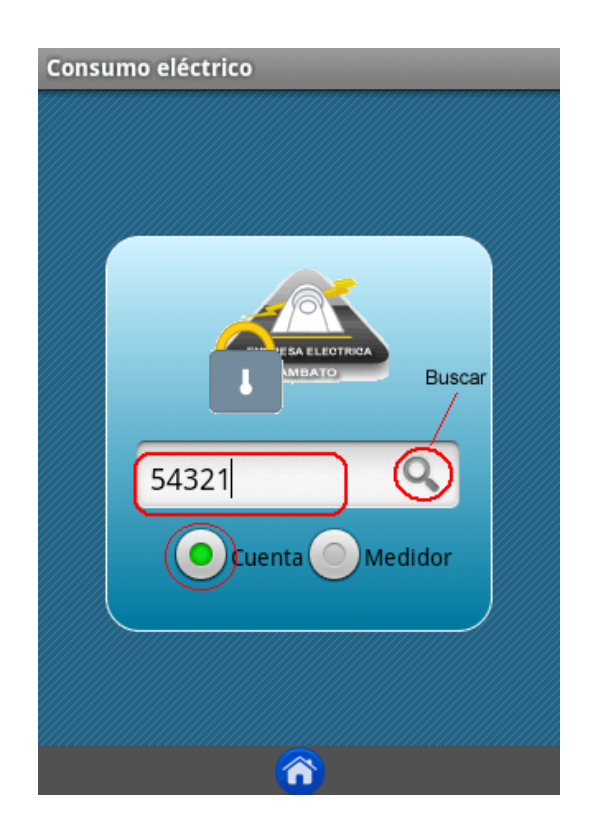

**Figura 24 : Pruebas pantalla inicio Elaborado por: Tipantasig E.**

Si el número de cuenta ingresado es incorrecto se muestra el siguiente mensaje:

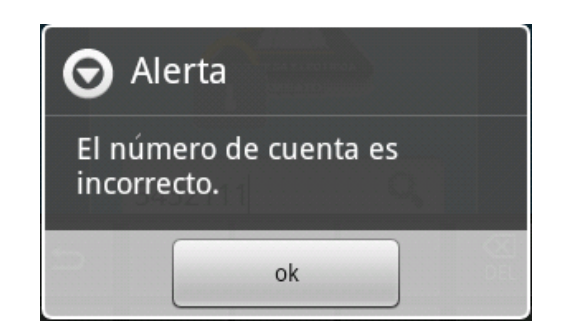

**Figura 25 : Mensaje de alerta Elaborado por: Edisson Tipantasig**

Caso contrario se muestra las siguiente pantallas en la cual se verificó que los datos concuerden con el número de cuenta del usuario ingresado, de igual forma que su visualización sea correcta.

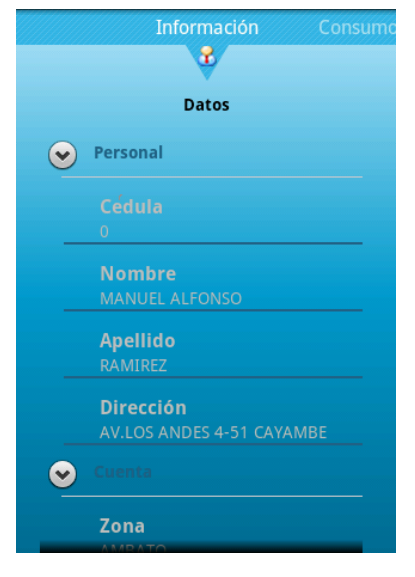

**Figura 26 : Prueba pantalla Información Elaborado por: Tipantasig E.**

De igual manera en la siguiente figura se verificó que los datos de consumo eléctrico correspondan al usuario, al mismo tiempo que las lecturas actual, anterior y consumo estén correctos

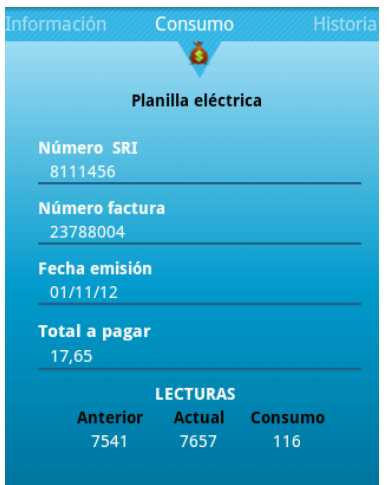

**Figura 27 : Prueba pantalla consumo Elaborado por: Tipantasig E.**

En la siguiente figura se comprobó que la visualización del grafico sea correcta, de igual forma que los datos correspondan al usuario.

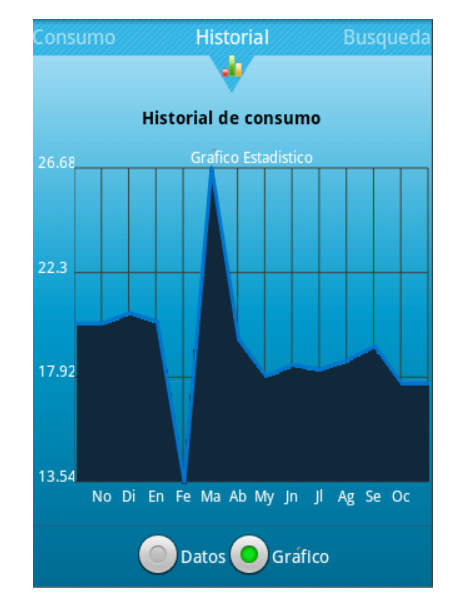

**Figura 28 : Prueba pantalla historial consumo Elaborado por: Tipantasig E.**

En esa sección se comprobó que los datos del historial sean los correctos, de igual manera que los resultados concuerden con la fecha inicio y fecha fin ingresados en los campos.

|        | <b>MES</b> | <b>CONSUMO</b> | <b>VALOR</b> |  |
|--------|------------|----------------|--------------|--|
|        | 2011-Ab    | 128            | 19.5         |  |
|        | 2011-My    | 127            | 19.4         |  |
|        | 2011-In    | 134            | 20.17        |  |
|        | $2011 -$ J | 124            | 19.07        |  |
|        | 2011-Ag    | 112            | 17.77        |  |
|        | 2011-Se    | 157            | 22.66        |  |
|        | 2011-Oc    | 132            | 19.95        |  |
|        | 2011-No    | 134            | 20.17        |  |
|        | 2011-Di    | 138            | 20.61        |  |
|        | 2012-En    | 131            | 20.26        |  |
|        | 2012-Fe    | 73             | 13.54        |  |
|        | 2012-Ma    | 190            | 26.68        |  |
|        | 2012-Ab    | 124            | 19.49        |  |
|        | 2012-My    | 110            | 17.97        |  |
|        |            |                |              |  |
|        |            |                |              |  |
| Desde: | 1/05/2011  | Hasta:         | 1/06/2012    |  |

**Figura 29 : Prueba pantalla de búsqueda Elaborado por: Tipantasig E.**

Una vez aplicadas estas pruebas en la aplicación móvil se demostró que:

- La aplicación es fácil de utilizar brindándole a los usuarios todas las libertades necesarias.
- El ingreso a la aplicación es intuitivo.
- La seguridad de acceso de los usuarios se cumplen satisfactoriamente.
- La interfaz de la aplicación móvil es amigable.
- Las funciones de la aplicación son completamente operativas.
- Los procesos de la aplicación presentan la información de forma correcta, rápida y adecuada.

Para llegar a las anteriores conclusiones previamente se probó localmente la consulta de datos reales, el inicio y salida de la aplicación para probar la conexión a la base de datos de la EEASA.

### **6.9 Conclusiones y recomendaciones**

### **6.9.1 Conclusiones**

- Se desarrolló una aplicación móvil utilizando plataforma android para consulta de información de consumo e historial eléctrico de la Empresa Eléctrica Ambato S.A. en la Empresa Besixplus Cía. Ltda. la cual resultará un gran aporte para la empresa ya que permite dar solución a los problemas de visualización y adaptabilidad que se presentan al momento de utilizar la página web en dispositivos móviles para realizar la consulta.
- Aunque existen varias herramientas para desarrollo de aplicaciones móviles en android, la utilización de la herramienta Eclipse fue de gran ayuda a la hora de desarrollar debido a que este programa es recomendado por Google para la creación de Apps, sin embargo al iniciar el proyecto de investigación no se contaba con los conocimientos suficientes, lo que incentivó a la investigación sobre esta herramienta para aprovechar todos sus recursos.
- La utilización de la metodología de desarrollo Scrum fue de gran ayuda en el desarrollo de la aplicación móvil ya que permitió optimizar los tiempos de revisión y entrega ante el coordinador empresarial.

#### **6.9.2 Recomendaciones**

- Al momento de desarrollar software para dispositivos móviles android se recomienda considerar su adaptabilidad y funcionamiento para todas las versiones con las que cuenta esta plataforma puesto que existe una alta gama de dispositivos en el mercado de distintas especificaciones.
- Se recomienda para el desarrollo de aplicaciones móviles android considerar la utilización de herramientas confiadas por los propios fabricantes ya que brindan el soporte y documentación necesaria para garantizar un desarrollo exitoso y una aplicación ajustada a estándares.
- Se recomienda subir la aplicación android al mercado de apps de Google play, ya que por este medio todos los usuario podrán tener acceso a ella sin la necesida de buscar por la web.

# **7 Bibliografía**

# **7.1 Referencias bibliográficas**

- GIRONES, Jesús Tomas (2011), *El gran libro de Android*. España: MARCOMBO
- GOMEZ. Julio, VILLAR. Eugenio, ALCAYDE. Alfredo (2010), *Diseño y creaciones de portales web.* Madrid: StarBook
- JOYANES AGUILAR, Luis (2008), *Fundamentos de programación.*  Madrid: McGRAW-Hill.

# **7.2 Referencias bibliográficas de internet**

# ANDROID & IOS

 MAY ESQUIVEL .Carlos Gerardo (05/12/2010). *Sistemas operativos para móviles.* 03/05/20125 16:48, [http://es.scribd.com/doc/44726323/SO](http://es.scribd.com/doc/44726323/SO-moviles)[moviles](http://es.scribd.com/doc/44726323/SO-moviles)

# APLICACIÓN MÓVIL.

- SANCHEZ. Yolanda(01/07/2011).*El uso de dispositivos y aplicaciones móviles por las empresas*.01/02/2012, http://www.idg.es/dealerworld/Eluso-de-dispositivos-y-aplicaciones-moviles-por-las-empresas/seccion- /articulo-123525
- LILACH. Galor (17/06/2011).*Que es el desarrollo de sistemas informáticos*. 26/11/2011, http://lilach-galor.suite101.net/que-es-eldesarrollo-de-sistemas-informaticos-a57097#ixzz1nnyGQsvd.

# AVANCE TECNOLÓGICO

- HERNANDEZ PEREZ, José Ángel. *Innovación en la mejora de procesos.*  22/06/2012 16:33, http://www.monografias.com/trabajos83/innovacionmejora-procesos/innovacion-mejora-procesos.shtmlDESARROLLO DE SOFTWARE
- ESCOBAR. Yanvary (09/2006).*Que es desarrollo de software*. 03/05/2012 15:20, http://www.monografias.com/trabajos39/desarrollo-delsoftware/desarrollo-del-software.shtml

# DIMENSIONES

- DRUKER, P. (1990). *El ejecutivo Eficaz.* Buenos Aires: Sudamericana
- PEREZ et al. *Satisfacción y servicio al cliente.* 29/05/2009, 22/06/2012 16:13, http://www.gestiopolis.com/marketing/calidad-en-el-servicio-alcliente.htm

# ESTRATEGIAS

- Formación y Orientación Laboral. *ESTRATEGIAS DE CALIDAD Y NORMATIVAS.* s.f, 22/06/2012 15:19, http://www.formacionyorientacionlaboral.com/estrategiadecalidadynorma tiva
- CASAIS, Daniel. *LA CALIDAD DEL SERVICIO: ESTRATEGIA QUE AFECTA A LA EMPRESA EN SU TODO.* 22/02/2012, 22/02/2012 10:30,

http://www.infocomercial.com/n/la-calidad-del-servicio-estrategia-queafecta-a-la-empresa-en-su-todo\_l26.php

# ENTORNO DE ESCRITORIO

 Paralelo Sur (04/04/2012). *Que es un entorno de escritorio.* 13/02/2012 16:26*,* http://prosperoelcazador.wordpress.com/2012/04/04/que-es-unentorno-de-escritorio/

INTERCAMBIO DE INFORMACIÓN

 INSTITUTO ARGENTINO DE NORMALIZACION. (28/06/2002). *Tecnología de la información.* 03/03/2012, http://es.scribd.com/alvaro\_a\_6/d/57867609/92-Otras-formas-deintercambio-de-informacion.

# MEJORA CONTINUA

 AGUILAR MORALES. Jorge (2010). *La mejora continua.* 20/06/2012 17:55,

http://www.conductitlan.net/psicologia\_organizacional/la\_mejora\_continu a.pdf

 FLORES RIPOLL. María Victoria (2010). *Definición de mejora continua*. 25/06/2012 15:30, http://www.eoi.es/blogs/mariavictoriaflores/definicionde-mejora-continua/

# PROGRAMACIÓN

- Laborda, Javier & Josep Galimany (1985). *Programación*. 11/04/2012 15:36,<http://es.wikipedia.org/wiki/Programaci%C3%B3n>
- GUGLIELMETTI. Marcos (2004).*Definición de programación*. 03/05/2012 16:25[,http://www.mastermagazine.info/termino/6400.php](http://www.mastermagazine.info/termino/6400.php)

# SATISFACCION DEL CLIENTE

- CNCreceNegocios. *La satisfacción del cliente.*24/05/2011, 22/06/2012 16:48, http://www.crecenegocios.com/la-satisfaccion-del-cliente/
- PEREZ et al. *Satisfacción y servicio al cliente.* 29/05/2009, 22/06/2012 16:55, http://www.gestiopolis.com/marketing/calidad-en-el-servicio-alcliente.htm

# SISTEMAS OPERATIVOS MÓVILES

- "Sistemas Operativos para móviles" (s.f). *Sistemas Operativos para móviles*. 03/05/2012 17:39
- MAY ESQUIVEL .Carlos Gerardo (05/12/2010). *Sistemas operativos para móviles*. 03/05/2012 16:48, [http://es.scribd.com/doc/44726323/SO](http://es.scribd.com/doc/44726323/SO-moviles)[moviles](http://es.scribd.com/doc/44726323/SO-moviles)

TIPOS DE CALIDAD

- PILLOU, Jean. *Calidad.*16/12/2012, 22/06/2012 17:47, http://es.kioskea.net/contents/qualite/qualite-introduction.php3
- FERNANDEZ. Juan Carlos (2009). *Calidad en el servicio.* 26/06/2012, http://www.slideshare.net/jcfdezmxvtas/calidad-en-el-serviciopresentation-960207

### WIFI

- "Que es WiFi" (2005).*Que es WiFi*. 03/05/2012 17:40, http://www.misrespuestas.com/que-es-wifi.html
- "HttpClient" (20/05/2012). *HttpClient*. 07/03/2011, http://hc.apache.org/httpcomponents-client-ga/

## METODOLOGIA DE DESARROLLO AGIL

• DERBY.Esther(s/f).Agil.15/02/201315:00, http://www.dosideas.com/wiki/Agi

## SCRUM

- KNIBERG.Henrik (2007). Scrum y XP desde las trincheras. 02/02/2013 15:00, http://www.proyectalis.com/wp-content/uploads/2008/02/scrum-yxp-desde-las-trincheras.pdf.
- "Proyectos agiles"(s/f).Qué es Scrum.  $02/02/2013$  16:00, http://www.proyectosagiles.org/que-es-scrum

### **Glosario de términos**

**Accesibilidad:** Es el grado en el que todas las personas pueden utilizar un objeto, visitar un lugar o acceder a un servicio, independientemente de sus capacidades técnicas, cognitivas o físicas.

**ADT:** Android Development Tools (ADT) es un plugin de desarrollo para el entorno de desarrollo integrado (IDE) de Eclipse.

**Calidad:** Proceso constante de mejora en las personas, productos y procesos de una empresa, para cubrir y sobrepasar las necesidades y expectativas del cliente.

**Gsm** (Global System for Mobile communications).- es un sistema estándar, libre de excepciones, de telefonía móvil digital.

**Difusión:** Proceso de propagación o divulgación de conocimientos, noticias, actitudes, costumbres, modas, etc.

**Json** (*JavaScript Object Notation).-* es un formato ligero para el intercambio de datos. JSON es un subconjunto de la notación literal de objetos de JavaScript que no requiere el uso de XML.

**Plataforma:** Es un sistema que sirve como base para hacer funcionar determinados módulos de hardware o de software con los que es compatible.

**Product backlog**: Es un documento de alto nivel para todo el proyecto. Contiene descripciones genéricas de todos los requerimientos, funcionalidades deseables, etc. Priorizadas.

**Precaria:** No tiene los medios o recursos necesarios o suficientes

**Protocolos:** Es un conjunto de reglas usadas por [dispositivos](http://es.wikipedia.org/wiki/Dispositivos) para comunicarse unas con otras a través de una [red](http://es.wikipedia.org/wiki/Red_de_computadoras) por medio de intercambio de mensajes

**Servicio:** El servicio es el conjunto de actividades que se relacionan entre si y de actitudes que se diseñan para satisfacer las necesidades de los usuarios.

**Sprint backlog.-** Es un documento detallado donde se describe el *cómo* el equipo va a implementar los requisitos durante el siguiente sprint

**Sprint**.- Iteración de duración prefijada durante la cual el equipo trabaja para convertir las historias del Product Backlog a las que se ha comprometido, en una nueva versión del software totalmente.

**Wifi**.- Es un mecanismo de conexión de dispositivos electrónicos de forma inalámbrica
# **ANEXOS**

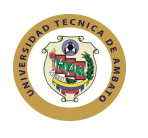

**Universidad Técnica de Ambato Facultad de Ingeniería en Sistemas Electrónica e Industrial**

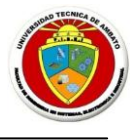

# **ANEXO 1**

**Dirigido:** Departamento Comercial de la empresa Eléctrica Regional Centro Norte S.A.

**Objetivo:** Obtener información de las necesidades que presentan la ciudadanía en el uso del servicio de consulta de consumo eléctrico en base a la opinión de los encargados de la administración de los sistemas actuales para implementar las soluciones correspondientes y así llegar al mejoramiento del servicio.

**Indicaciones**: Por favor marque con un X en la opción que crea conveniente.

# **ENCUESTA**

1) ¿Los medios actuales de consulta de información cumplen con las expectativas de la ciudadanía?

$$
1.1 \text{ Si}()
$$
  $1.2 \text{ No}()$ 

- 2) ¿Los usuarios que tienen acceso a internet desde sus dispositivos móviles son?
	- 3.1 Todos ( ) 3.2 Muchos ( ) 3.3 Pocos ( ) 3.4 Ninguno ( )
- 3) ¿Cree Ud. que los medios de consulta de información de consumo eléctrico que la EEASA pone a disposición de sus usuarios son suficientes??

 $5.1 \,\text{Si}$  ( )  $5.2 \,\text{No}$  ( )

4) ¿Cree Ud. que una aplicación móvil en android permitirá mejorar los medios de consulta y por tanto aumentar la calidad del servicio?

$$
6.1 \, \text{Si} \, (\ )
$$
  $6.2 \, \text{No} \, (\ )$ 

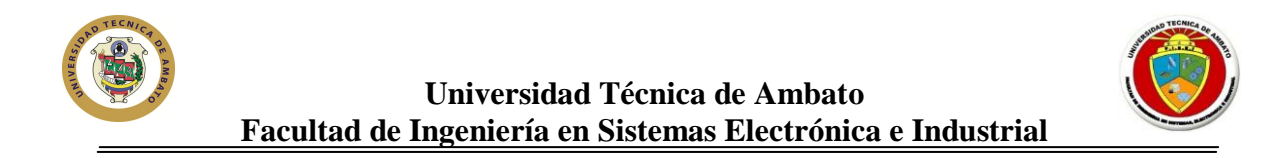

5) ¿Cómo califican los usuarios al servicio actual de consulta de información de consumo eléctrico que brinda la EEASA?

```
8.1 Excelente ( )
8.2 Bueno ( )
8.3 Regular ( )
8.4 Malo ( )
```
6) ¿Presentan los usuarios alguna dificultad al realizar la búsqueda de información de su consumo eléctrico mediante sus dispositivos móviles?

9.1 Si ( ) 9.2 No ( )

7) ¿Cree Ud. que sería necesario presentar información adicional del consumo eléctrico en los medios de consulta?

10.1 Si ( ) 10.2 No ( )

8) ¿Cree usted que los usuarios que usan dispositivos móviles para consultar el consumo eléctrico están satisfechos con el servicio?

 $11.1 \text{ Si}$  ( )  $11.2 \text{ No}$  ( )

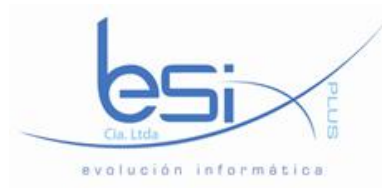

# **ANEXO2**

# **BESIXPLUS CIA. LTDA. EVOLUCIÓN INFORMATICA**

# LISTADO DE REQUERIMIENTOS FUNCIONALES PARA EL DESARROLLO DE PROYECTOS INFORMATICOS

Listado de los requerimientos funcionales de usuarios

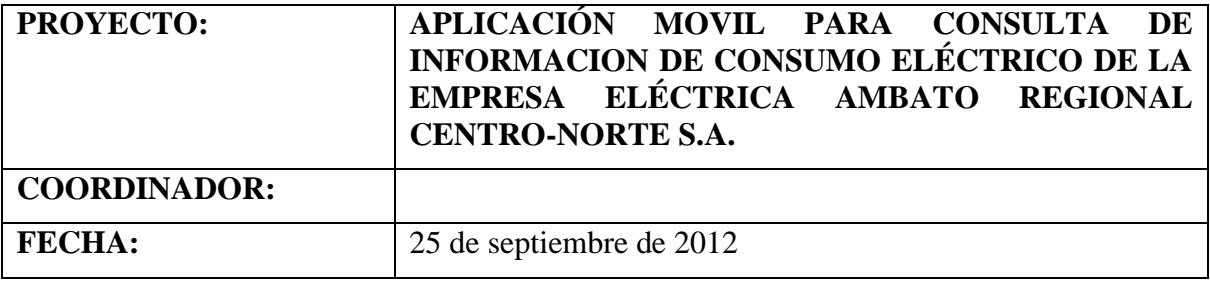

# **REQUERIMIENTOS**

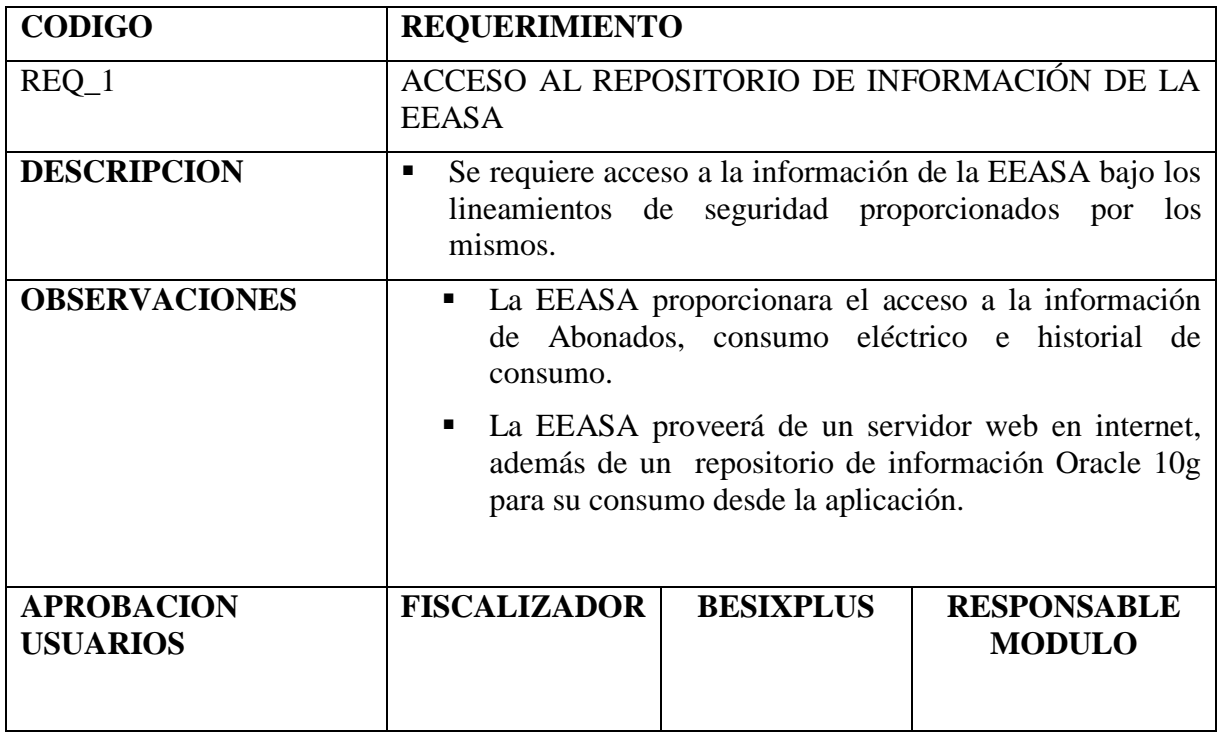

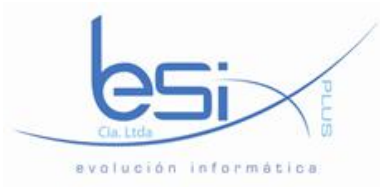

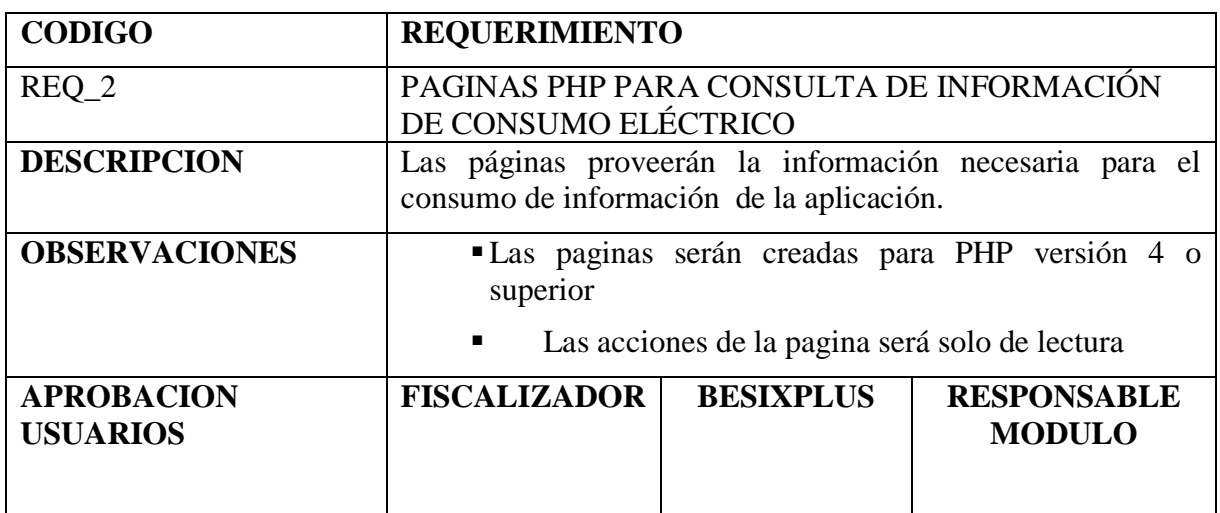

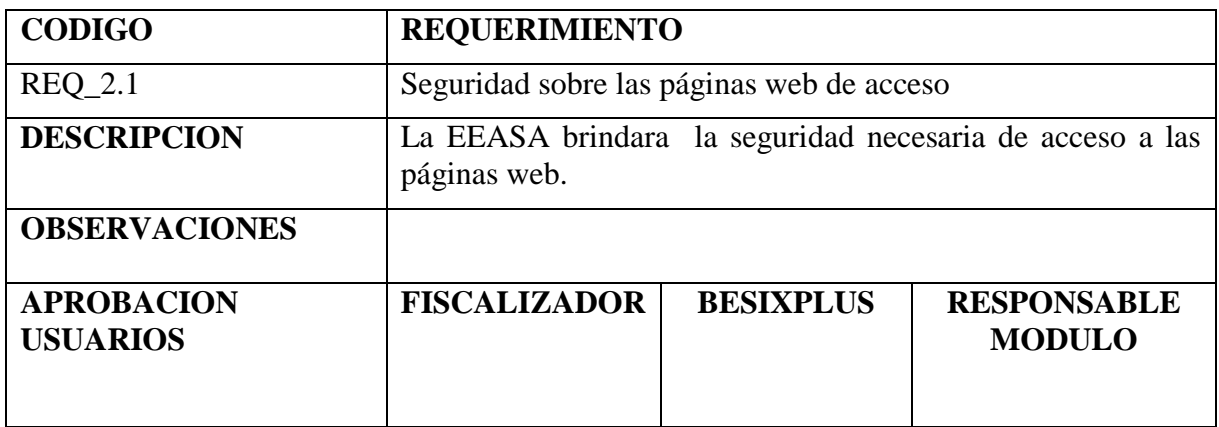

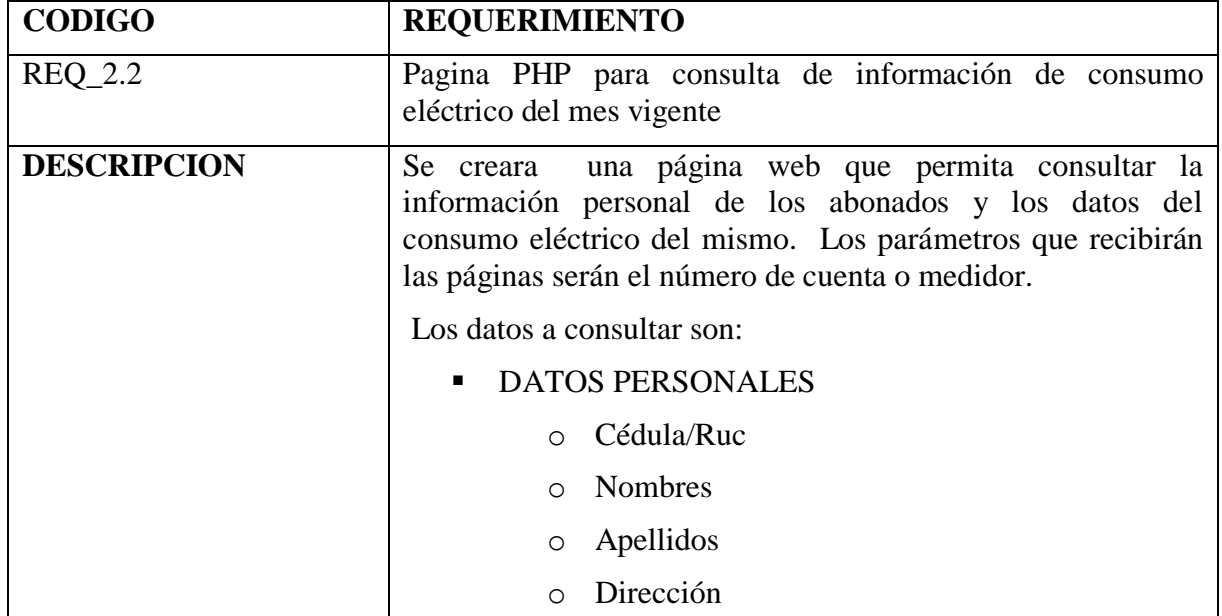

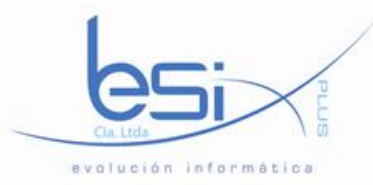

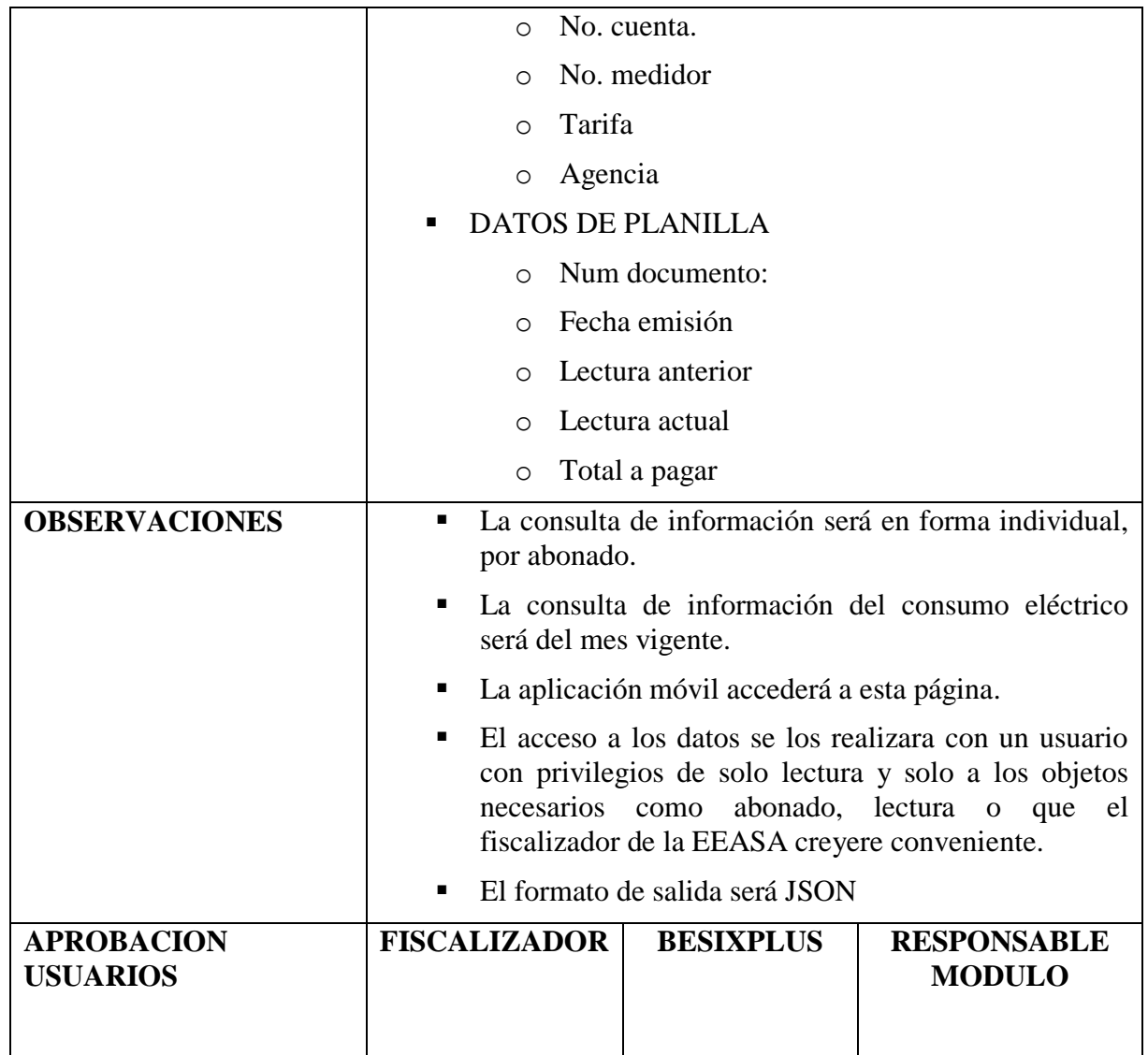

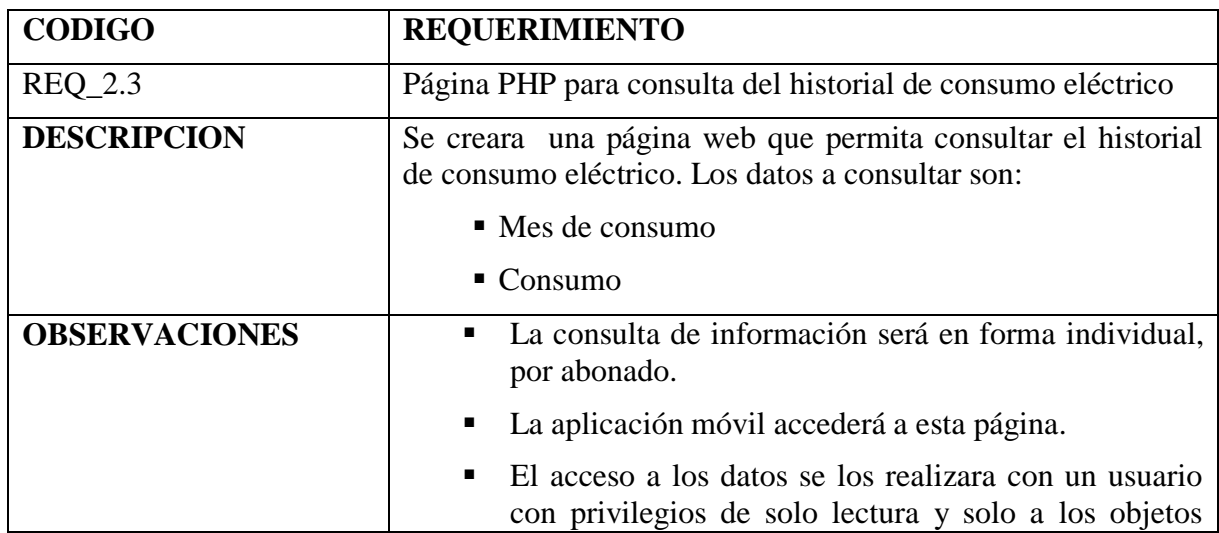

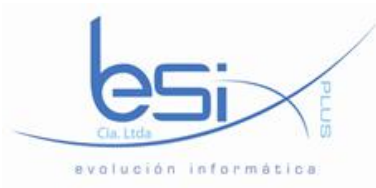

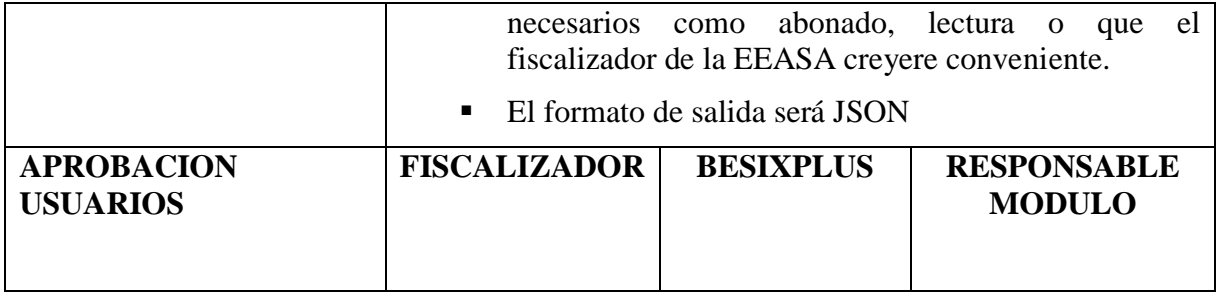

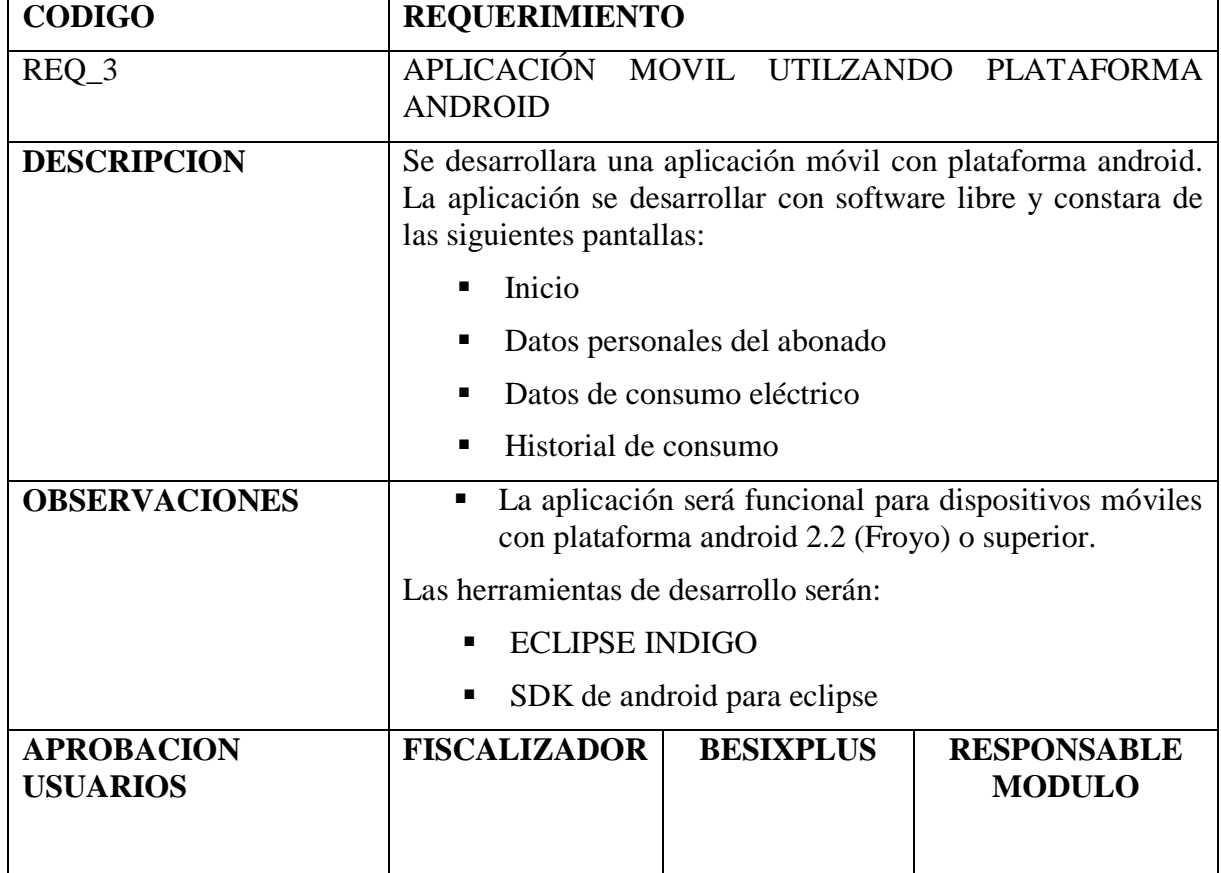

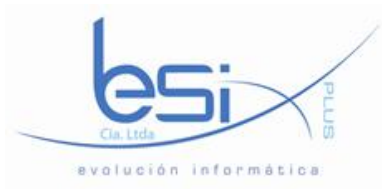

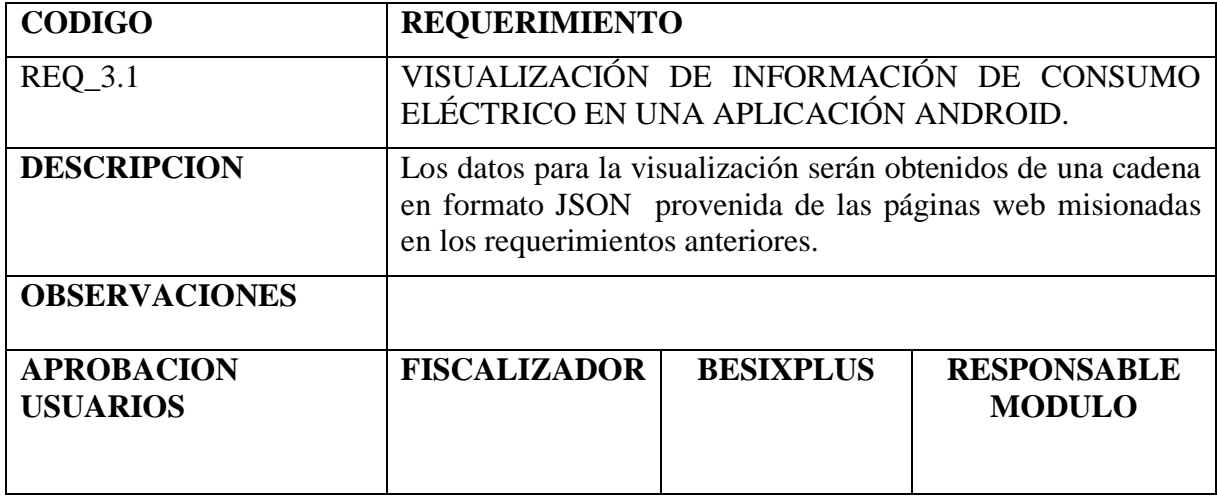

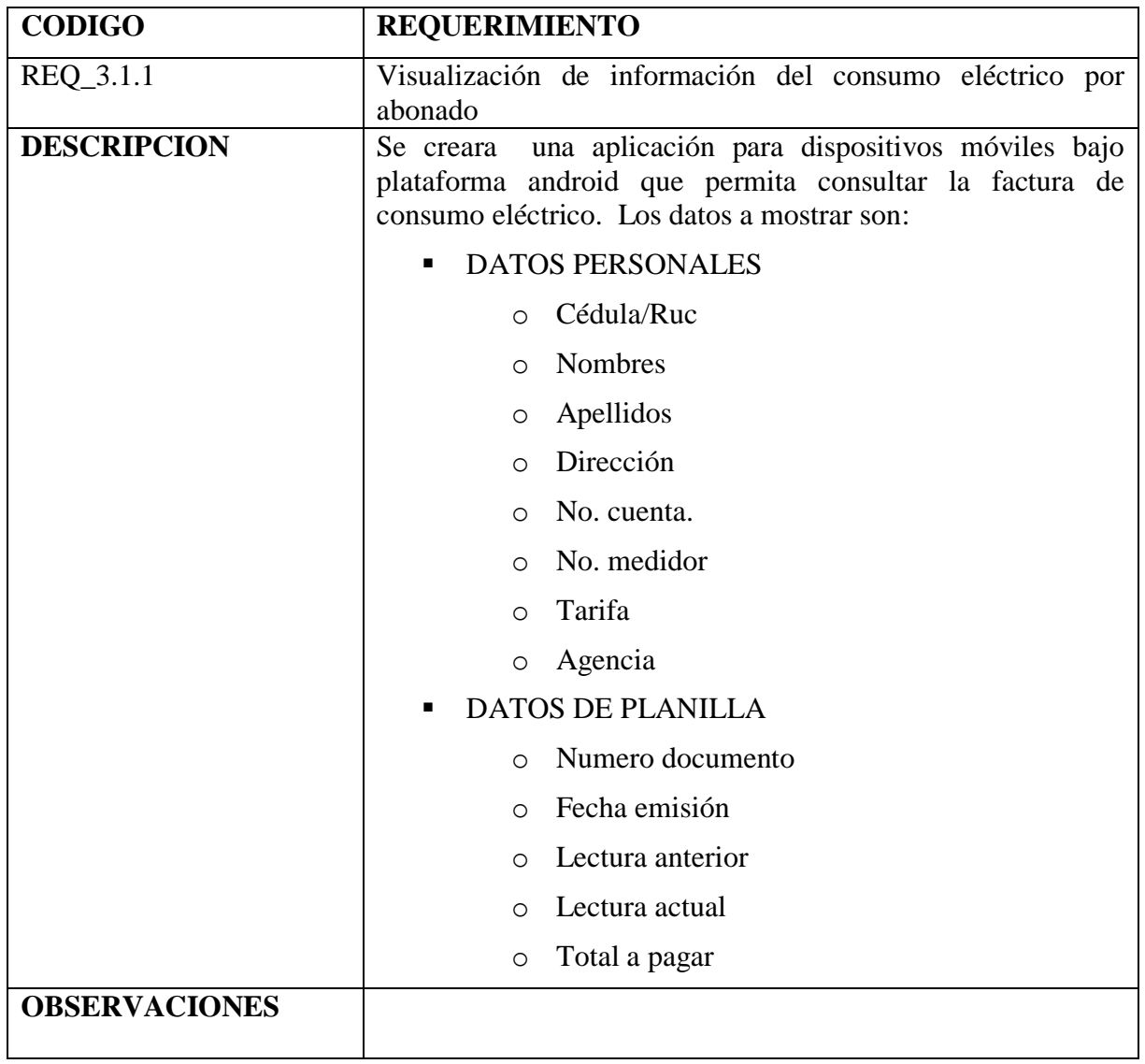

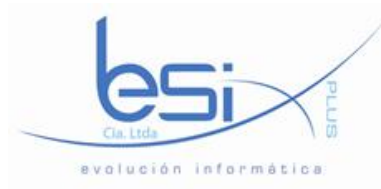

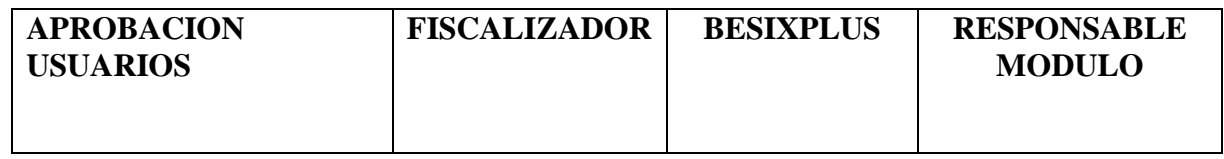

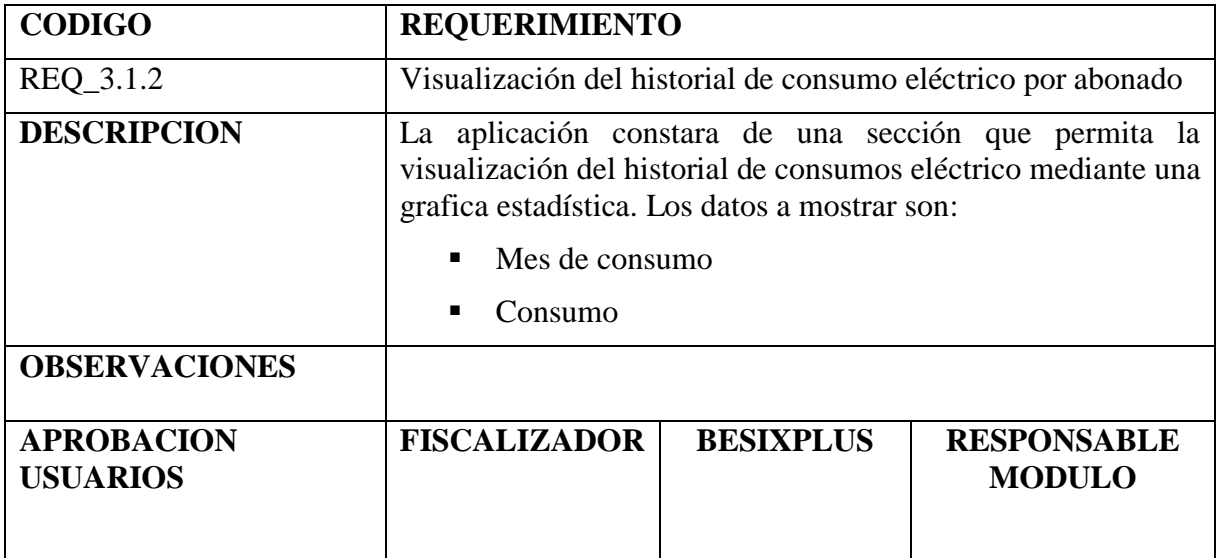

#### **ANEXO 3**

#### **MANUAL DE USUARIO**

El propósito de este manual de usuario es proporcionar una guía para el uso eficiente de la aplicación móvil para consulta de consumo e historial eléctrico de la Empresa Eléctrica Ambato SA.

#### **Instalación**

Para iniciar con la instalación descargar la aplicación de la página web de la EEASA, una vez terminada la descarga seleccionar el archivo"appMovilConsumoElectrico .apk" como se muestra en la siguiente pantalla:

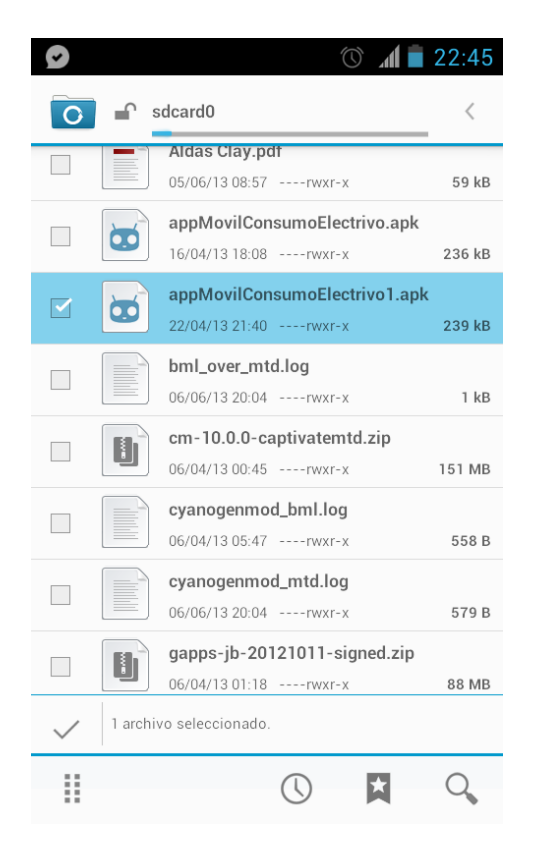

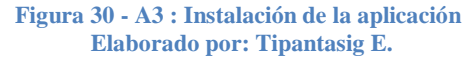

Una vez ejecutado el instalador en la siguiente pantalla que se muestra seleccionar la opción instalar:

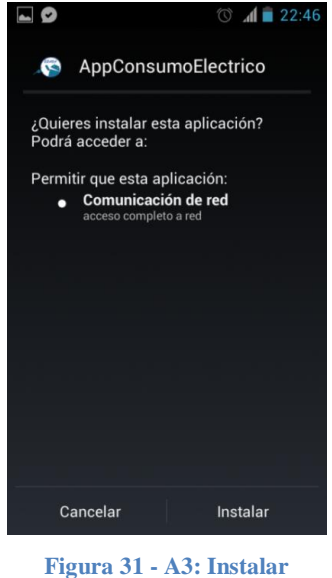

**Elaborado por: Tipantasig E.**

Al terminar la instalación seleccionar la opción listo para cerrar el asistente, caso contrario seleccionar Abrir para que se inicie la aplicación.

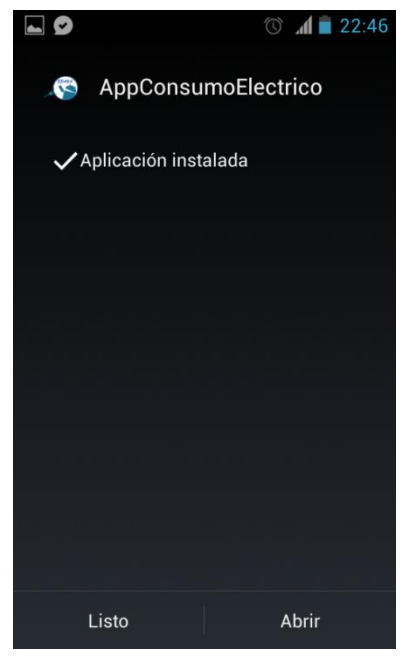

**Figura 32 - A3: Finalizar instalación Elaborado por: Tipantasig E.**

#### **Ingreso a la aplicación**

Una vez instalada en el dispositivo android buscar el siguiente icono de la aplicación:

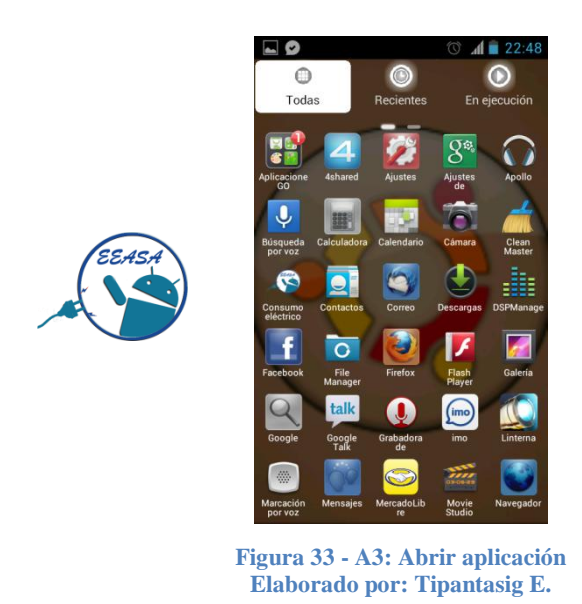

Al abrir la aplicación la primera pantalla que se visualiza es la de inicio de sesión la cual se detalla a continuación:

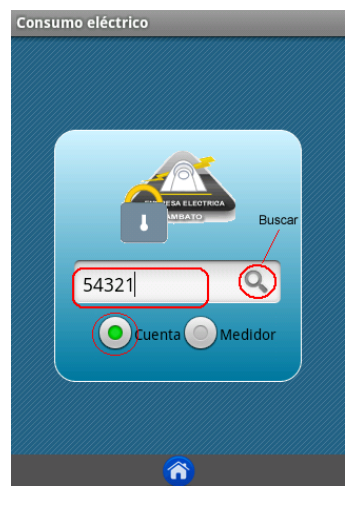

**Figura 34 - A3: Pantalla de inicio Elaborado por: Tipantasig E.**

**Ingreso de datos**.- Campo para ingreso de número de cuenta o medidor.

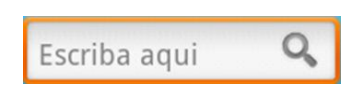

**Búsqueda**.- Permite realizar la consulta de información en base a los campos ingresados y seleccionados.

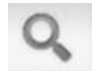

**Tipo**.- Campos para seleccionar el tipo de búsqueda a realizarse ya sea por número de cuenta o medidor.

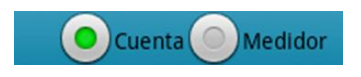

**Salir**.- Permite cerrar la aplicación y retornar a la ventana principal del dispositivo.

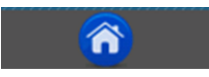

Una vez selecionado el boton buscar se despliega las siguientes páginas con informacion del usuario ingresado, y para desplazarse entre paginas simplemente hace falta un suave deslizamiento de la pantalla con el dedo:

#### **Información personal**

En esta antalla se visualiza la infromacion personal de usuario consultado dividida en dos grupos: Perosnales y cuenta

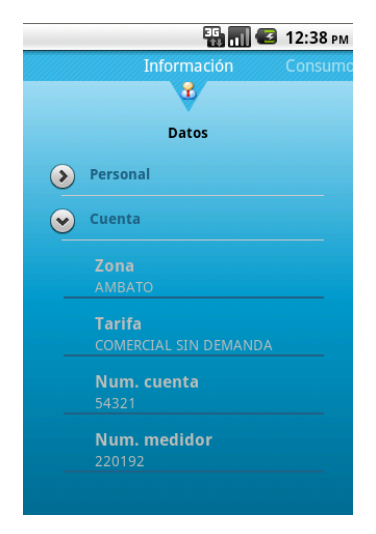

**Figura 35 - A3: Pantalla de información personal Elaborado por: Tipantasig E.**

#### **Consumo**

En esta pantalla se visualiza toda la información referente al consumo eléctrico del usuario, así como también datos relevantes de la misma.

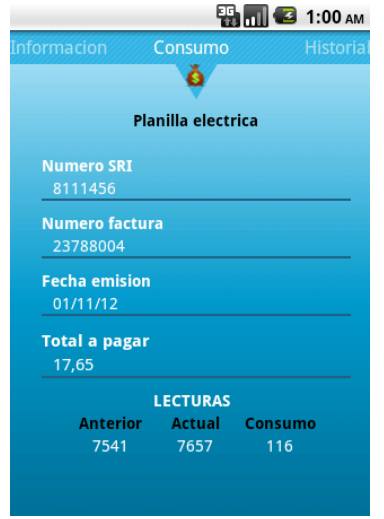

**Figura 36 - A3: Pantalla de información de consumo Elaborado por: Tipantasig E.**

## **Historial**

En esta pantalla se visualiza la información del historial de consumo eléctrico representada en una gráfica estadística.

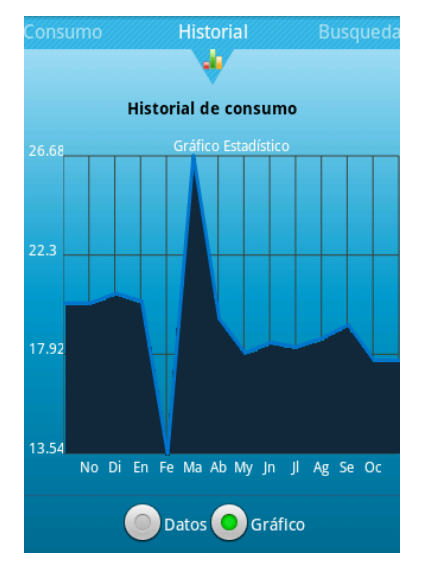

**Figura 37 - A3: Pantalla historial de consumo Elaborado por: Tipantasig E.**

## **Búsqueda**

Esta pantalla permite consultar el historial de consumo eléctrico mediante una fecha de inicio y una fecha fin de tal forma que el usuario elige la cantidad de datos a mostrarse, para ello simplemente se debe seleccionar la fecha desde además de la fecha hasta cuando se quiere consultar y se procede a chequear en el icono de búsqueda.

|                  |             |                 | <b>Part C</b> 12:32 PM |  |
|------------------|-------------|-----------------|------------------------|--|
| <b>Historial</b> |             | <b>Búsqueda</b> |                        |  |
|                  |             |                 |                        |  |
|                  |             |                 |                        |  |
|                  | <b>MES</b>  | <b>CONSUMO</b>  | <b>VALOR</b>           |  |
|                  | 2011-Ab     | 128             | 19.5                   |  |
|                  | 2011-My     | 127             | 19.4                   |  |
|                  | 2011-In     | 134             | 20.17                  |  |
|                  | $2011 -$    | 124             | 19.07                  |  |
|                  | 2011-Ag     | 112             | 17.77                  |  |
|                  | 2011-Se     | 157             | 22.66                  |  |
|                  | 2011-Oc     | 132             | 19.95                  |  |
|                  | 2011-No     | 134             | 20.17                  |  |
|                  | 2011-Di     | 138             | 20.61                  |  |
|                  | 2012-En     | 131             | 20.26                  |  |
|                  | 2012-Fe     | 73              | 13.54                  |  |
|                  | 2012-Ma     | 190             | 26.68                  |  |
|                  | 2012-Ab     | 124             | 19.49                  |  |
|                  | 2012-My     | 110             | 17.97                  |  |
|                  | 2012-In     | 124             | 18.44                  |  |
|                  | $2012 - 11$ | 122             | 18.24                  |  |
| Desde:           | 1/05/2011   | Hasta:          | 1/06/2013              |  |
|                  |             |                 |                        |  |

**Figura 38 - A3: Pantalla de búsqueda Elaborado por: Tipantasig E.**

#### **Menú**

En el menú emergente tenemos las siguientes opciones:

**Inicio**.- Permite trasladarse a la pantalla principal de la aplicación

**Acerca de:** Información de la aplicación

**Ayuda**.- Muestra el manual de usuario de la aplicación